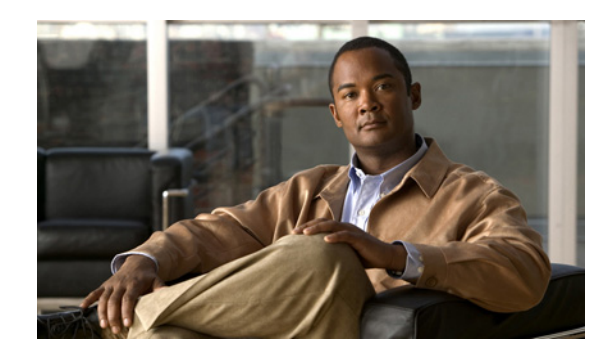

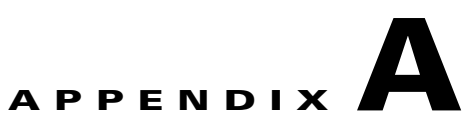

# **Command Line Interface Reference**

This appendix describes the command line interface for the Cisco Application Deployment Engine Operating System (ADE OS), version 1.2.

This appendix contains the following sections:

- **•** [About the ADE OS CLI, page A-1](#page-0-0)
- **•** [EXEC Commands, page A-6](#page-5-0)
- **•** [Show Commands, page A-59](#page-58-0)
- **•** [Configuration Commands, page A-92](#page-91-0)

# <span id="page-0-0"></span>**About the ADE OS CLI**

Cisco ANM Virtual Appliance runs on the Cisco Application Deployment Engine (ADE) operating system, version 1.2. The operating system includes its own IOS-like command line interface where you can perform basic setup and monitoring tasks for the virtual appliance.

This appendix describes the commands in the ADE OS CLI. Each command is accompanied by a brief description, syntax and usage guidelines, and one or more examples.

The commands are organized by mode, as follows:

- EXEC—Use the commands in this mode to perform system-level configuration. In addition, certain EXEC mode commands have ANM-specific abilities. See ["EXEC Commands" section on page A-6](#page-5-0) and ["Show Commands" section on page A-59](#page-58-0).
- Configuration—Use the commands in this mode to perform additional configuration tasks for ANM Virtual Appliance. Use the EXEC mode system-level **configure** command to access the Configuration mode. ["Configuration Commands" section on page A-92](#page-91-0).

#### **ADE OS Commands Not Supported by ANM Virtual Appliance**

ADE OS is designed for general networking management applications. The CLI includes several functions not intended for use with ANM Virtual Appliance and which are not documented in this appendix.

The ADE OS commands not intended for use with ANM Virtual Appliance include the following:

- **• application install**
- **• application remove**

÷

and a

# **User Accounts and Modes in ANM Virtual Appliance**

As described in the "User Accounts and Modes" section on page 4-3, there are two different types of accounts available on ANM Virtual Appliance:

- **•** Admin (administrator)
- **•** Operator (user)

[Table A-1](#page-1-0) lists the command privileges for each type of user account.

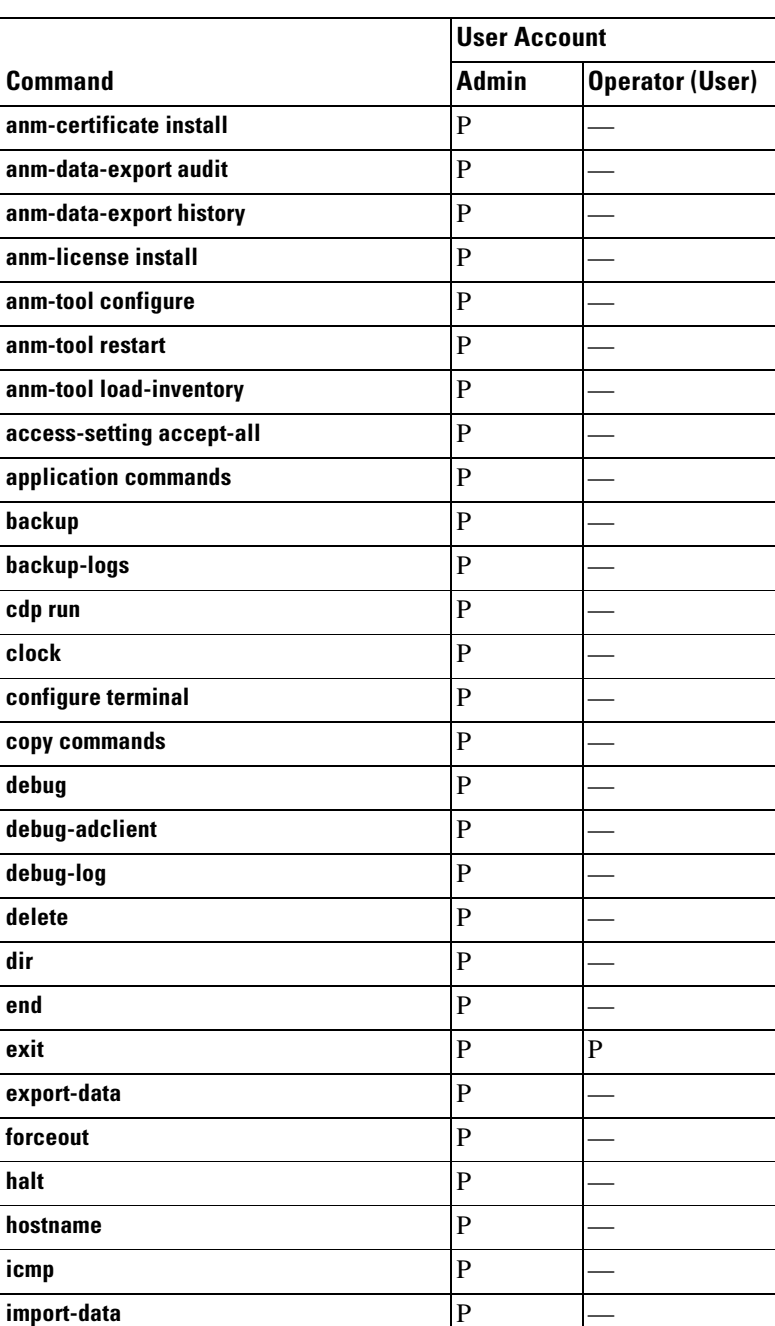

#### <span id="page-1-0"></span>*Table A-1 Command Privileges*

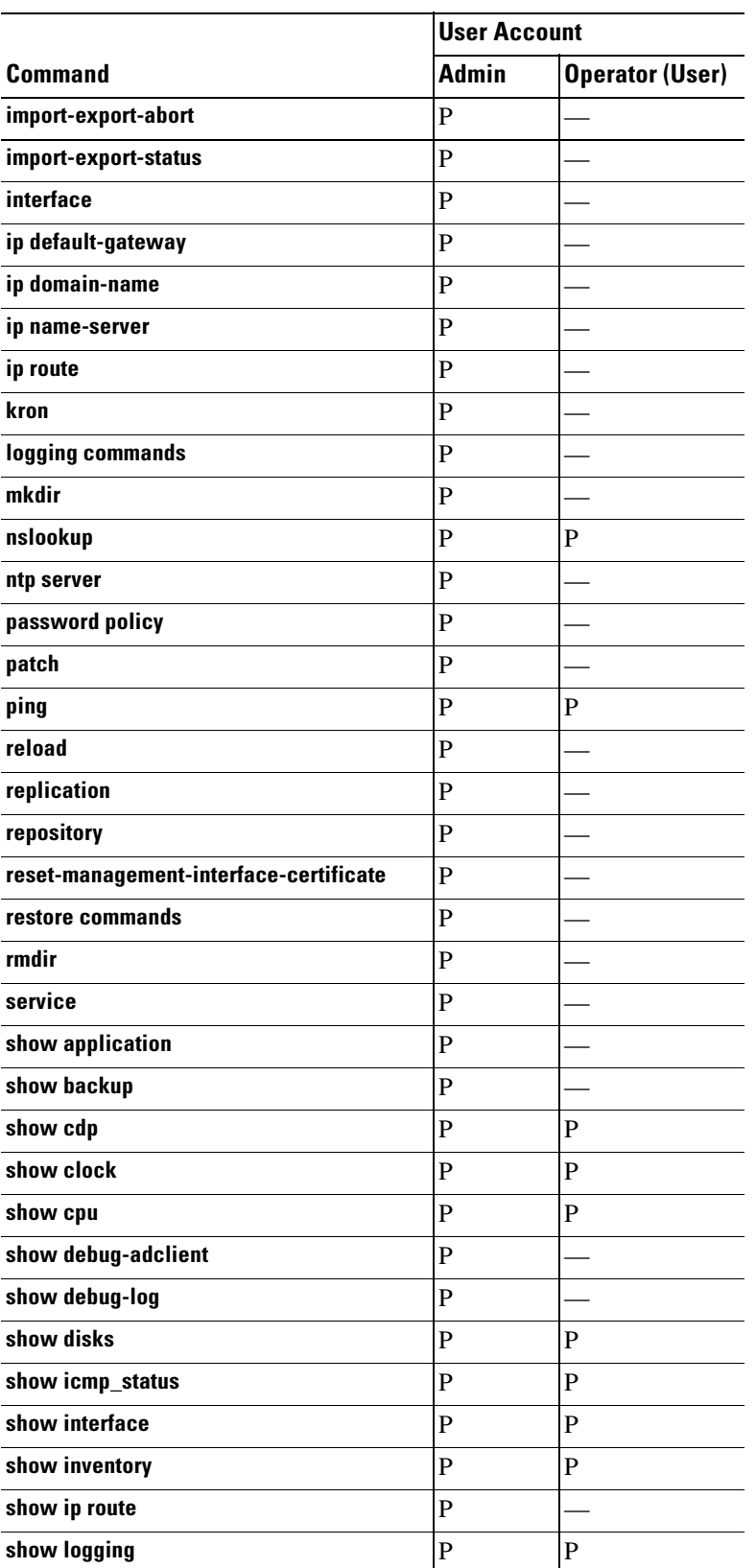

#### *Table A-1 Command Privileges (continued)*

П

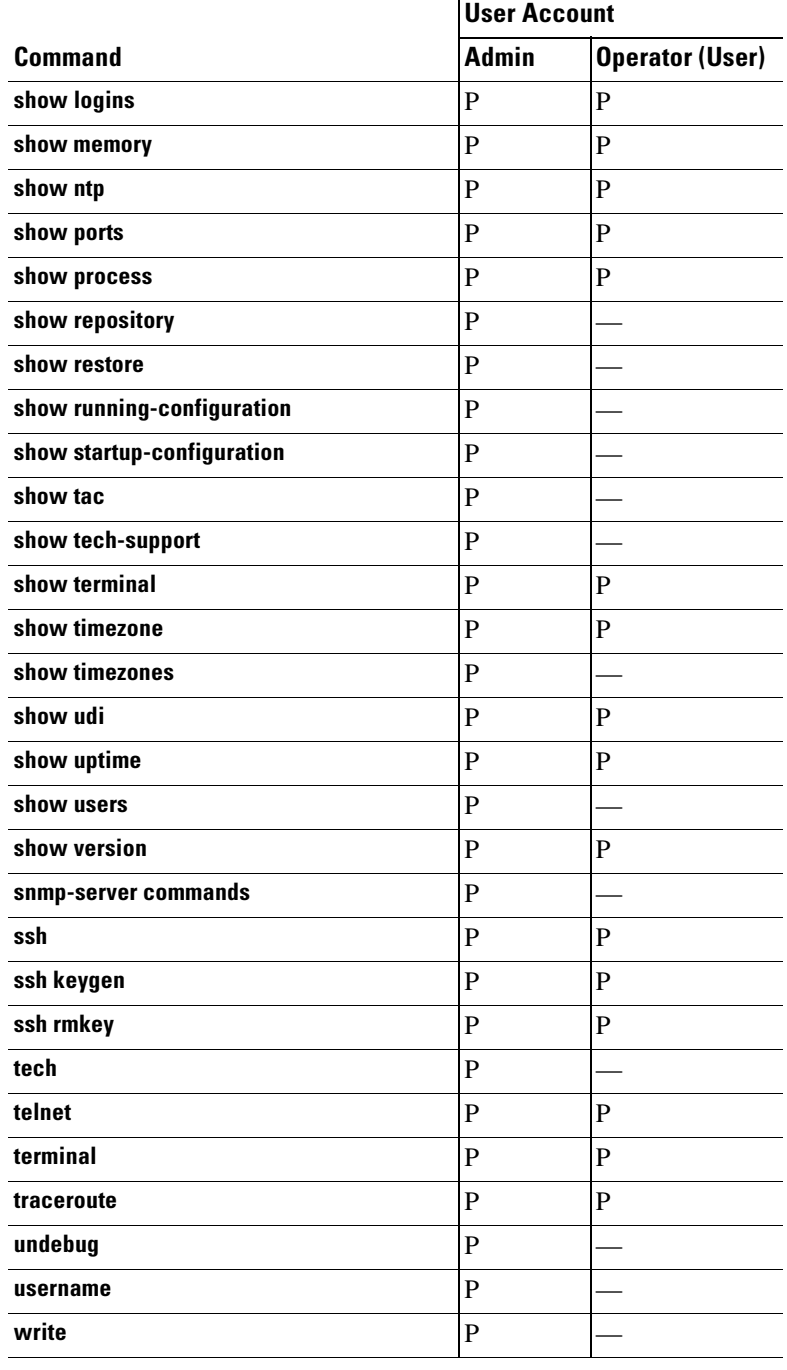

#### *Table A-1 Command Privileges (continued)*

# **Information About Command Output Modifiers**

This section describes the command output modifiers that are available with a number of the ADE OS commands, including all the **show** commands. The modifiers are a vertical bar (**|**) that allows you to filter the command output and an angle bracket (**>**) that allows you to redirect the command output.

For example, the syntax for the show command is as follows:

The *keyword* argument represents a specific item to display, such as **application**, **interface**, or **running-config** (for details, see [show, page A-45\)](#page-44-0). The command modifier syntax descriptions are as follows:

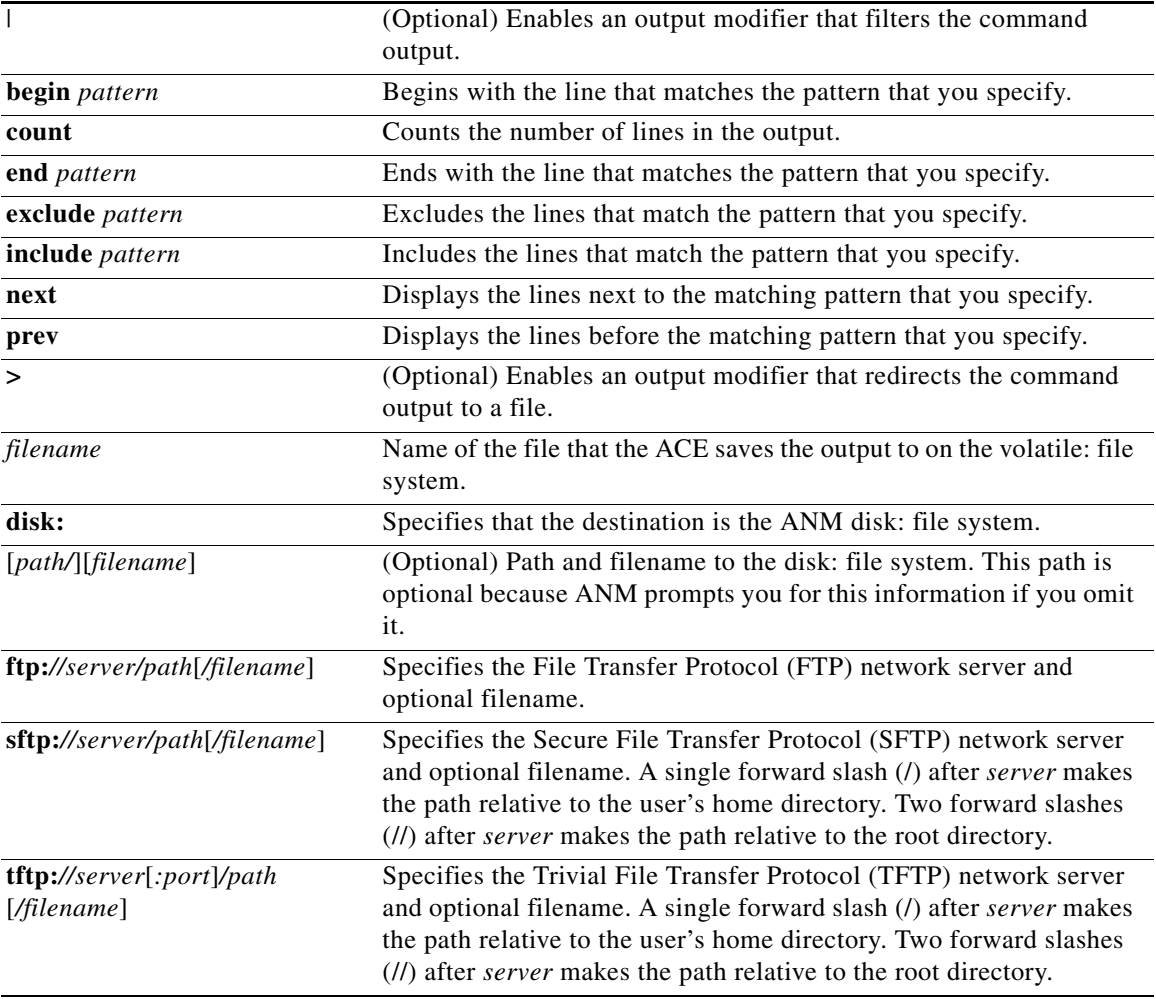

**show** *keyword* [**|** {**begin** *pattern* | **count** | **end** *pattern* | **exclude** *pattern* | **include** *pattern* | **next** | **prev**}] [**>** {*filename* **disk:**[*path/*][*filename*] | **ftp:***//server/path*[*/filename*] | **sftp:***//*[*username@*]*server/path*[*/filename*] | **tftp:***//server*[*:port*]*/path*[*/filename*]}]

# <span id="page-5-1"></span><span id="page-5-0"></span>**EXEC Commands**

This section lists and describes the EXEC commands. Each command includes a brief description of its use, command syntax, usage guidelines, and sample output.

[Table A-2](#page-5-1) provides a list of the EXEC commands. Each command provides a link to its details.

*Table A-2 List of EXEC Commands*

| anm-certificate install<br>configure terminal<br>restore<br>٠          |
|------------------------------------------------------------------------|
|                                                                        |
| rmdir<br>anm-data-export audit from<br>copy<br>٠<br>٠                  |
| anm-data-export history<br>debug<br>show (see Show Commands)<br>٠<br>٠ |
| from<br>delete<br>ssh<br>$\bullet$<br>$\bullet$                        |
| anm-license install<br>dir<br>tech dumptcp<br>٠                        |
| anm-sysinfo<br>telnet<br>exit<br>٠                                     |
| anm-tool configure<br>forceout<br>terminal length<br>٠<br>٠            |
| anm-tool load-inventory<br>٠<br>terminal session-timeout<br>halt       |
| anm-tool restart<br>help<br>terminal session-welcome<br>٠              |
| application install<br>mkdir<br>terminal terminal-type<br>٠            |
| application remove<br>nslookup<br>traceroute<br>٠                      |
| application reset-config<br>patch install<br>undebug<br>٠<br>٠         |
| application start<br>write<br>ping<br>٠                                |
| application stop<br>reload<br>٠                                        |
| application upgrade                                                    |
| backup                                                                 |
| backup-logs                                                            |
| clock set                                                              |

### <span id="page-6-0"></span>**anm-certificate install**

To install a third party server certificate/key pair for ANM Virtual Appliance, use the **anm-certificate install** command. The ANM VA software installation process includes a self-signed certificate/key pair for authenticating itself to browser clients; however, you can choose not to use it by installing a third party certificate/key pair.

**Caution** Installing a third party certificate/key pair overwrites the self-signed certificate/key pair included with the ANM VA software. There is no documented way to revert to the self-signed certificate/key pair after you install a third party certificate/key pair.

**Note** The **anm-certificate install** command is not used to load certificates used by managed devices to establish network traffic connections; device certificates are loaded from within the ANM web interface.

The syntax for this command is as follows:

#### **anm-certificate install** *certificate-file key-file* [*passphrase*]

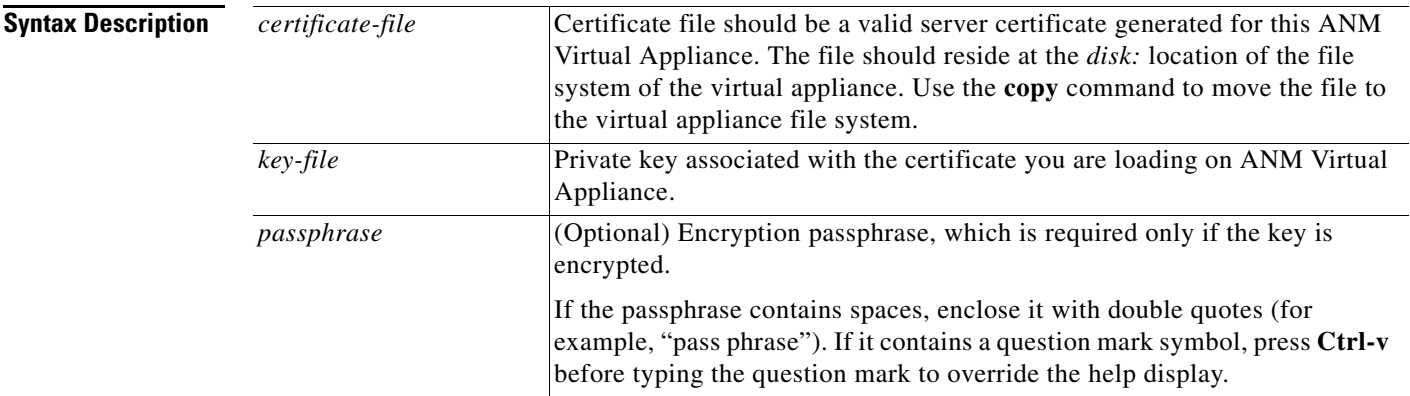

**Defaults** No default behavior or values.

#### **Command Modes** EXEC

**Examples** anm-va/admin# **copy sftp://staging-server/certificates/myserver.cert disk:** anm-va/admin# **copy sftp://staging-server/certificates/myserver.key disk:** anm-va/admin# **anm-certificate install disk:myserver.cert disk: myserver.key**

#### <span id="page-7-0"></span>**anm-data-export audit from**

To export audit log information from ANM Virtual Appliance, use the **anm-data-export audit from**  command in the EXEC mode.

This command generates an archive file that contains audit-related information for the ANM application. Audit log information consists of the information shown in the Device Audit and ANM Change Audit Log pages of the ANM web interface. It includes, for example, user login attempts and configuration deployments to devices.

The command generates an archive of audit logs that occurred within a date range you specify. The resulting archive is placed on the virtual appliance disk.

#### **anm-data-export audit from** *start* [**to** *end*] **disk:***file*

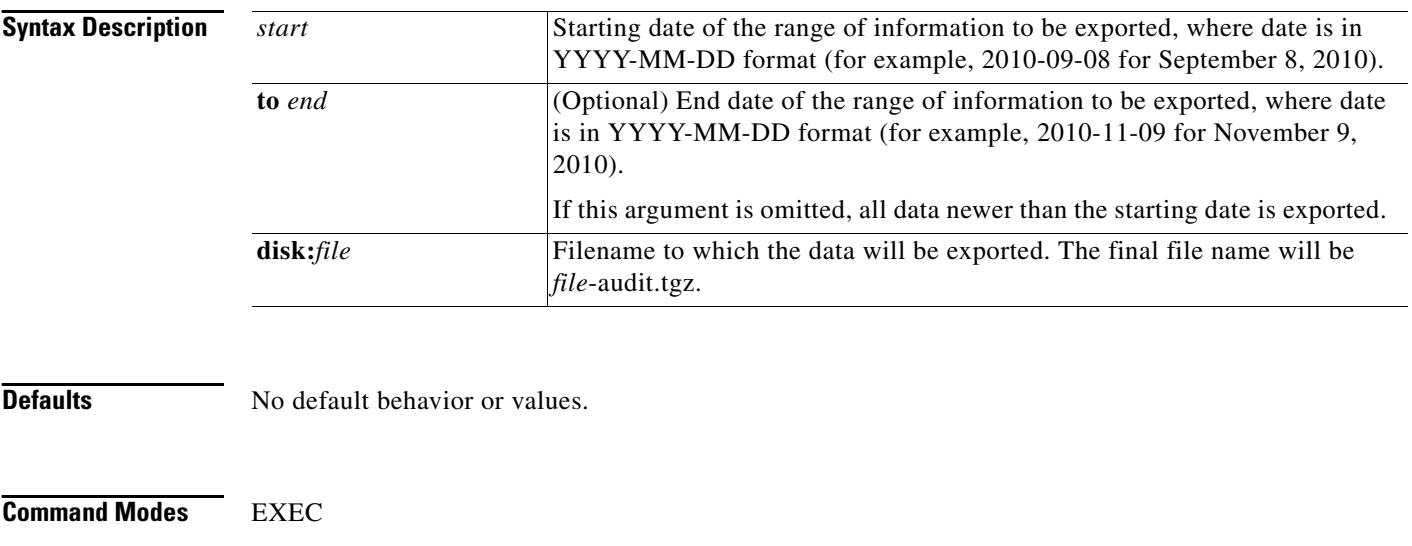

**Examples** anm-va/admin# **anm-data-export audit from 2010-03-22 disk:/logfiles/marchlogs**

### <span id="page-8-0"></span>**anm-data-export history from**

To export device history information from ANM Virtual Appliance, use the **anm-data-export history from** command in the EXEC mode.

This command generates an archive file that contains information related to the activities of the devices managed by ANM. "History information" refers to events related to device resource usage, load balancing activities, and traffic processing. Specifically, this information is equivalent to that shown on these ANM web interface pages:

- Monitor > Devices > Resource Usage
- Monitor > Devices > Load Balancing
- **•** Monitor > Devices > Traffic Summary

The command generates an archive of history logs that occurred within a date range you specify.

**anm-data-export history from** *start* **[to** *end***] disk:***file*

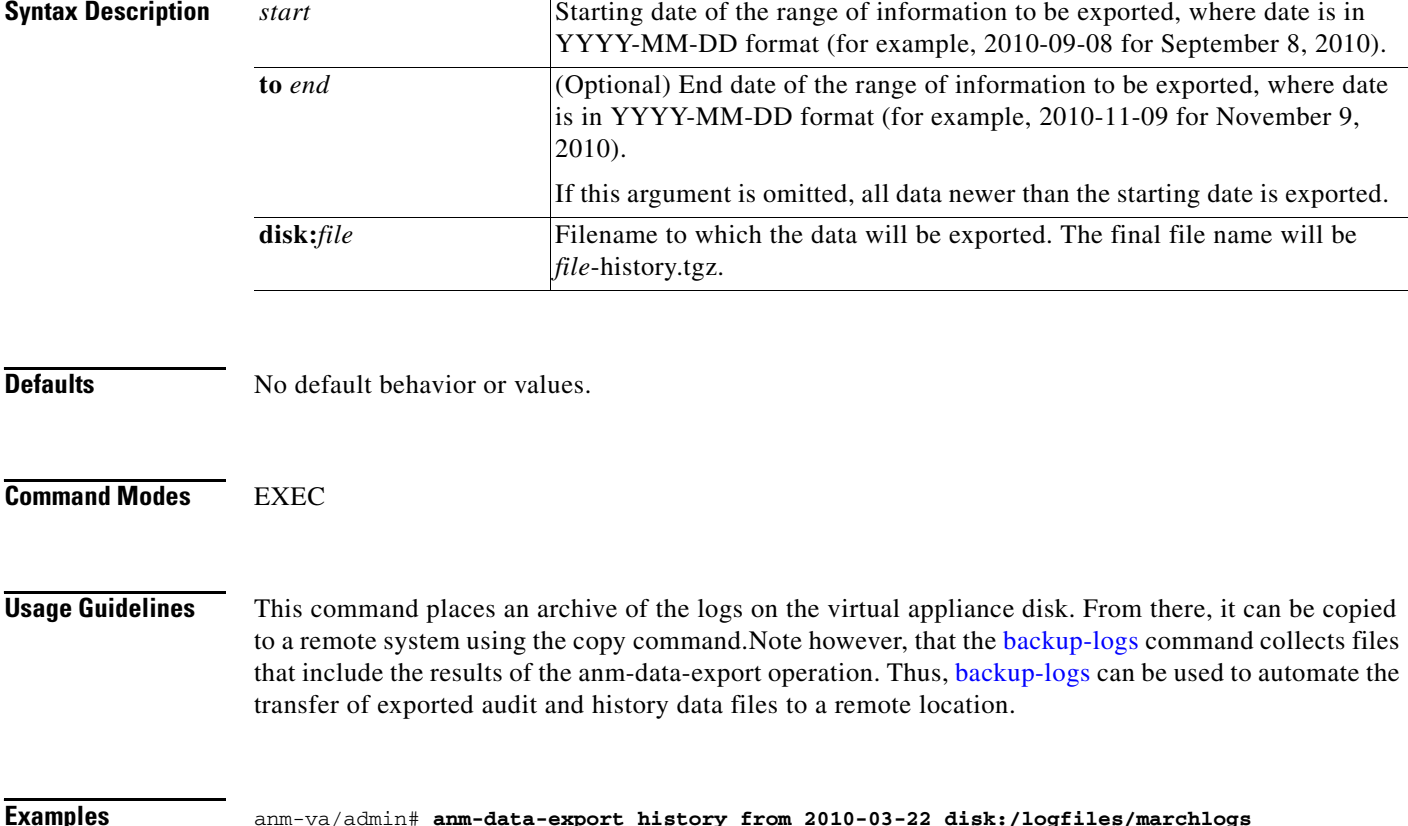

### <span id="page-9-0"></span>**anm-license install**

To apply the site-specific license for the ANM application, use the **anm-license install** command. A valid license enables you to use ANM Virtual Appliance to manage network devices. Each ANM Virtual Appliance should have its own, MAC-address-bound license (for more information, see "Acquiring a License for ANM Virtual Appliance" section on page 3-3).

**anm-license install** *license-file*

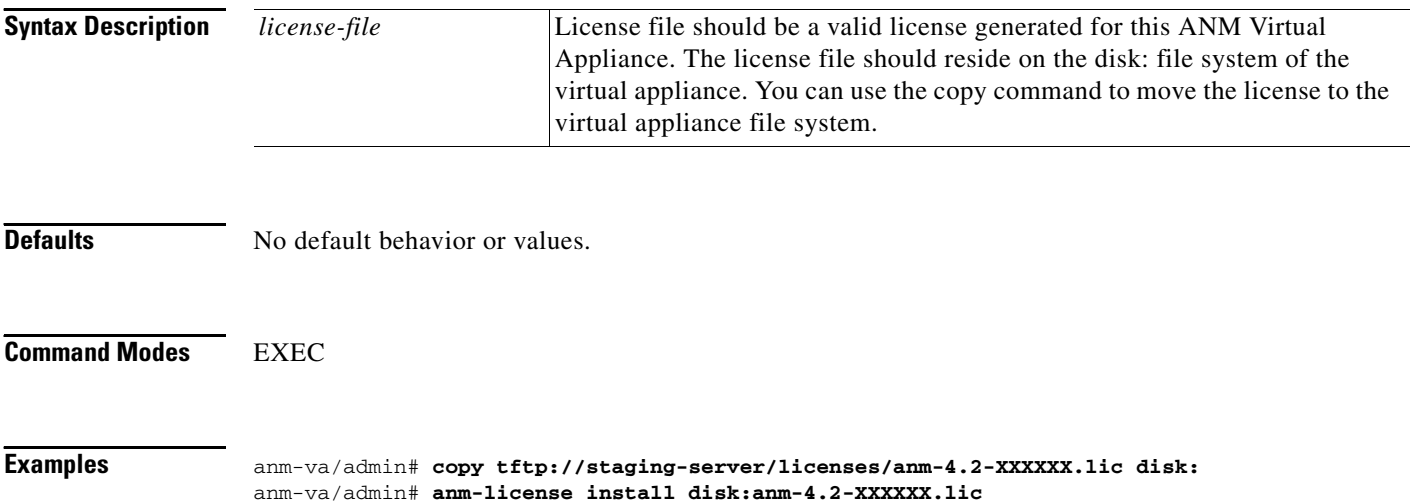

# <span id="page-10-0"></span>**anm-sysinfo**

To create the ANM lifeline file (anm-lifeline.tar.gz) under disk:, use the **anm-sysinfo** command. After you create the lifeline file, you can use the **copy** command to place a copy of the file on a remote server.

#### **anm-sysinfo**

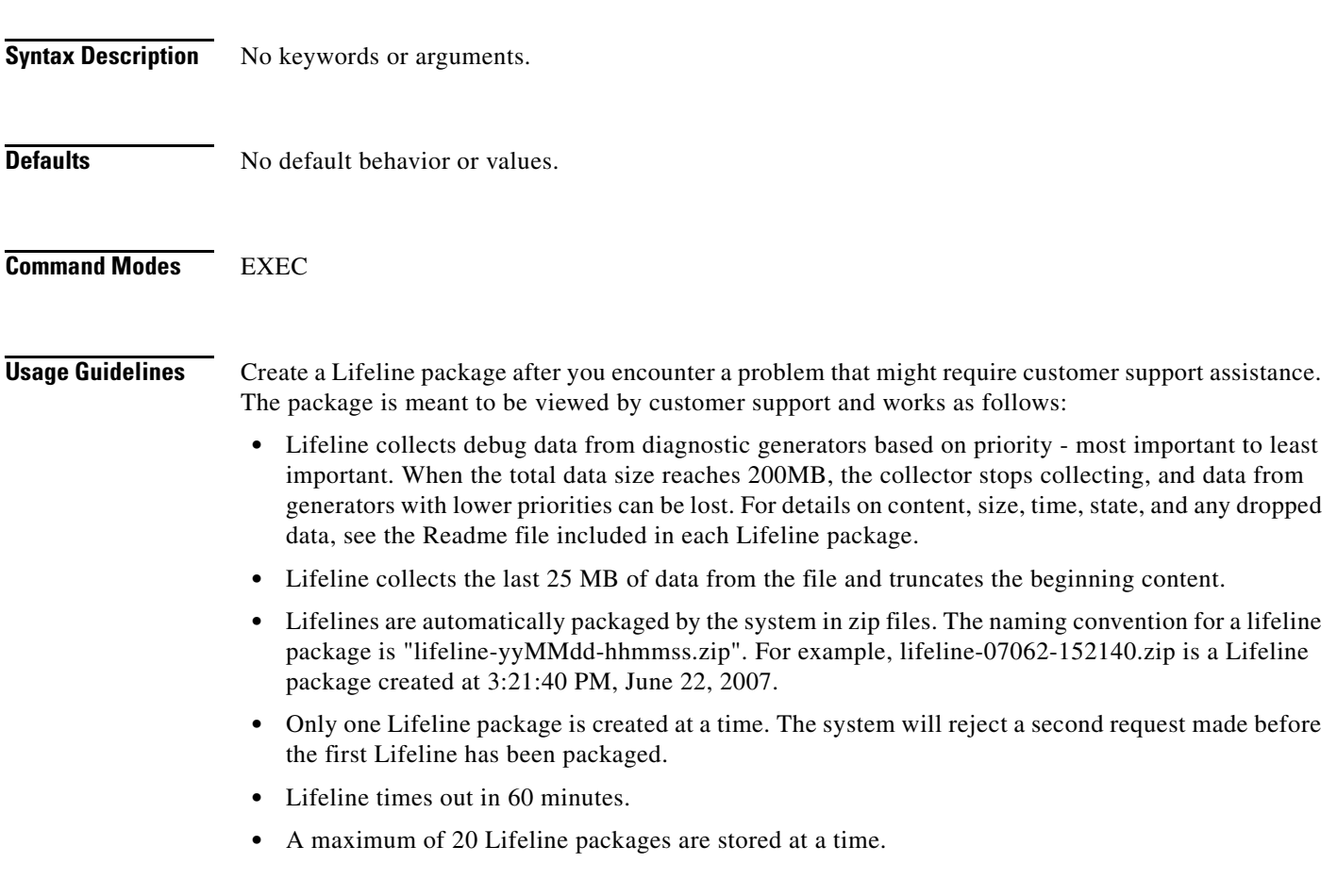

**Examples** anm-va/admin# **anm-sysinfo**

#### <span id="page-11-0"></span>**anm-tool configure**

To modify the settings of the web server component of ANM Virtual Appliance, use the **anm-tool configure** command. These settings specify whether the ANM web interface is accessible by HTTP or HTTPS. They also specify the listening ports for these protocols. These settings are typically configured upon initial setup of ANM Virtual Appliance. This command allows you to re-initiate the configuration sequence for the component.

When used with the optional **advanced-options** keyword, the configuration sequence includes prompts applicable to the web server that serves requests for the ANM Web Service API. The Web Service API provides SOAP-based programmatic access to the functionality of ANM. By default, it is disabled. You can enable it using this option.

The advanced options settings, along with their defaults, are:

- **•** HTTP Port of Web Services [8080]
- **•** Enable HTTP for Web Services [false]
- **•** HTTPS Port of Web Services [8443]
- **•** Enable HTTPS for Web Services [false]
- **•** Idle session timeout in msec [1800000]—Applies to user sessions for the ANM GUI. Users who are idle for an amount of time greater than this value are automatically logged off the application. By default, this setting is 1800000 milliseconds, or 30 minutes.
- **•** Change the memory available to ANM process [low]—Adjusts amount of available memory for use by ANM. Check the available physical memory; if it is less than 3.5 G, then set the memory size to **low** (1 G), which is the default. If the available physical memory is greater than 3.5 G, set the memory size to **high** (2 G).

**Note** To complete the configuration change, the ANM processes must be restarted, which may interfere with active sessions in the ANM web interface.

#### **anm-tool configure** [**advanced-options**]

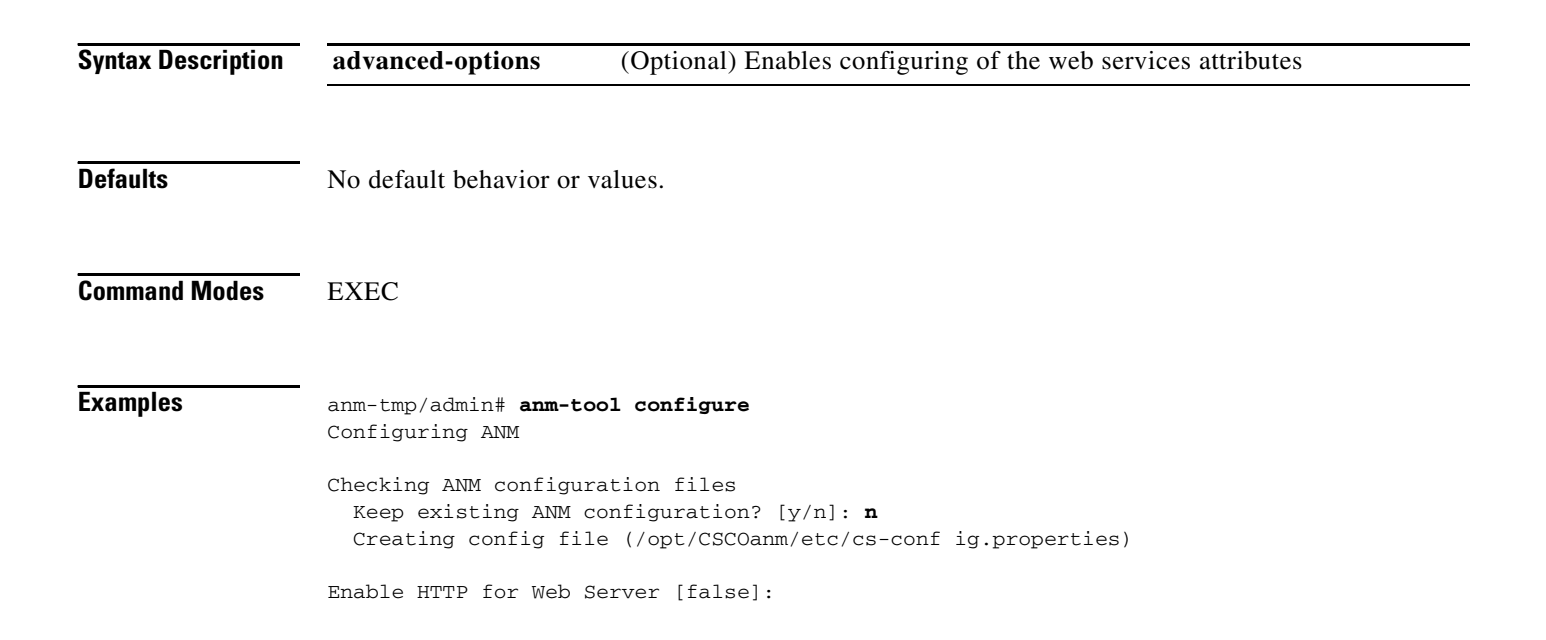

Inbound Port for HTTP traffic to AIIM Default [80]: Enable HTTPS for Web Server [false]: Inbound Port for HTTPS traffic to AIIM Default [443]: 10443 These are the values: Enable HTTP for Web Server: false Inbound Port for HTTP traffic to AIIM Default: 8080 Enable HTTPS for Web Server: true Inbound Port for HTTPS traffic to AIIM Default: 10443 Commit these values? [y/n/q]: **y** Committing values ... done Keeping existing configuration: /opt/CSCOanm/lib/java/thirdparty/ctm\_config.txt Stopping services Stopping monit services (/etc/monit.conf) ... (0) Stopping monit ... Stopped Stopping heartbeat ... Stopped Installing system configuration files Setting service attributes Enabling rnysql for SELinux setsebool: SELinux is disabled. Service monit is started by OS at boot time Starting mysql ... Started Action detected configure mysql status ... Ready Configuring mysql Checking mysql user/password Setting mysql privileges Disabling mysql replication Starting services Starting monit ...Starting monit daemon with http interface at [#:2812] Started

# <span id="page-13-0"></span>**anm-tool load-inventory**

To load the inventory of ANM devices on ANM VA using backup created on an ANM server, use the **anm-tool load-inventory** command.

**anm-tool load-inventory disk:***filename*

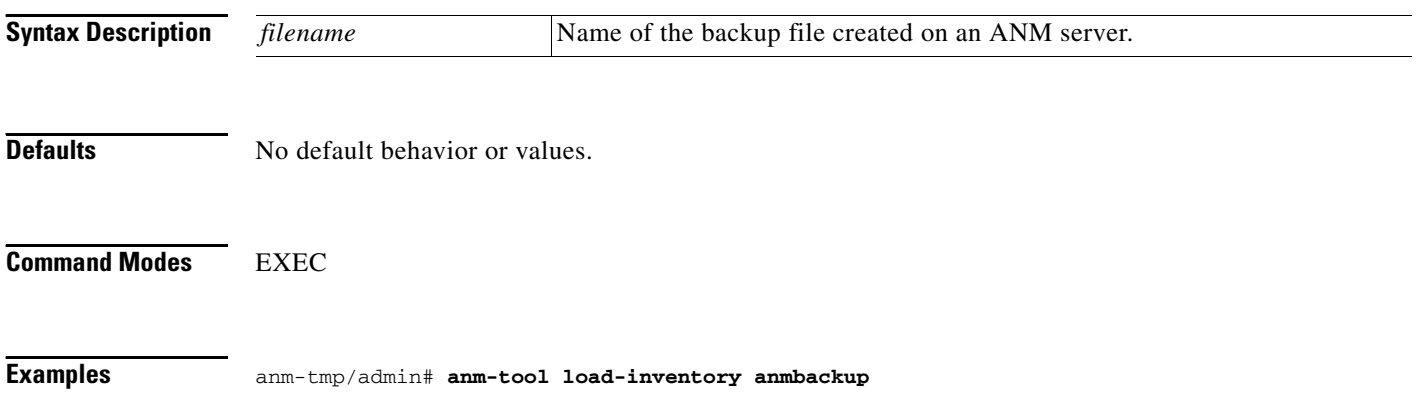

### <span id="page-14-0"></span>**anm-tool restart**

To restart ANM services, use the **anm-tool restart** command. This command starts the ANM application services only and not those of the underlying operating system.

```
Syntax Description No keywords or arguments.
Defaults No default behavior or values.
Command Modes EXEC
Examples anm-tmp/admin# anm-tool restart
                   Stopping services 
                       Stopping monit services (/etc/monit.conf) ... (0) 
                       Stopping monit ... Stopped 
                       Stopping heartbeat ... Stopped 
                   Starting services 
                      Starting monit ...Starting monit daemon with http interface at [#:2812]
                      Started
```
### <span id="page-14-1"></span>**application install**

This command is not supported by the Cisco ANM Virtual Appliance.

### <span id="page-14-2"></span>**application remove**

This command is not supported by the Cisco ANM Virtual Appliance.

### <span id="page-15-0"></span>**application reset-config**

To change the ANM admin password and reset the ANM application configuration to factory defaults, use the **application reset-config** command in the EXEC mode. This command allows you to reset the settings applicable to the web server component of the ANM application to their default states, as shown in the following table:

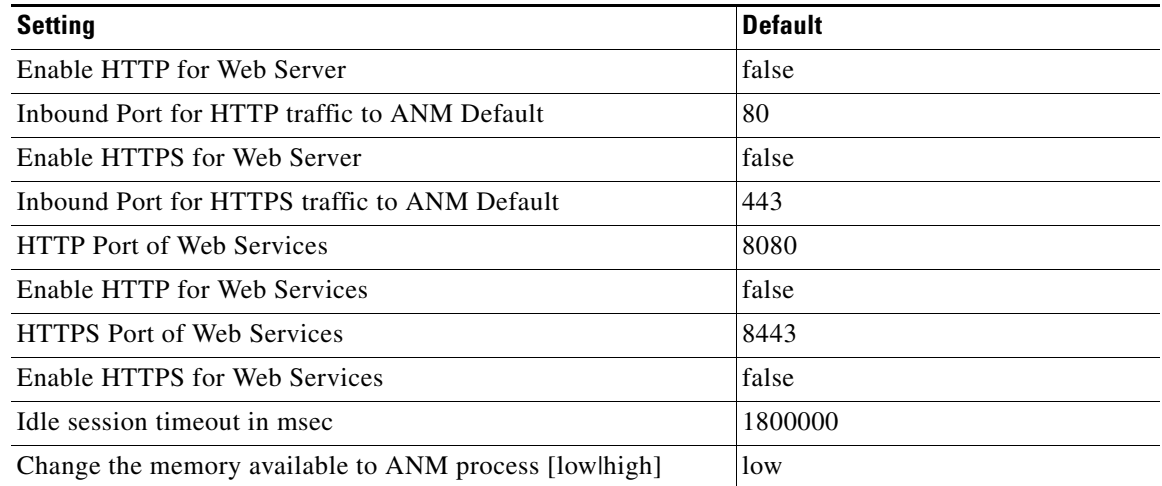

**application reset-config** *application-name*

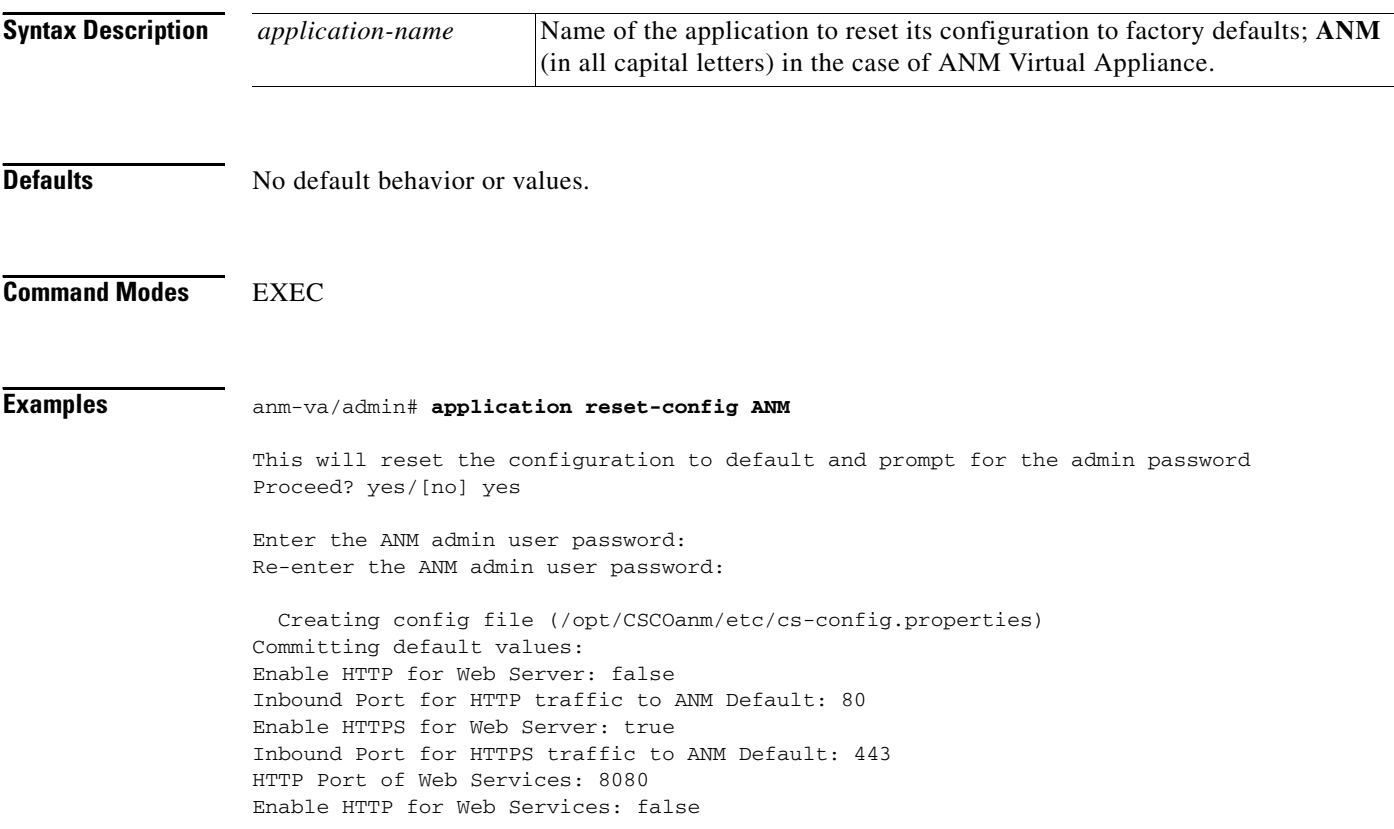

```
HTTPS Port of Web Services: 8443
Enable HTTPS for Web Services: false
Idle session timeout in msec: 1800000
done
Stopping services
  Stopping monit services (/etc/monit.conf) ... (0)
   Stopping monit ... Stopped
  Stopping heartbeat ... Stopped
Installing system configuration files
Setting service attributes
  Enabling mysql for SELinux
setsebool: SELinux is disabled.
  Service monit is started by OS at boot time
Starting mysql ... Started
Action detected reset-config
mysql status ... Ready
Configuring mysql
  Checking mysql user/password
   Setting mysql privileges
  Disabling mysql replication
Starting services
   Starting monit ...Starting monit daemon with http interface at [*:2812]
   Started
Applying password changes
.......
Application successfully reset configuration
```
# <span id="page-17-0"></span>**application start**

To start the ANM processes, use the **application start** command in the EXEC mode with the **ANM** argument.

```
\mathscr{P}
```
**Note** ANM is the only application installed on ANM Virtual Appliance and therefore is the only application subject to this command.

**application start** *application-name*

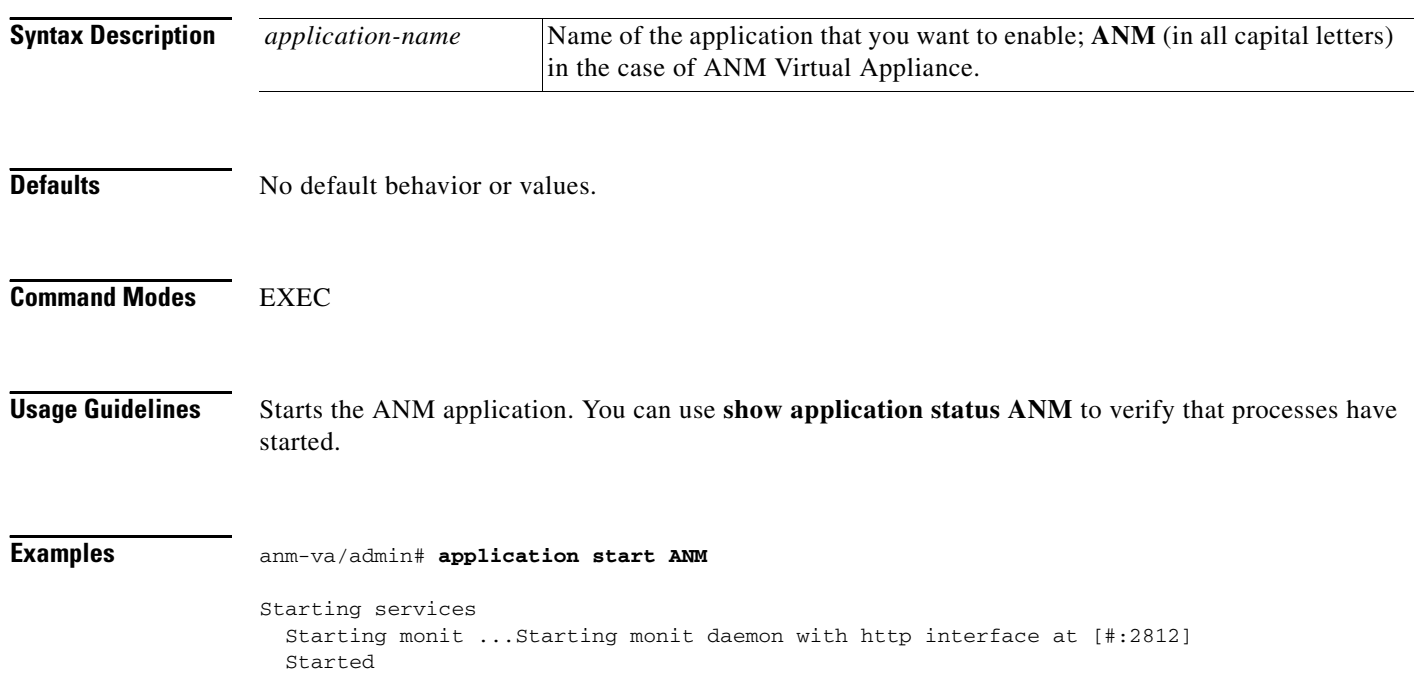

# <span id="page-18-0"></span>**application stop**

To stop the ANM application processes, use the **application stop** command in the EXEC mode with the **ANM** argument.

 $\overline{\mathscr{C}}$ 

Note Note that ANM is the only application installed on ANM Virtual Appliance and therefore is the only application subject to this command.

**application stop** *application-name*

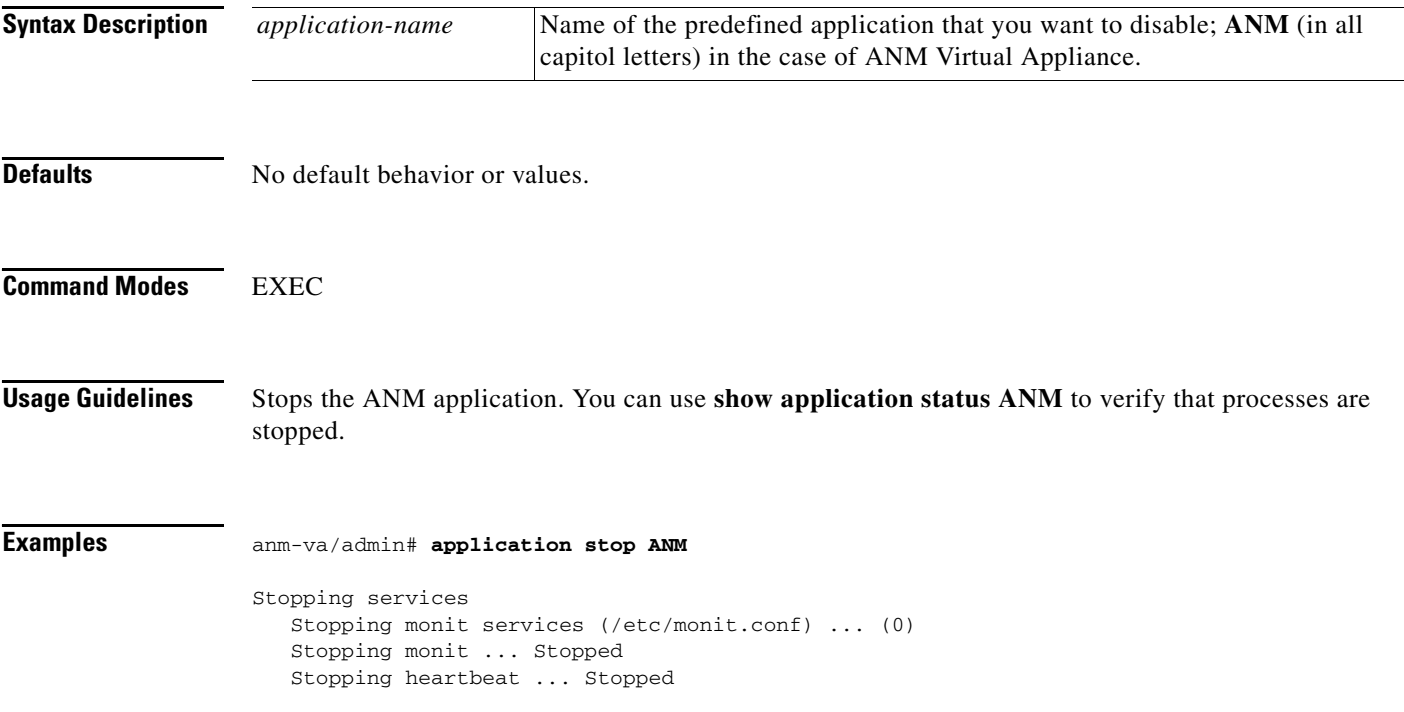

# <span id="page-19-0"></span>**application upgrade**

To upgrade the ANM application software, use the **application upgrade** command in the EXEC mode.

**application upgrade** *application-bundle remote-repository-name*

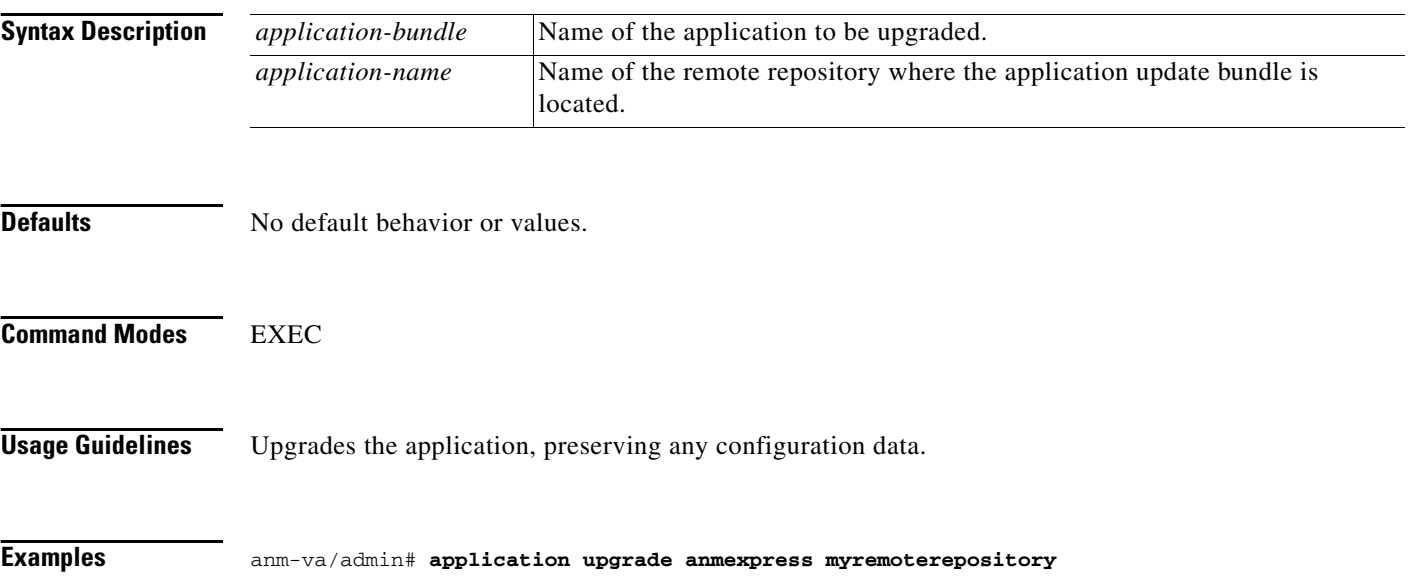

**OL-23971-01**

**The Contract of the Contract of the Contract of the Contract of the Contract of the Contract of the Contract of the Contract of the Contract of the Contract of the Contract of the Contract of the Contract of the Contract** 

# <span id="page-20-0"></span>**backup**

To perform a backup of the ANM application and operating system data, use the **backup** command in the EXEC mode. The command generates an archive of the backup and places it in a repository.

**backup** *backup-name* **repository** *repository-name* **[application** *appl-name***]**

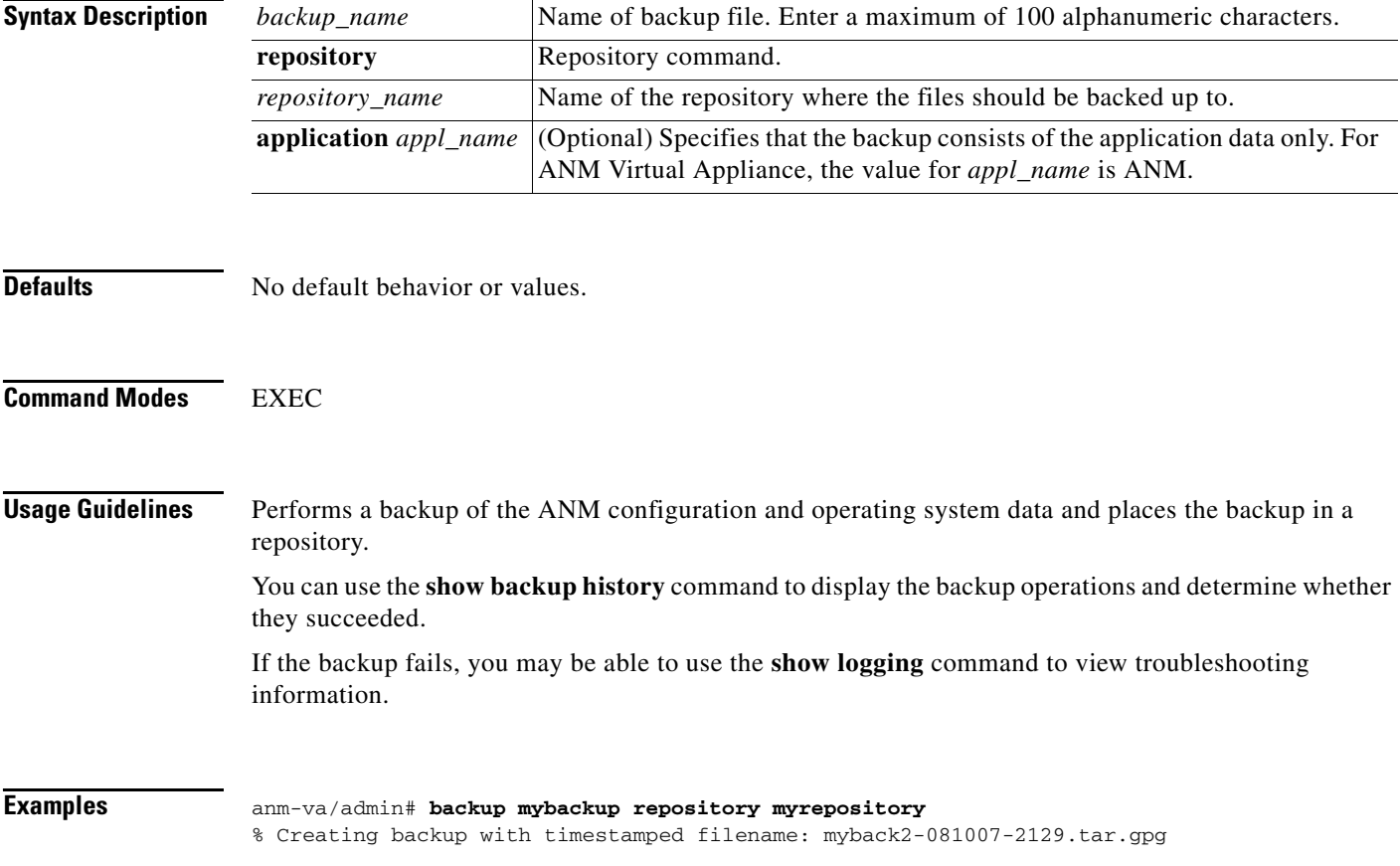

**Installation Guide for the Cisco Application Networking Manager 4.2 Virtual Appliance**

# <span id="page-21-0"></span>**backup-logs**

To back up system logs, use the **backup-logs** command in the EXEC mode. To remove this function, use the **no** form of this command.

**backup-logs** *backup-name* **repository** *repository-name*

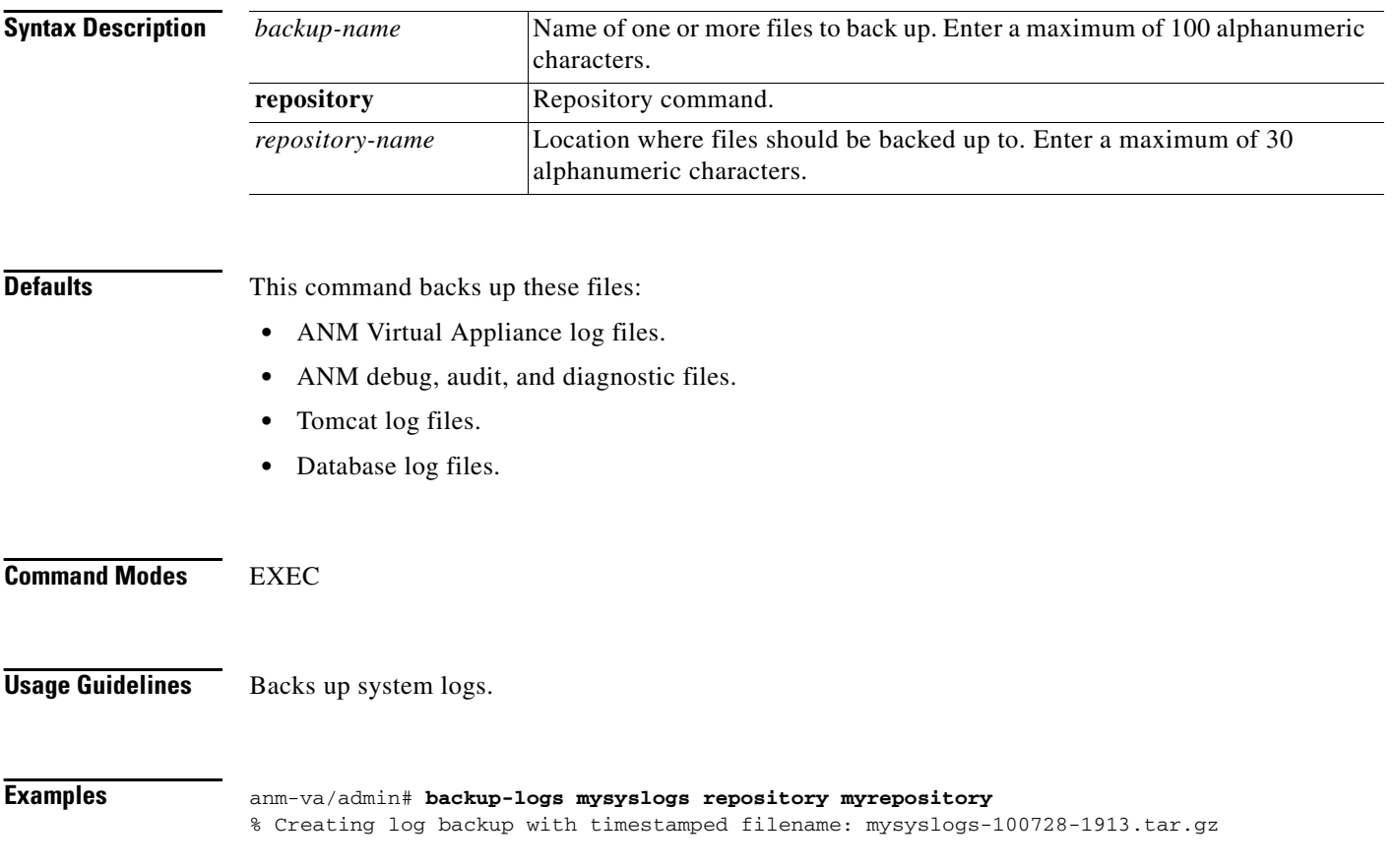

### <span id="page-22-0"></span>**clock set**

To set the system clock, use the **clock set** command in the EXEC mode. The internal system clock is used for timestamps, scheduled tasks, and other purposes in the system. As a preferred alternative to setting the clock manually with this command, you can configure an NTP server, as described in ["ntp](#page-116-0)  [server" section on page A-117](#page-116-0).

**clock set** *month day hh:min:ss yyyy*

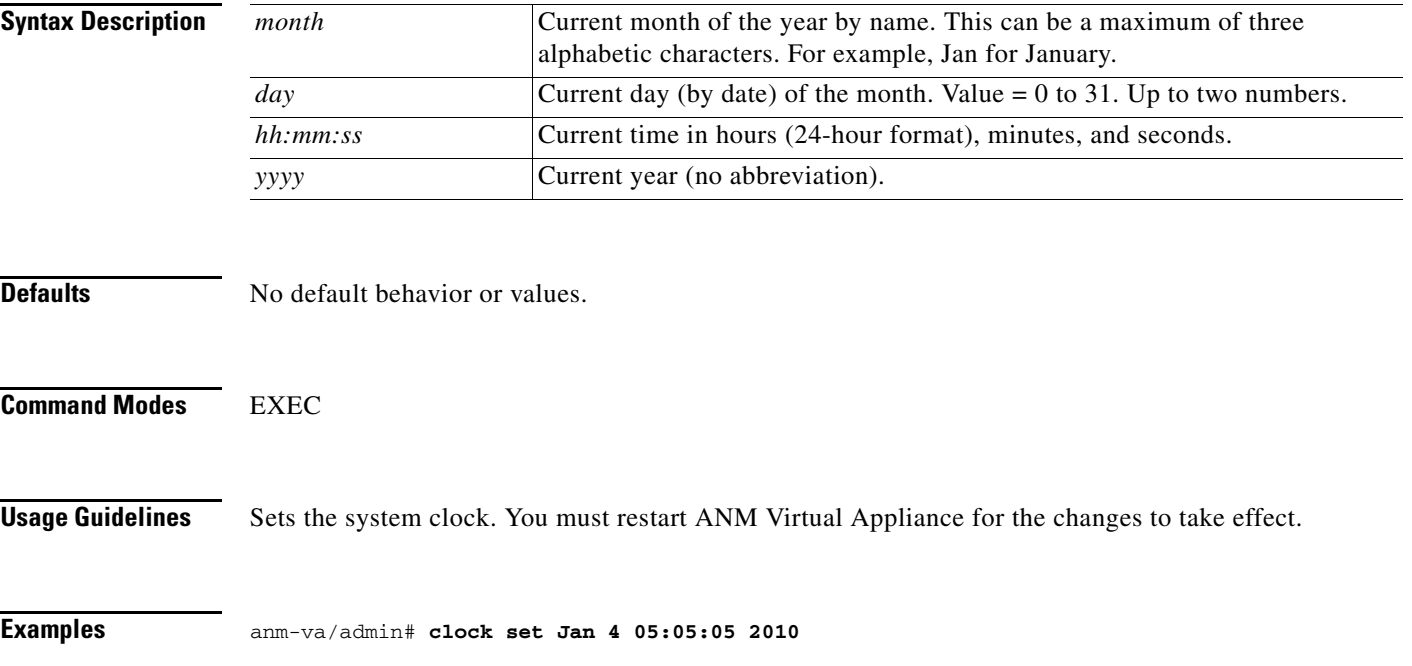

# <span id="page-23-0"></span>**configure terminal**

To enter the Configuration mode, use the **configure** command in the EXEC mode.

#### **configure terminal**

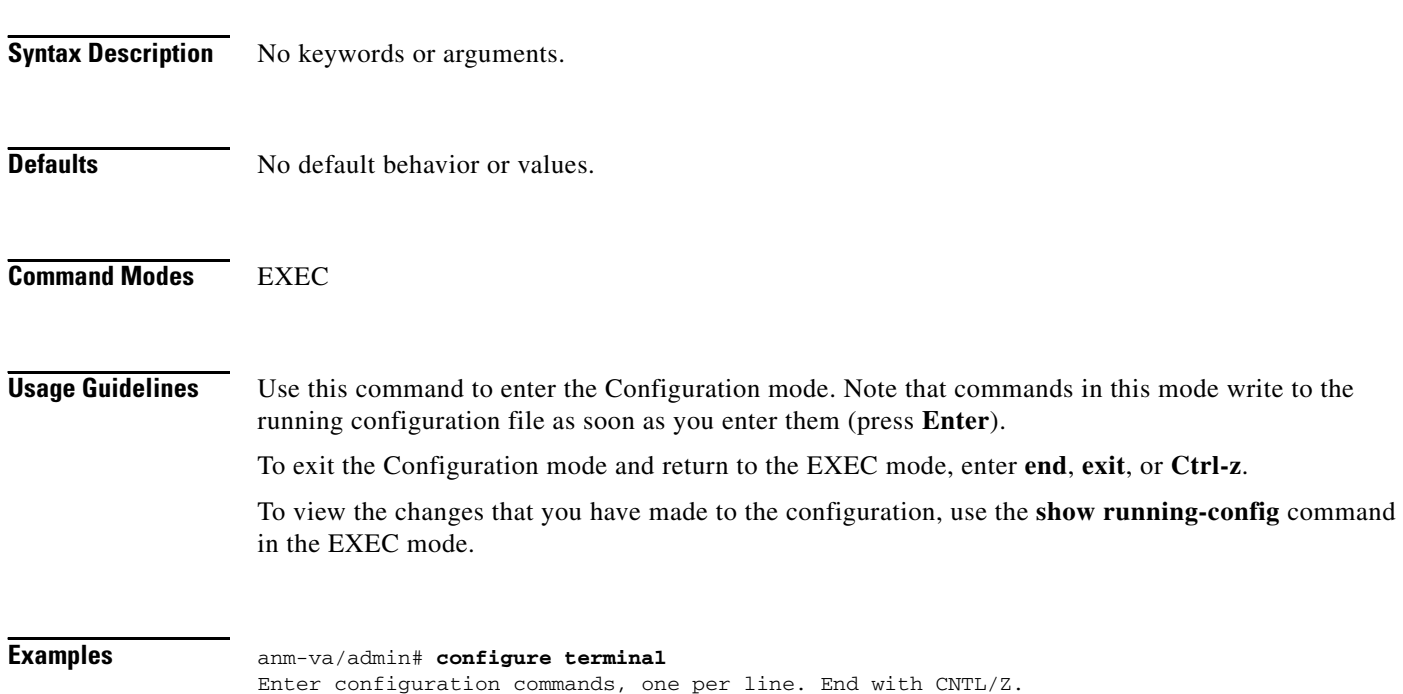

#### <span id="page-24-0"></span>**copy**

To copy any file from a source to a destination, use the **copy** command in the EXEC mode. The **copy** command in ANM copies a configuration (running or startup).

#### **Running Configuration**

The ANM active configuration is stored in RAM. Every configuration command you enter resides in the running configuration. If you reboot your ANM Virtual Appliance, you lose the configuration. If you make changes that you want to save, you must copy the running configuration to a safe location, such as a network server, or save it as the startup configuration.

#### **Startup Configuration**

You cannot edit a startup configuration directly. All commands that you enter store themselves in the running configuration, which you can copy into the startup configuration.

In other words, when you boot an ANM Virtual Appliance, the startup configuration becomes the initial running configuration. As you modify the configuration, the two diverge:

- **•** The startup configuration remains the same.
- **•** The running configuration reflects the changes that you have made.

If you want to make your changes permanent, you must copy the running configuration to the startup configuration.

The following command lines show some of the **copy** command scenarios available:

#### **copy running-configuration startup-configuration**

Copies the running configuration to the startup configuration. Replaces the startup-configuration with the running configuration.

**Note** If you do not save the running configuration, you will lose all your configuration changes during the next reboot of ANM Virtual Appliance. Once you are satisfied that the current configuration is correct, copy your configuration to the startup configuration with the preceding command.

#### **copy startup-configuration running-configuration**

Copies the startup configuration to the running configuration. Merges the startup configuration on top of the running configuration.

**copy** [*protocol***://***hostname***/***location*] **startup-configuration**

Copies but does not merge a remote file to the startup configuration.

**copy** [*protocol***://***hostname***/***location*] **running-configuration**

Copies and merges a remote file to the running configuration.

**copy startup-configuration** [*protocol***://***hostname***/***location*]

Copies the startup configuration to a remote system.

**copy running-configuration** [*protocol***://***hostname***/***location*]

Copies the running configuration to a remote system.

#### **copy logs** [*protocol***://***hostname***/***location*]

Copies log files from the system to another location.

 $\overline{\mathscr{C}}$ 

**Note** The **copy** command is supported only for the local disk and not for a repository.

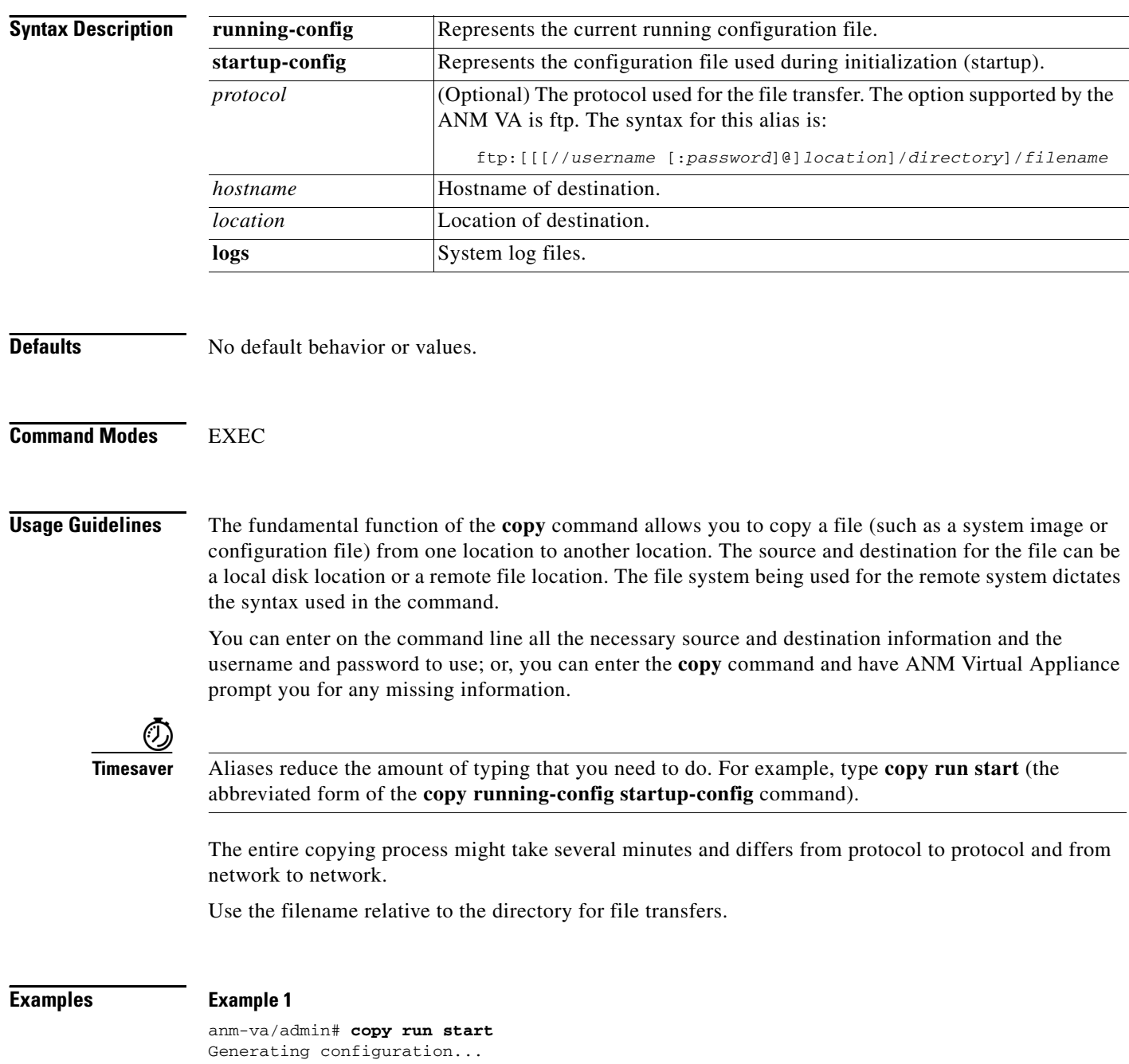

# <span id="page-26-0"></span>**debug**

To display verbose output for command operation, use the **debug** command in the EXEC mode. Debug mode produces extensive error and event information to the output screen, and can be useful for troubleshooting issues.

**debug** {**all** | **application | backup-restore | cdp | config | icmp | copy | locks | logging | snmp | system | transfer | user | utils**}

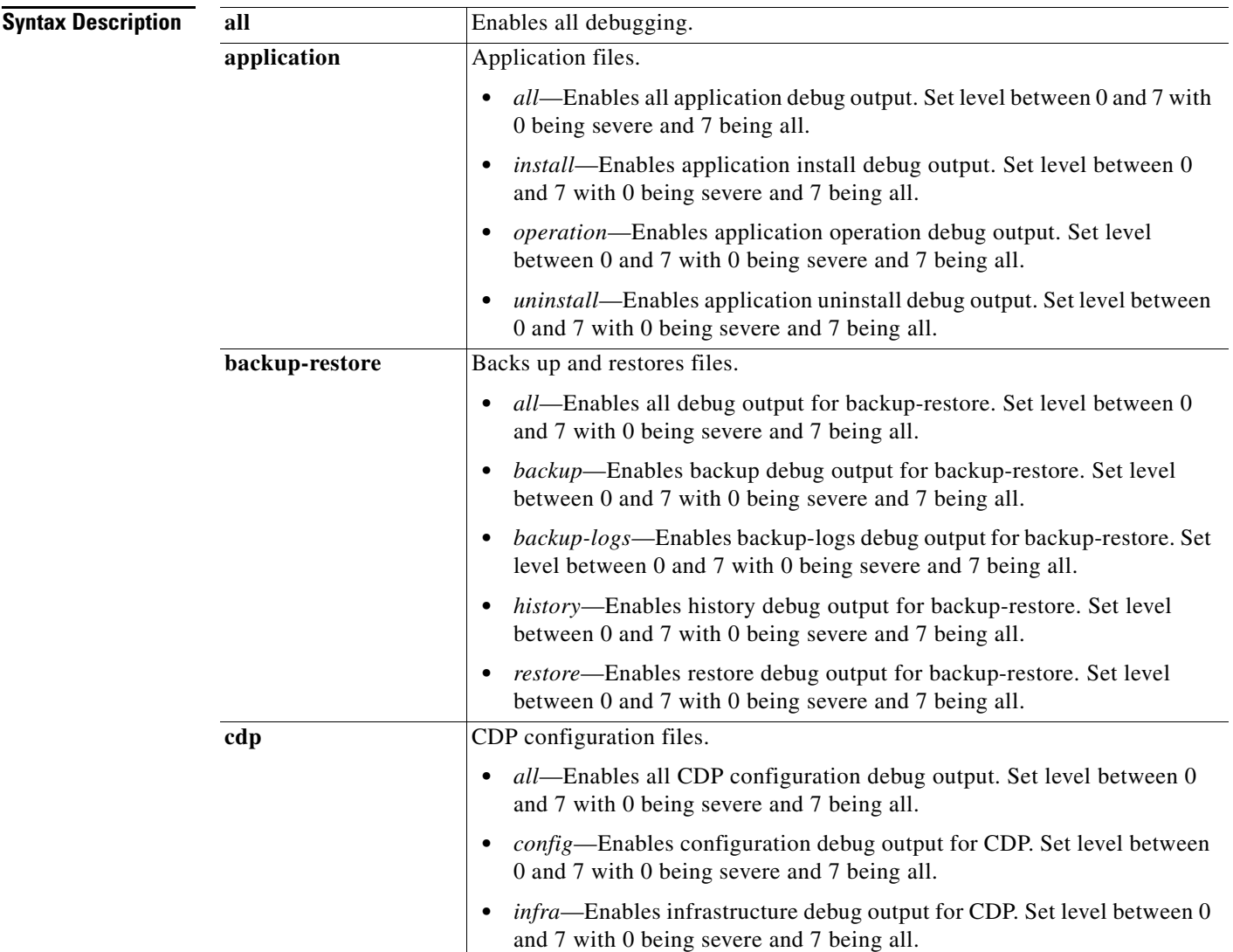

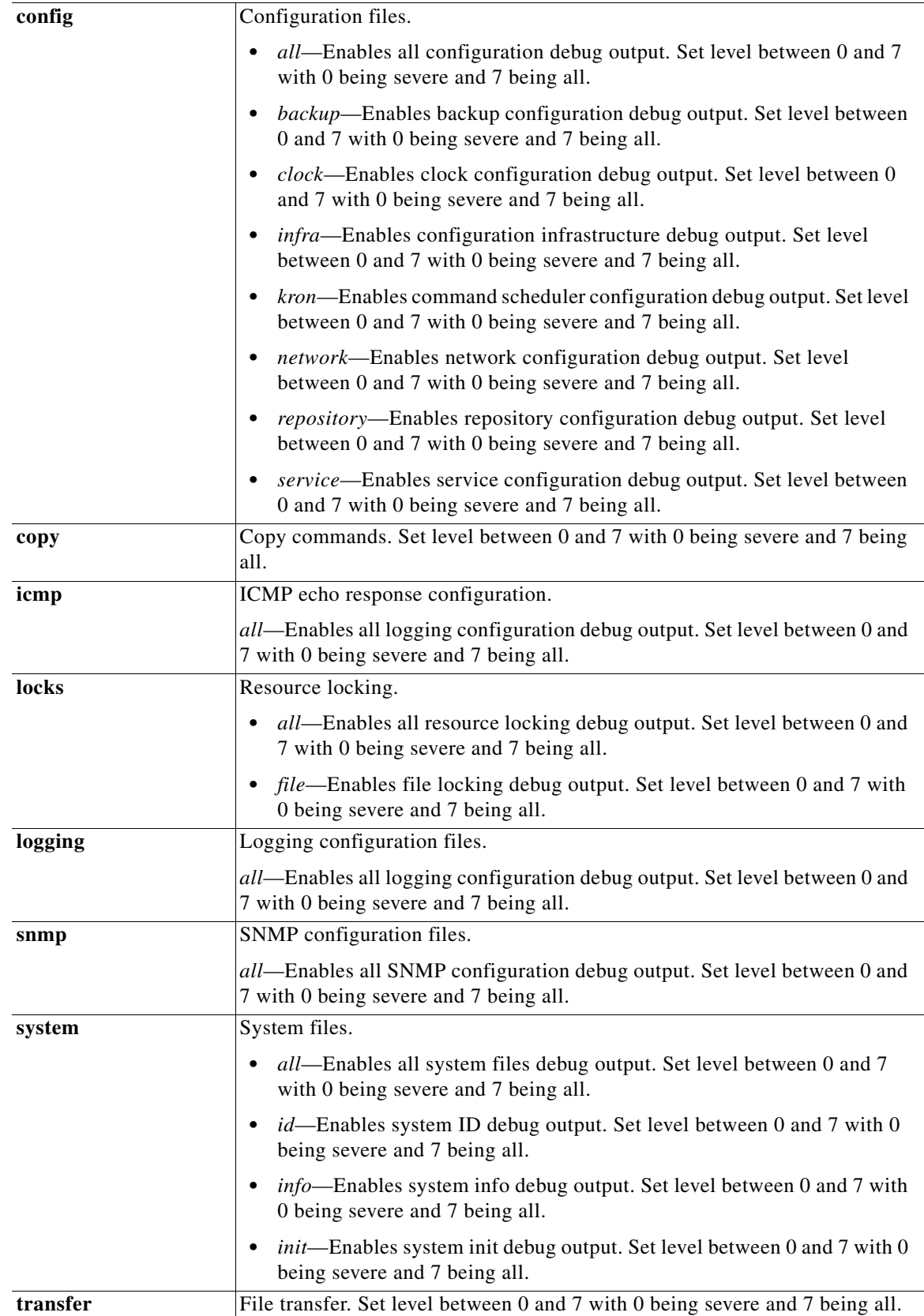

 $\mathcal{L}$ 

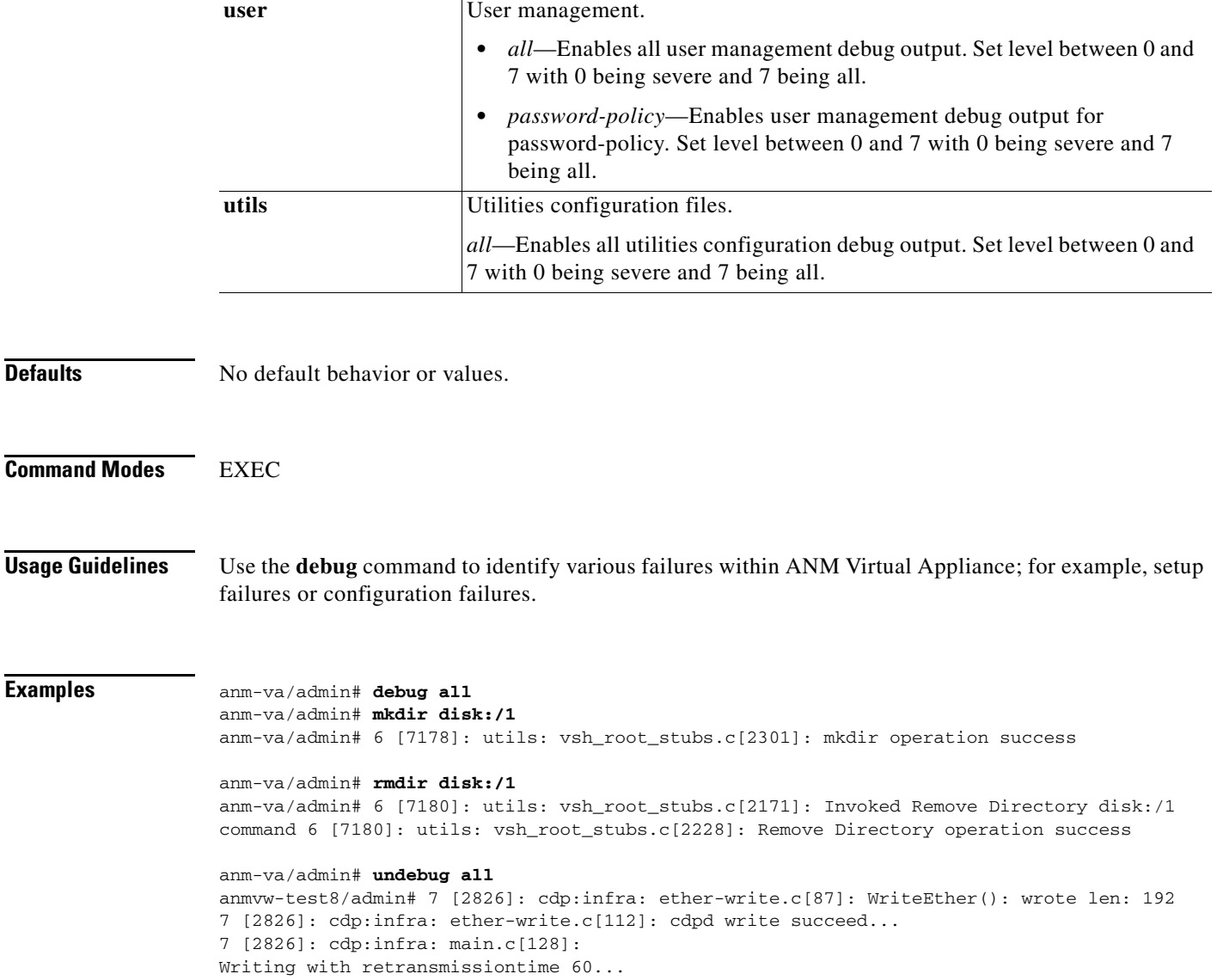

## <span id="page-29-0"></span>**delete**

To delete a file from ANM Virtual Appliance, use the **delete** command in the EXEC mode.

**delete disk:/[***path***/]***filename*

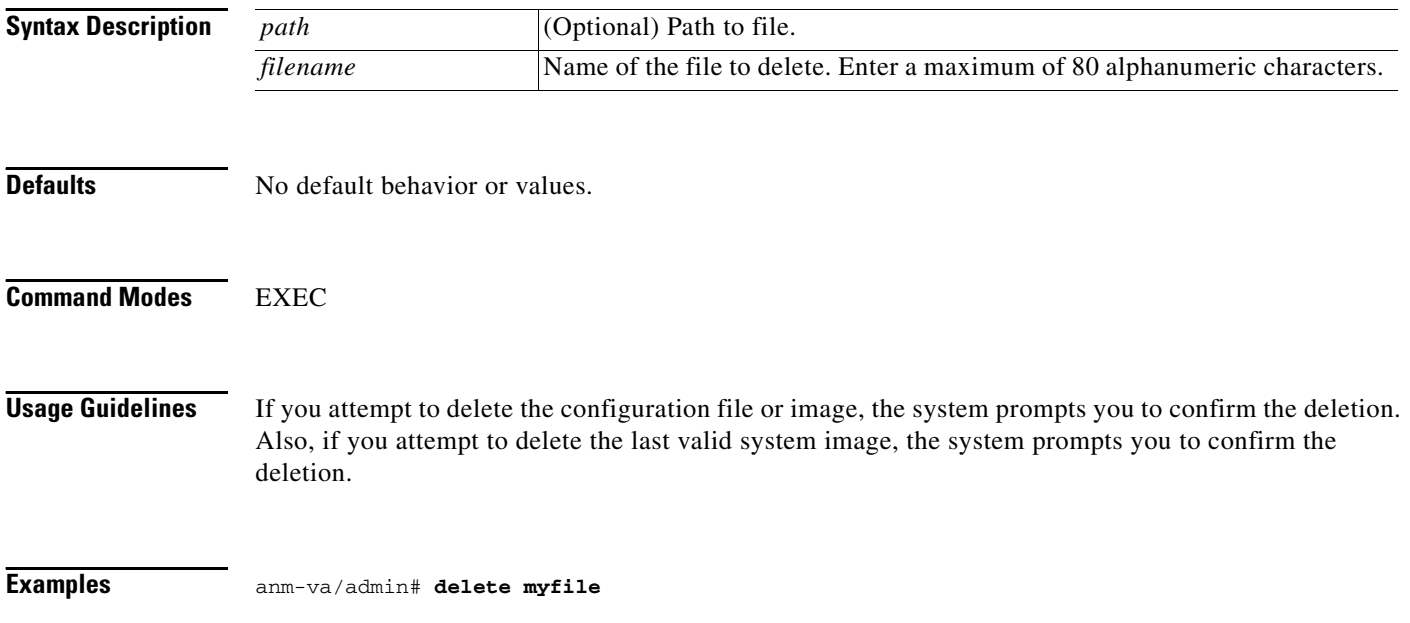

### <span id="page-30-0"></span>**dir**

To list files or directory contents on the ANM Virtual Appliance disk, use the **dir** command in the EXEC mode.

The user-accessible disk space on the virtual appliance is referred to as *disk:* from the CLI. You can use this disk space for temporary storage of files generated from backups or for licenses, for example. In addition to printing the directory contents, you can use the mkdir and rmdir to make and remove directories.

**dir** [*word*] [**recursive**]

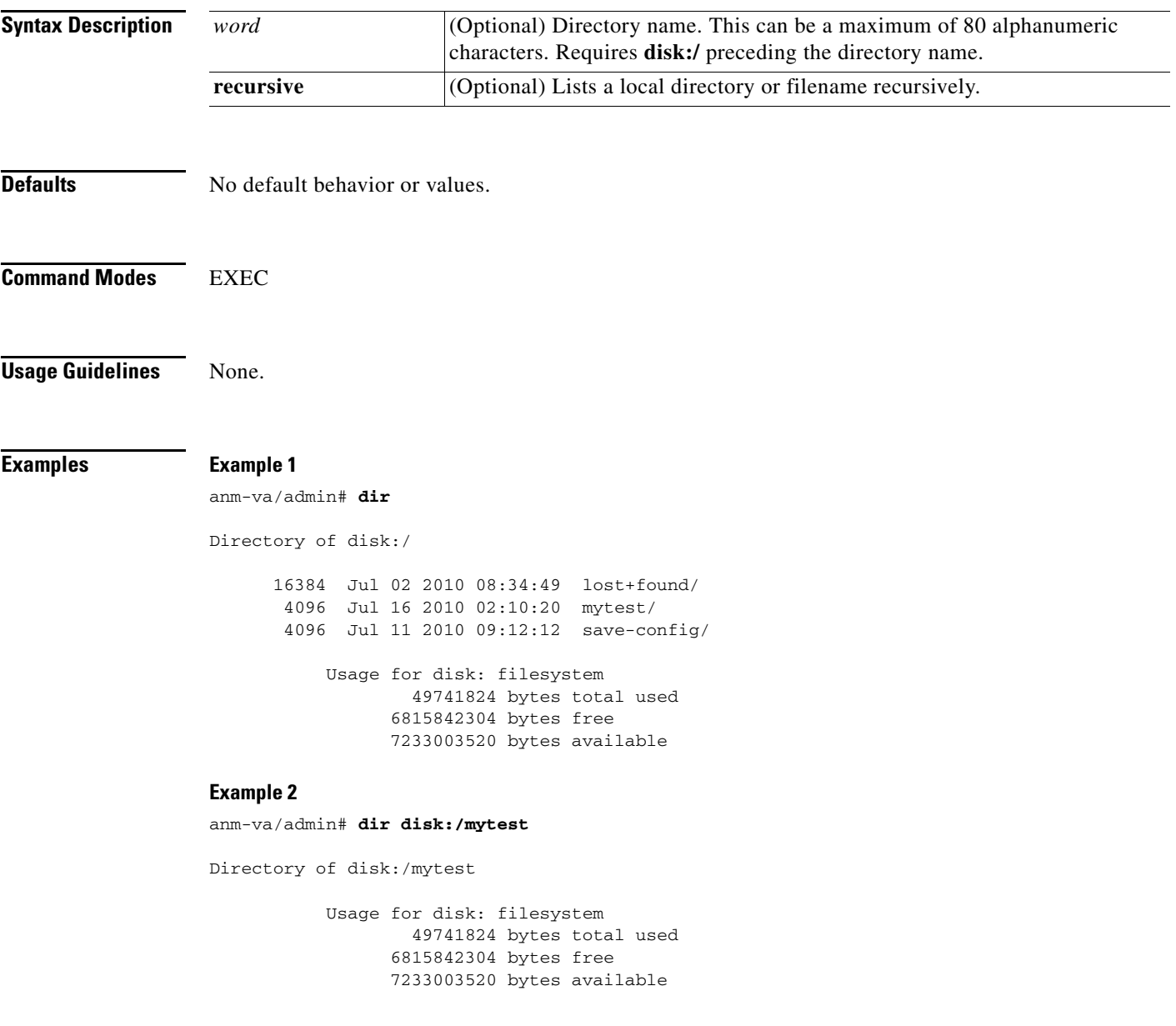

#### **Example 3** anm-va/admin# **dir recursive** Directory of disk:/ 4096 Jul 16 2010 02:10:20 mytest/ 16384 Jul 02 2010 08:34:49 lost+found/ 4096 Jul 11 2010 09:12:12 save-config/ Directory of disk:/mytest No files in directory Directory of disk:/lost+found No files in directory Directory of disk:/save-config 555 Jul 11 2010 09:12:12 running-config Usage for disk: filesystem 49741824 bytes total used 6815842304 bytes free 7233003520 bytes available

**Installation Guide for the Cisco Application Networking Manager 4.2 Virtual Appliance**

# <span id="page-32-0"></span>**exit**

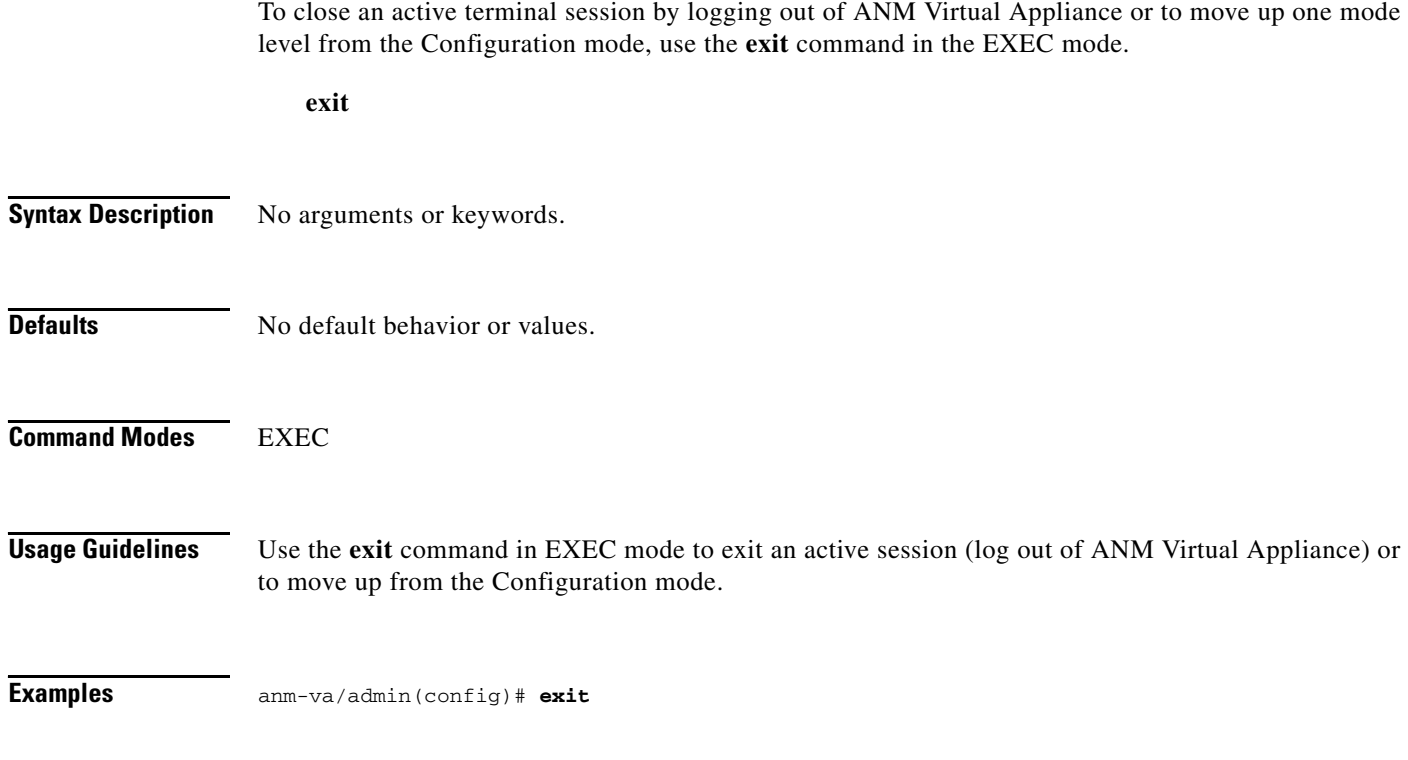

# <span id="page-33-0"></span>**forceout**

To force users out of an active terminal session by logging them out of the command line environment, use the **forceout** command in the EXEC mode.

**forceout** *username*

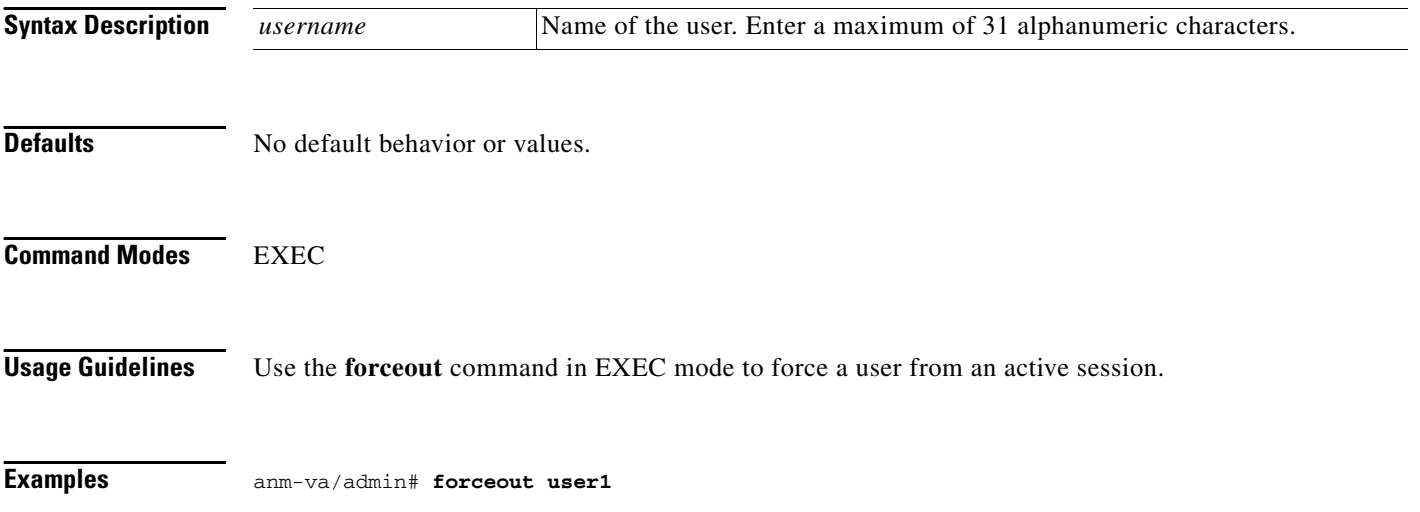

### <span id="page-34-0"></span>**halt**

To shut down the system, use the **halt** command in EXEC mode. This command turns off the ANM application as well as the host operating system. It is an alternative to shutting down the virtual appliance from the vSphere Client. **halt Syntax Description** No arguments or keywords. **Defaults** No default behavior or values. **Command Modes** EXEC **Usage Guidelines** Before you run the **halt** command, ensure that ANM Virtual Appliance is not performing any backup, restore, installation, upgrade, or remove operation. If you run the halt command while ANM is performing any of these operations, you will get a warning message such as the following: WARNING: A backup or restore is currently in progress! Continue with halt? If you get any of these warnings, enter **YES** to halt the operation, or enter **NO** to cancel the halt. If no processes are running when you use the **halt** command or you enter **YES** in response to the warning message displayed, ANM Virtual Appliance asks you to respond to the following option: Do you want to save the current configuration ? Enter **YES** to save the existing configuration. The following message is displayed: Saved the running configuration to startup successfully **Note** To shut down the ANM processes only, leaving the operating system active, use the **application stop ANM** command.

**Examples** anm-va/admin# **halt**

Г

### <span id="page-35-0"></span>**help**

To describe the interactive help system for ANM Virtual Appliance, use the **help** command in the EXEC mode.

**help**

# **Syntax Description** No arguments or keywords.

**Defaults** No default behavior or values.

**Command Modes** EXEC All configuration modes

#### **Usage Guidelines** The **help** command provides a brief description of the context-sensitive help system. To:

- **•** List all commands available for a particular command mode, enter a question mark (**?**) at the system prompt.
- Obtain a list of commands that begin with a particular character string, enter the abbreviated command entry immediately followed by a question mark (**?**). This form of help is called word help, because it lists only the keywords or arguments that begin with the abbreviation that you entered.
- **•** List the keywords and arguments associated with a command, enter a question mark (**?**) in place of a keyword or argument on the command line. This form of help is called command syntax help, because it lists the keywords or arguments that apply based on the command, keywords, and arguments that you have already entered.

#### **Examples** anm-va/admin# **help** Help may be requested at any point in a command by entering a question mark '?'. If nothing matches, the help list will be empty and you must backup until entering a '?' shows the available options. Two styles of help are provided: 1. Full help is available when you are ready to enter a command argument (e.g. 'show ?') and describes each possible argument. 2. Partial help is provided when an abbreviated argument is entered and you want to know what arguments match the input (e.g. 'show pr?'.)
## **mkdir**

To create a new directory on ANM Virtual Appliance, use the **mkdir** command in the EXEC mode.

**mkdir disk:***/path*

```
Syntax Description
Defaults No default behavior or values.
Command Modes EXEC
Usage Guidelines Use disk:/path with the directory name; otherwise, an error indicating that the disk:/path must be 
                    included appears. If you list multiple directories in the path, all the directories are created.
Examples The following example shows the creation of a single directory:
                    anm-va/admin# mkdir disk:/test/
                    anm-va/admin# dir
                    Directory of disk:/
                           16384 Jun 28 2007 00:09:50 lost+found/
                            4096 Jun 28 2007 14:34:27 test/
                                Usage for disk: filesystem
                                        88150016 bytes total used
                                     44585803776 bytes free
                                     47064707072 bytes available
                    The following example shows the creation of multiple directories:
                    anm-va/admin# mkdir disk:/path/subpath/subsubpath
                    anm-va/admin# dir recursive
                   Directory of disk:/
                       209931008 Aug 24 2010 23:34:43 anm-cars-appbundle-4.2.tar.gz
                               0 Aug 24 2010 21:04:57 ANM20100726172319309.lic
                             383 Aug 18 2010 21:31:03 ANMDEMO20100818142602125.lic
                            4096 Aug 25 2010 18:16:16 path/
                            4096 Aug 25 2010 18:10:10 aa/
                           16384 Aug 18 2010 13:52:39 lost+found/
                   Directory of disk:/path
                            4096 Aug 25 2010 18:16:48 subpath/
                   Directory of disk:/path/subpath
                    disk:/path Name of the directory or directories to create. This can be a maximum of 80
                                           alphanumeric characters.
```
Г

 4096 Aug 25 2010 18:16:48 subsubpath/ Directory of disk:/path/subpath/subsubpath No files in directory Directory of disk:/aa No files in directory Directory of disk:/lost+found No files in directory Usage for disk: filesystem

 356769792 bytes total used 5407555584 bytes free 6078058496 bytes available

**Installation Guide for the Cisco Application Networking Manager 4.2 Virtual Appliance**

## **nslookup**

To look up the hostname of a remote system ANM Virtual Appliance, use the **nslookup** command in the EXEC mode.

**nslookup** *word*

```
Syntax Description
Defaults No default behavior or values.
Command Modes EXEC
Usage Guidelines None.
Examples Example 1
                 anm-va/admin# nslookup 1.2.3.4
                 Trying "4.3.2.1.in-addr.arpa"
                 Host 4.3.2.1.in-addr.arpa not found: 3(NXDOMAIN) Received 105 bytes from 
                 209.165.200.225#53 in 5 ms
                 Example 2
                 anm-va/admin# nslookup 209.165.200.225
                 Trying "225.200.165.209.in-addr.arpa"
                 ;; ->>HEADER<<- opcode: QUERY, status: NOERROR, id: 15007 ;; flags: qr aa rd ra; QUERY: 1, 
                 ANSWER: 1, AUTHORITY: 2, ADDITIONAL: 2
                 ;; QUESTION SECTION:
                 ;225.200.165.209.in-addr.arpa. IN PTR
                 ;; ANSWER SECTION:
                 225.200.165.209.in-addr.arpa. 86400 IN PTR ANM.cisco.com.
                 ;; AUTHORITY SECTION:
                 165.209.in-addr.arpa. 86400 IN NS ns2.cisco.com.
                 165.209.in-addr.arpa. 86400 IN NS ns1.cisco.com.
                 ;; ADDITIONAL SECTION:
                 ns1.cisco.com. 86400 IN A 209.165.200.225
                 ns2.cisco.com. 86400 IN A 209.165.200.225
                 Received 146 bytes from 172.69.2.133#53 in 5 ms
                  word IPv4 address or hostname of a remote system. Enter a maximum of 64
                                      alphanumeric characters.
```
## **patch install**

To install a patch bundle on ANM Virtual Appliance, use the **patch install** command. A software patch provides a mechanism for modifying the ANM or ADE OS software in place, without having to redeploy the virtual machine.

With the **patch install** command, the patch file is retrieved from a remote repository. For more information on repositories, see ["repository" section on page A-120](#page-119-0)

**patch install** *patch-bundle-filename remote-repository-name*

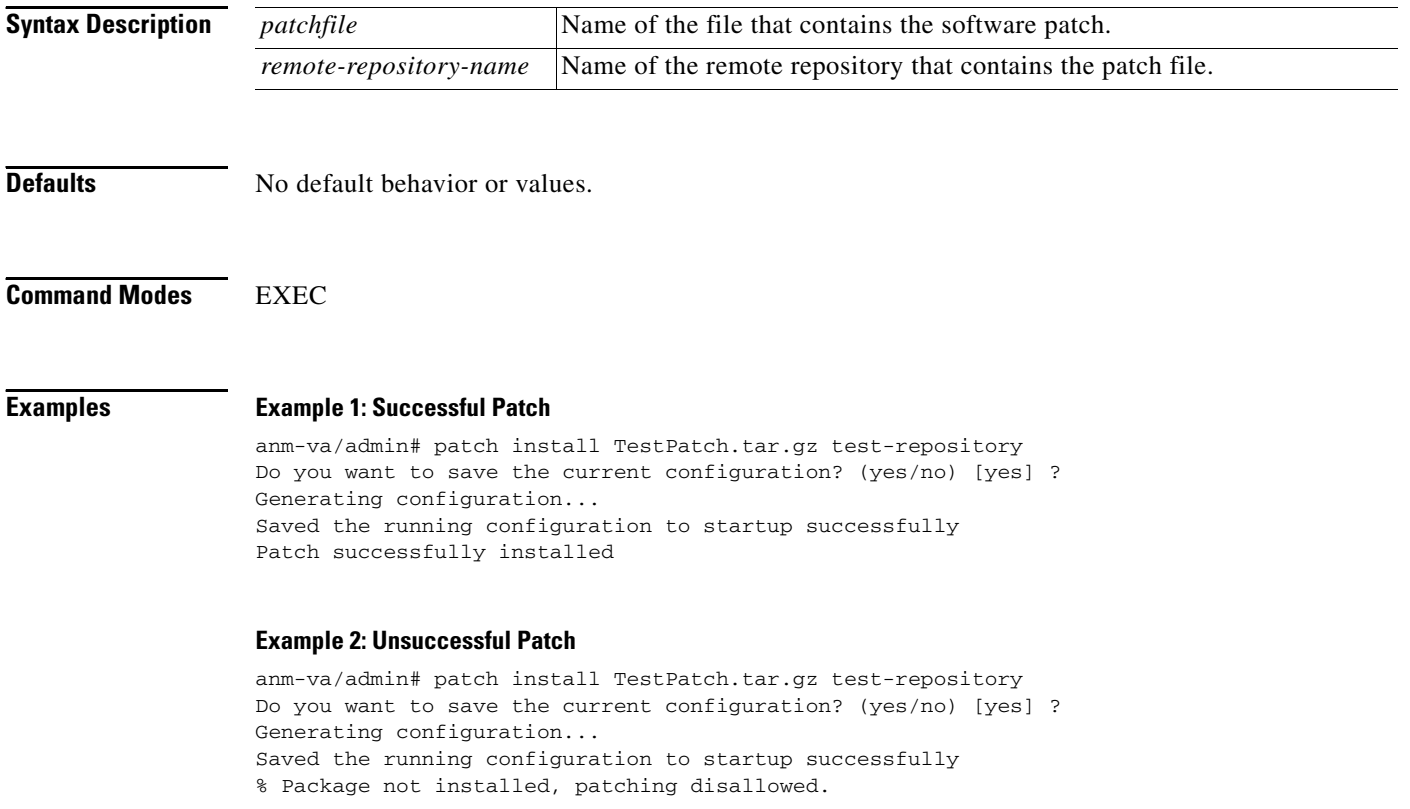

## **ping**

To diagnose basic network connectivity to a remote system, use the **ping** command in the EXEC mode.

**ping** *ip-address* | *hostname* [**df** *df*] [**packetsize** *packetsize*] [**pingcount** *pingcount*]

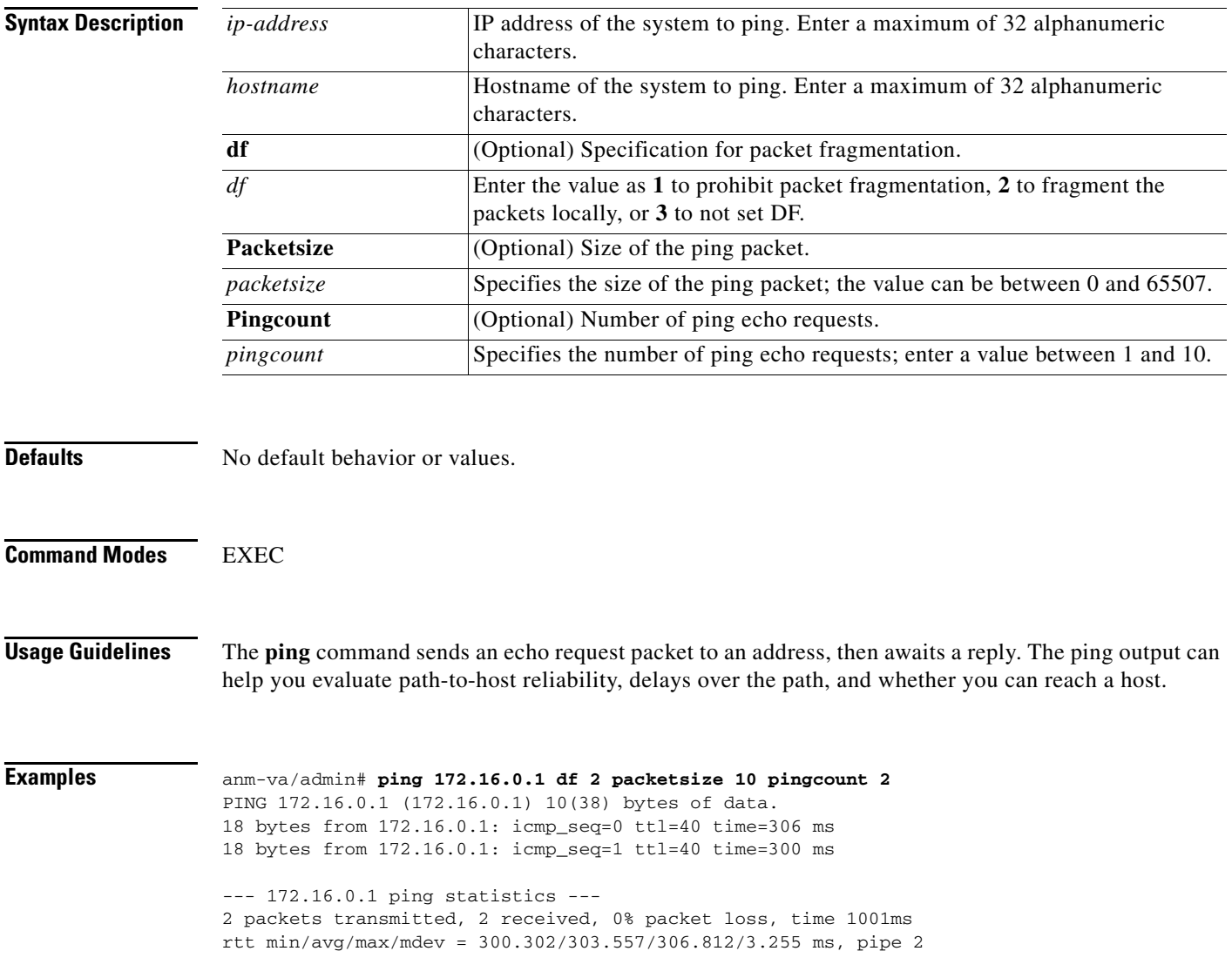

## **reload**

To stop and restart the ANM operating system, use the **reload** command in the EXEC mode. **reload Syntax Description** No arguments or keywords. **Defaults** No default behavior or values. **Command Modes** EXEC **Usage Guidelines** The **reload** command stops and restarts the system. Before you run the **reload** command, ensure that ANM is not performing any backup, restore, installation, upgrade, or remove operation. If ANM performs any of these operations and you try to run the **reload** command, you will see any of the following warning messages: WARNING: A backup or restore is currently in progress! Continue with reload? WARNING: An install/upgrade/remove is currently in progress! Continue with reload? If you get any of these warnings, enter **YES** to halt the operation, or enter **NO** to cancel the halt. If no processes are running when you use the **reload** command or you enter **YES** in response to the warning message displayed, ANM asks you to respond to the following option: Do you want to save the current configuration ? Enter **YES** to save the existing ANM Virtual Appliance configuration. ANM displays the following message: Saved the running configuration to startup successfully **Examples** anm-va/admin# **reload** Continue with reboot? [y/n] **y**

Broadcast message from root (pts/0) (Tue Oct 7 23:01:46 2008):

The system is going down for reboot NOW!

## **restore**

To perform a restore of a previous backup, use the **restore** command in the EXEC mode. A restore operation restores data related to ANM Virtual Appliance as well as the ADE OS.

**restore** *filename* **repository** *repository-name*

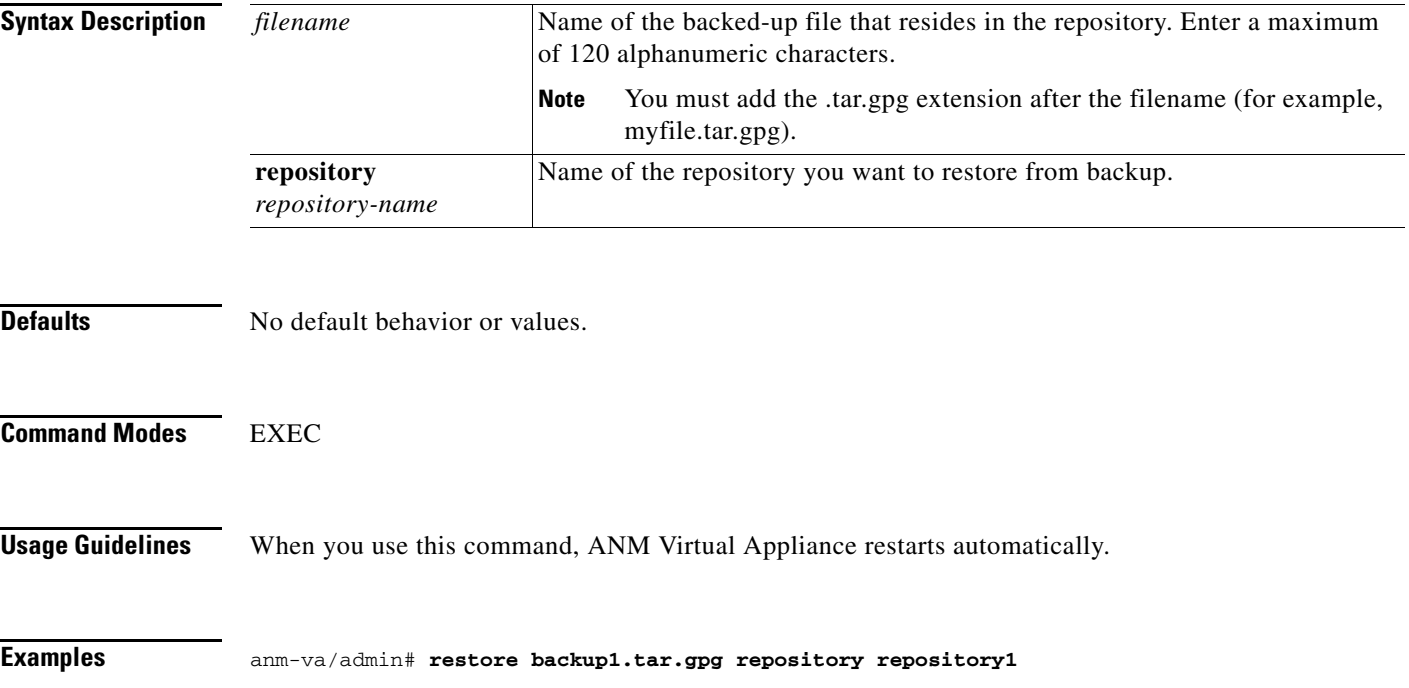

# **rmdir**

To remove an existing directory, use the **rmdir** command in the EXEC mode.

**rmdir** *word*

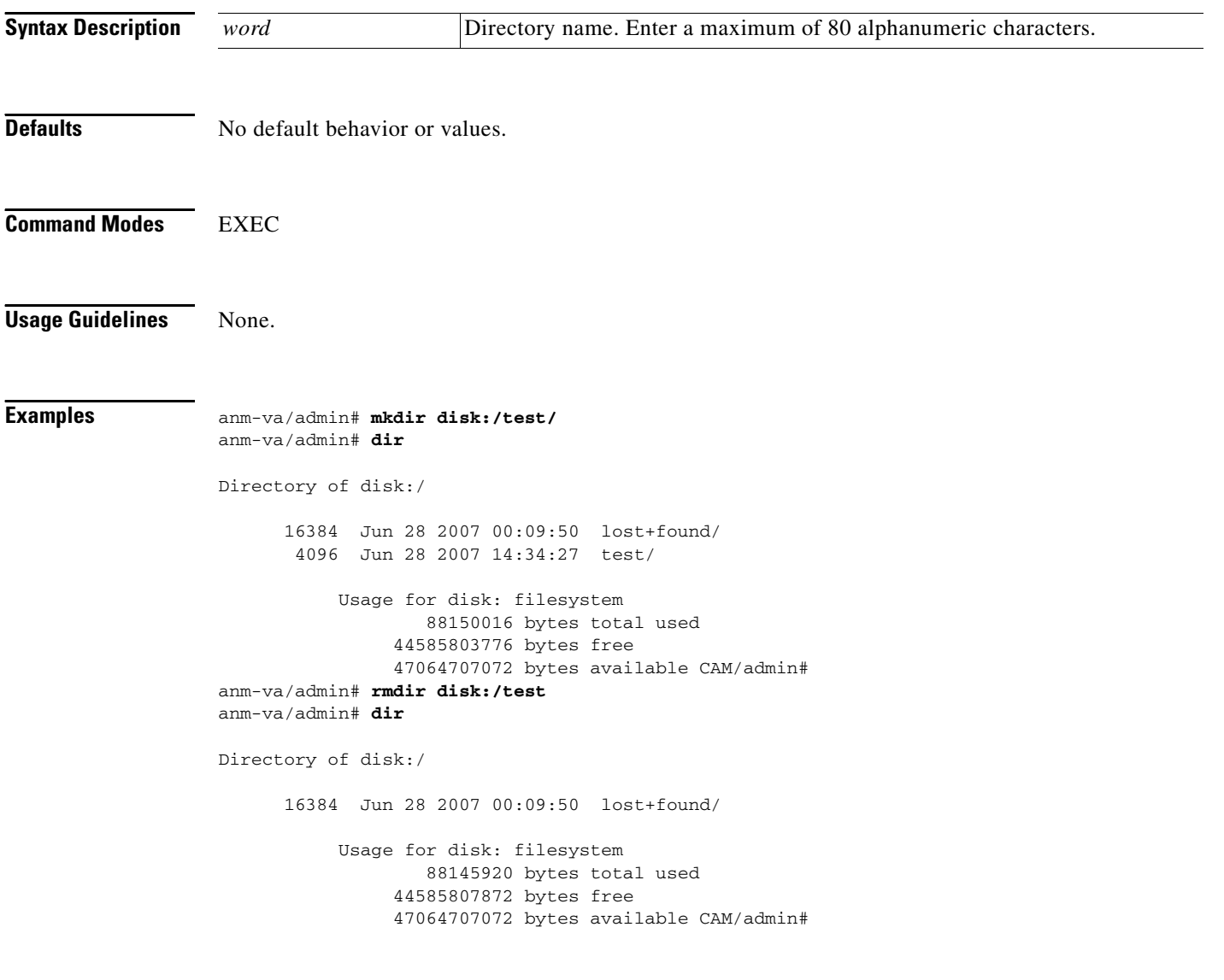

**The College** 

## **show**

To show the running system information, use the **show** command in the EXEC mode. For detailed information on all the **show** commands, see [Show Commands, page A-59.](#page-58-0)

**show** *keyword* [|] [>]

<span id="page-44-0"></span>

**Syntax Description** The keyword argument represents the item to display (see [Table A-3](#page-44-0) for a summary of the **show** commands). The verticle bar (**|)** and angle bracket (**>)** options are command output modifiers (for details, see the ["Information About Command Output Modifiers" section on page A-5](#page-4-0)).

*Table A-3 Summary of Show Commands*

| <b>Command</b> | <b>Description</b>                                                                                                    |  |
|----------------|----------------------------------------------------------------------------------------------------|--|
| application    | Status or version information for the installed ANM application.                                                                      |  |
| backup history | Information about the backup operations performed on this virtual appliance.                                                          |  |
| cdp            | Information related to Cisco Discovery Protocol (CDP) for the appliance's<br>interfaces or network neighbors.                         |  |
| clock          | Day, date, time, time zone, and year of the system clock.                                                                             |  |
| cpu            | CPU information.                                                                                                    |  |
| disks          | File-system information of the disks.                                                                                                 |  |
| icmp_status    | ICMP echo response configuration information.                                                                                         |  |
| interface      | Statistics for all the interfaces configured on the ADE OS.                                                                           |  |
| inventory      | Hardware inventory information.                                                                                                    |  |
| ip             | IP routing table information on the virtual appliance.                                                                                |  |
| logging        | System logging information.                                                                                                    |  |
| logins         | Login history.                                                                                                    |  |
| memory         | Memory usage by all running processes.                                                                                                |  |
| ntp            | Status of the Network Time Protocol (NTP).                                                                                            |  |
| ports          | Processes listening on the active ports.                                                                                              |  |
| process        | Information about the active processes of ANM Virtual Appliance.                                                                      |  |
| repository     | File contents of a specific repository.                                                                                               |  |
| restore        | Restore history on ANM Virtual Appliance.                                                                                             |  |
| running-config | Contents of the currently running configuration file on ANM Virtual Appliance.                                                        |  |
| startup-config | Contents of the startup configuration on ANM Virtual Appliance.                                                                       |  |
| tech-support   | System and configuration information that you can provide to the Cisco<br>Technical Assistance Center (TAC) when reporting a problem. |  |
| terminal       | Information about the terminal configuration parameter settings for the current<br>terminal line.                                     |  |
| timezone       | Time zone of ANM Virtual Appliance.                                                                                                   |  |
| timezones      | Time zones available for use on ANM Virtual Appliance.                                                                                |  |
| udi            | Information about the system's Unique Device Identifier (UDI).                                                                        |  |

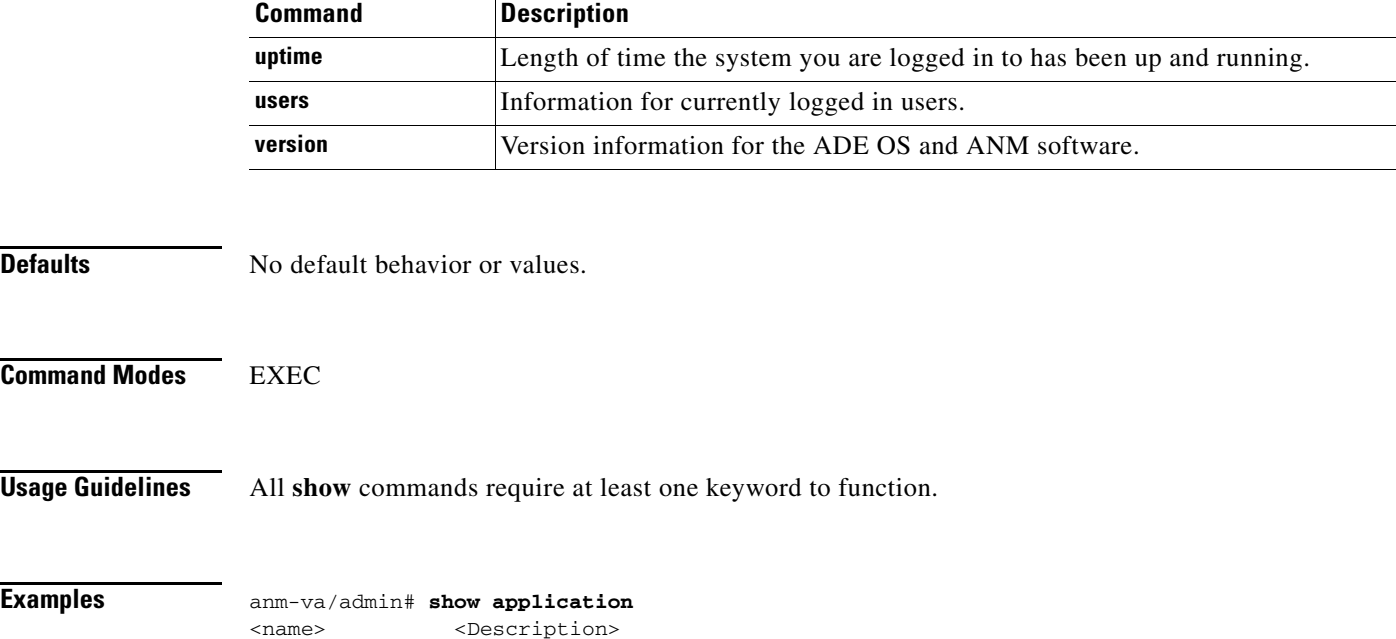

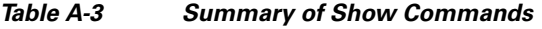

ANM Cisco ANM

 $\mathbf{r}$ 

**The College** 

## **ssh**

To start an encrypted session with a remote system, use the **ssh** command in the EXEC mode.

 $\begin{picture}(20,5) \put(0,0) {\line(1,0){15}} \put(0,0) {\line(1,0){15}} \put(0,0) {\line(1,0){15}} \put(0,0) {\line(1,0){15}} \put(0,0) {\line(1,0){15}} \put(0,0) {\line(1,0){15}} \put(0,0) {\line(1,0){15}} \put(0,0) {\line(1,0){15}} \put(0,0) {\line(1,0){15}} \put(0,0) {\line(1,0){15}} \put(0,0) {\line(1,0){15}} \put(0,0) {\line(1,0){15}} \put(0,0$ 

**Note** An Admin or Operator (user) can use this command.

**ssh** {*ip-address* | *hostname*} *username* [**port** *number*] [**version** {**1** | **2**}]

**ssh delete hostkey** *word*

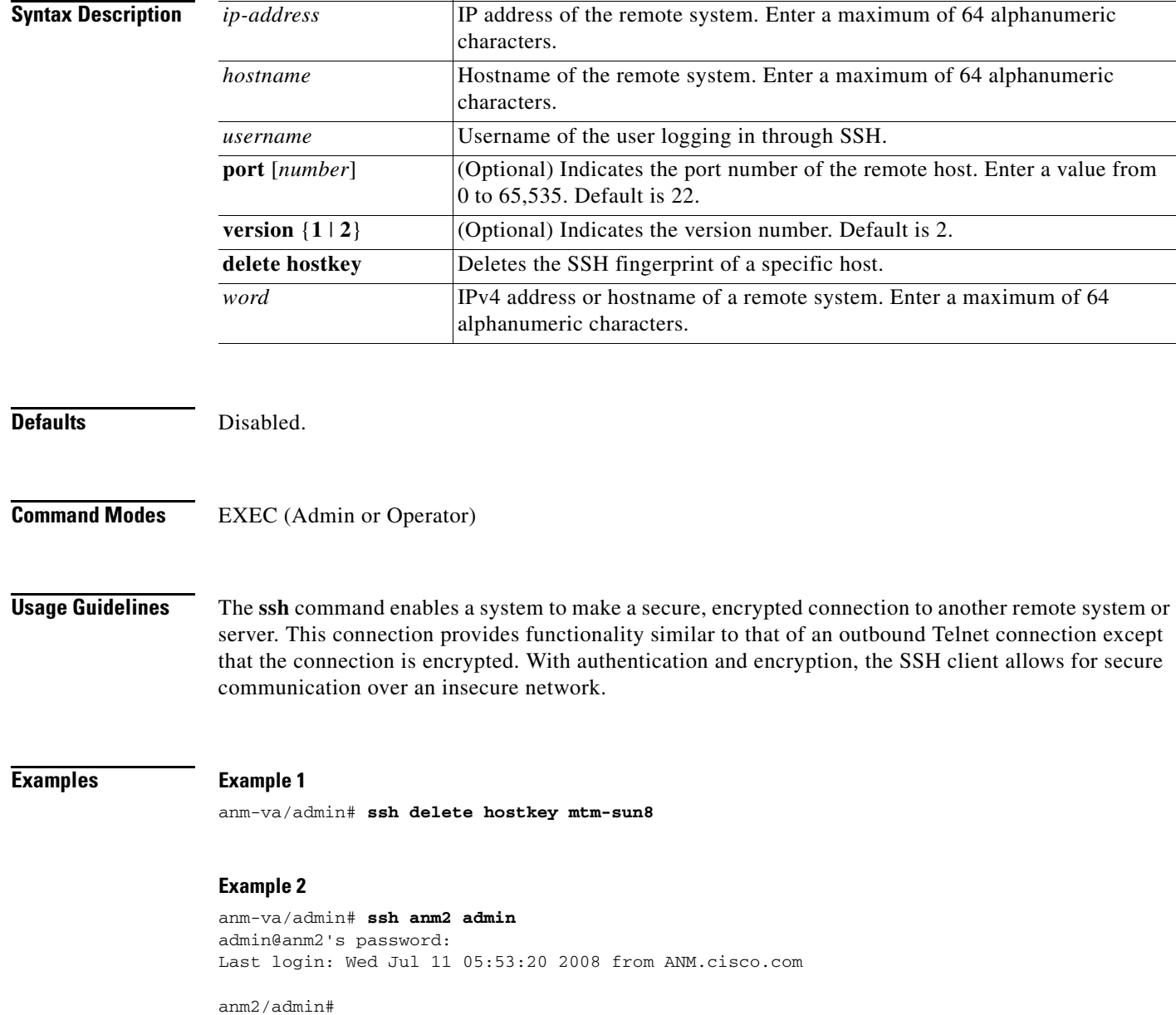

# **tech dumptcp**

To dump a Transmission Control Protocol (TCP) package to the console, use the **tech dumptcp**  command in the EXEC mode.

**tech dumptcp** *gigabit-ethernet*

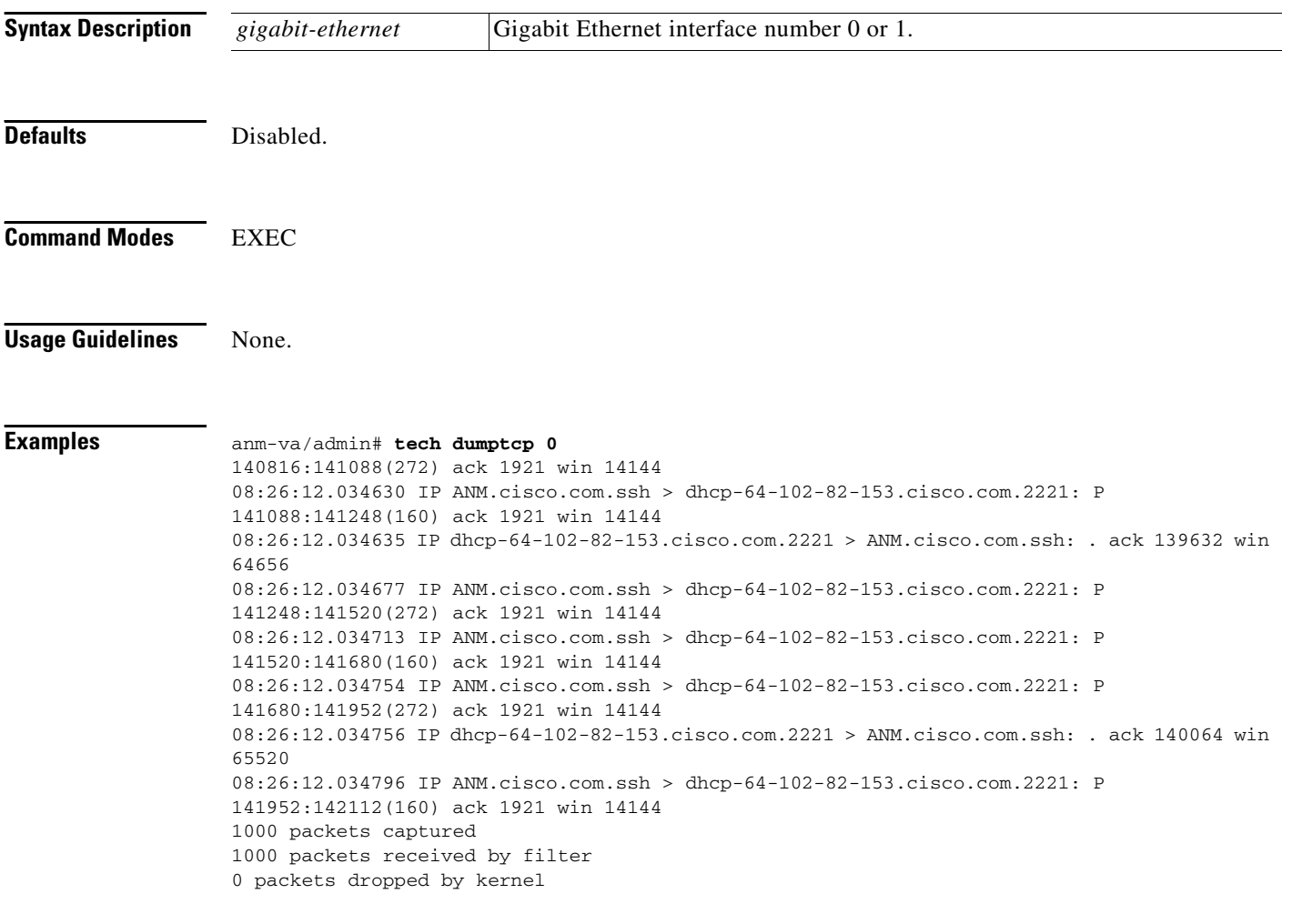

# **telnet**

To log in to a host that supports Telnet, use the **telnet** command in Operator (user) or EXEC mode.

**telnet** {*ip-address* | *hostname*} [**port** *number*]

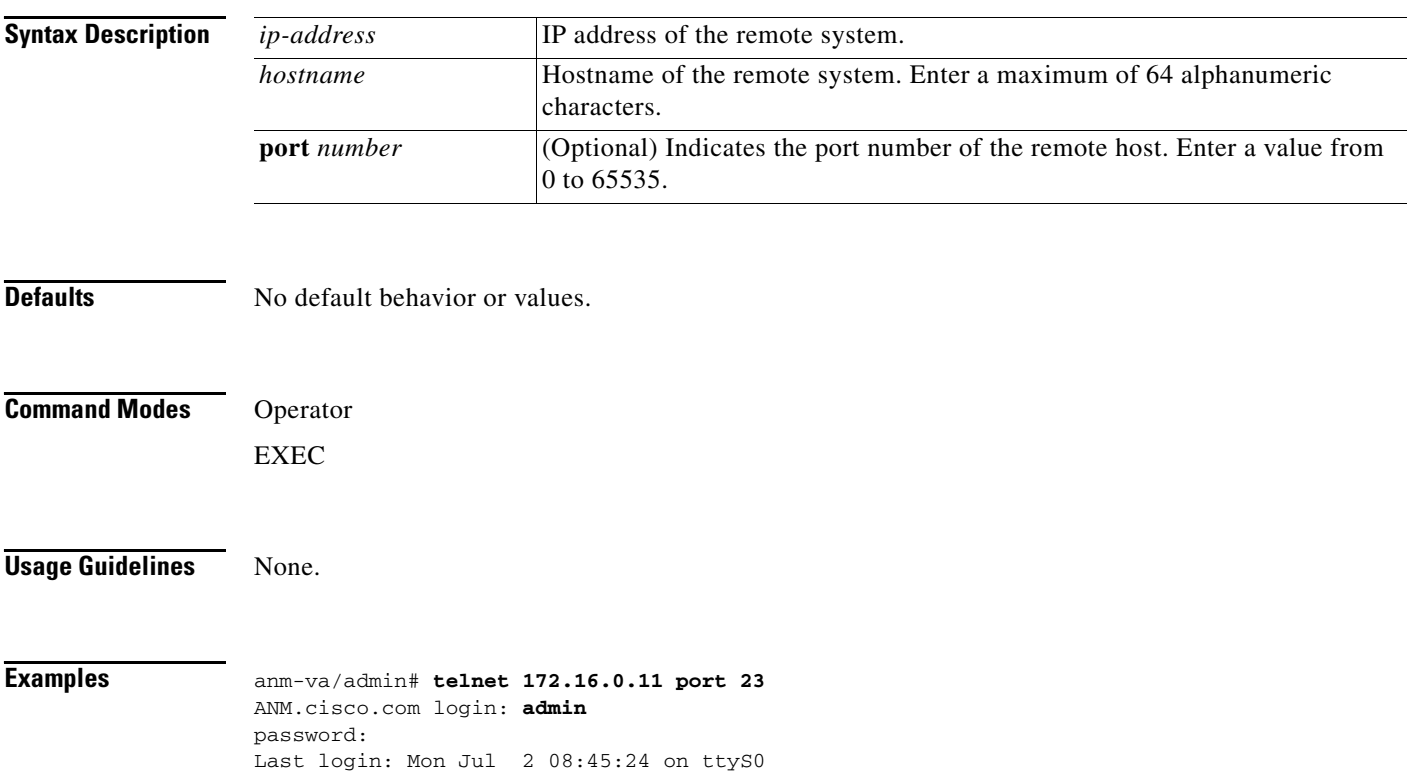

×

# **terminal length**

To set the number of lines on the current terminal screen for the current session, use the **terminal length** command in the EXEC mode.

**terminal length** *integer*

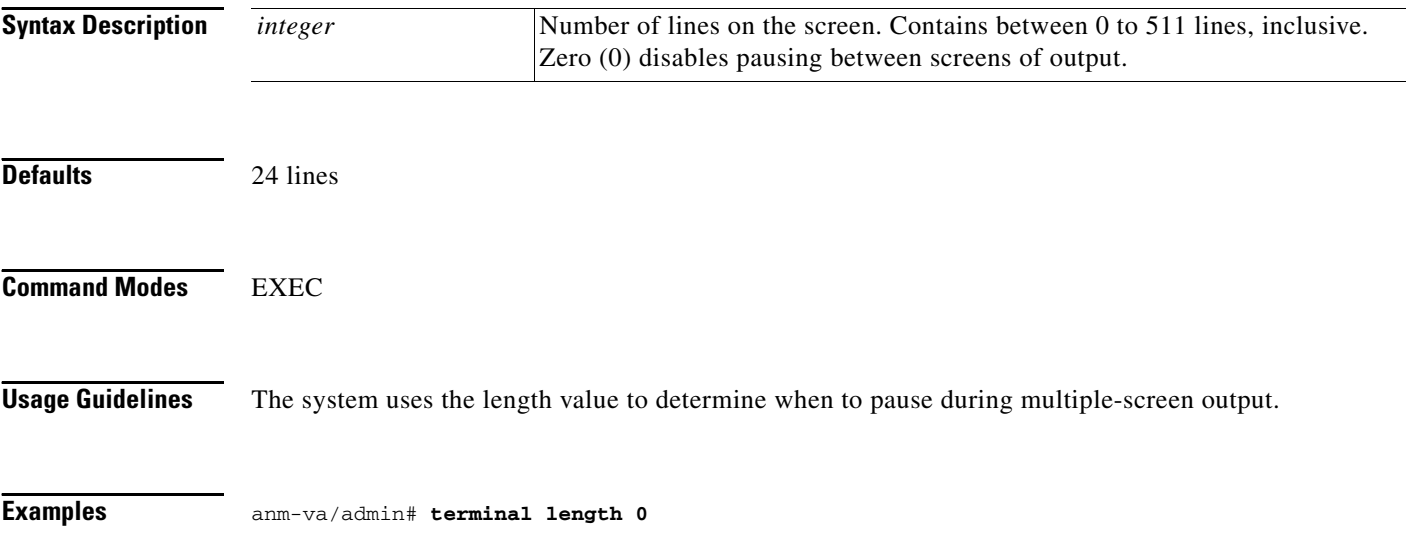

# **terminal session-timeout**

To set the inactivity timeout for all sessions, use the **terminal session-timeout** command in the EXEC mode.

**terminal session-timeout** *minutes*

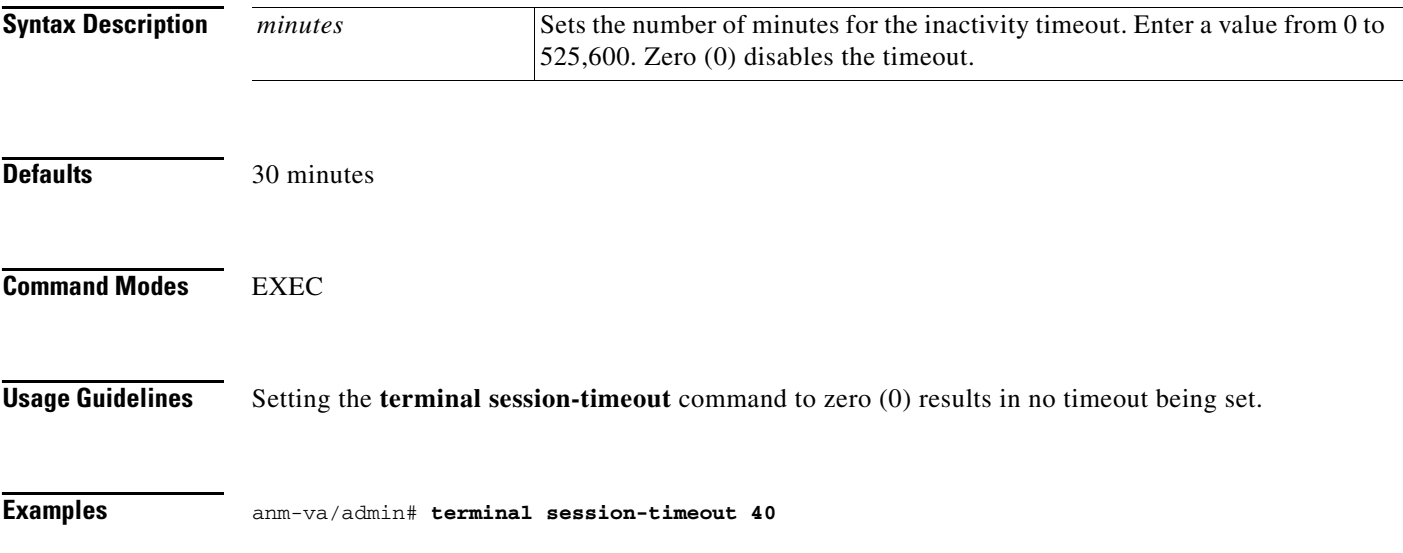

# **terminal session-welcome**

To set a welcome message on the system for all users who log in to the system, use the **terminal session-welcome** command in EXEC mode.

**terminal session-welcome** *string*

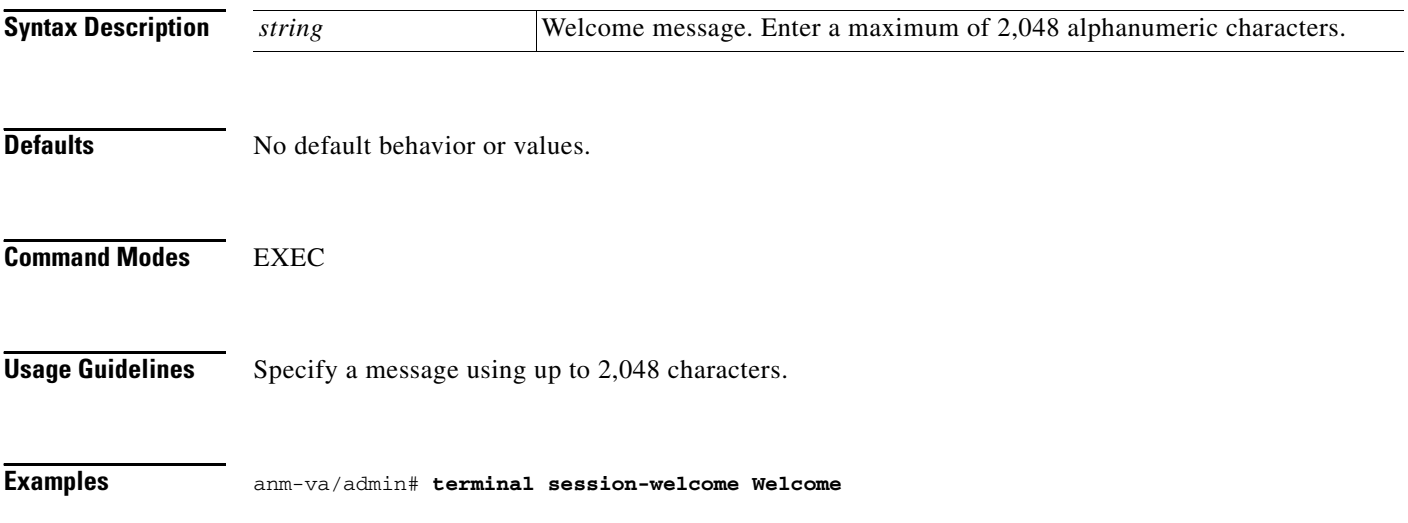

# **terminal terminal-type**

To specify the type of terminal connected to the current line for the current session, use the **terminal terminal-type** command in EXEC mode.

**terminal terminal-type** *type*

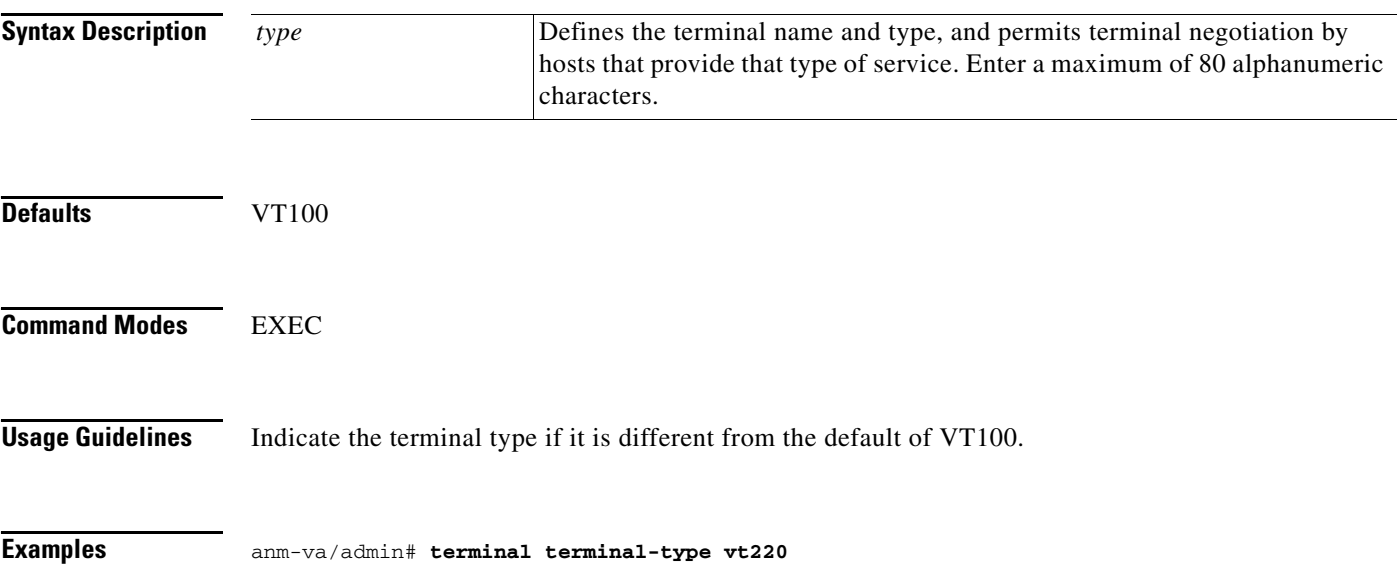

×

### **traceroute**

To discover the routes that packets take when traveling to their destination address, use the **traceroute** command in EXEC mode.

**traceroute** {*ip-address* | *hostname*}

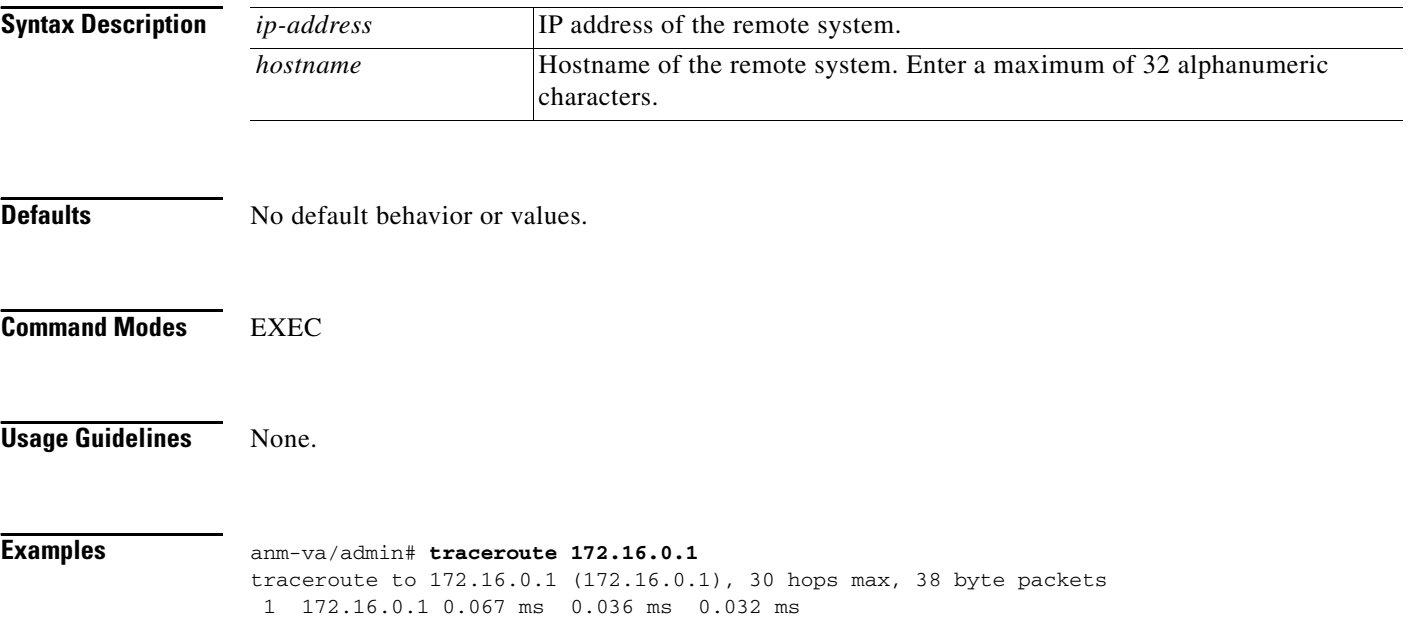

## **undebug**

To disable debugging functions, use the **undebug** command in EXEC mode.

**undebug** {**all | application | backup-restore | cdp | config | copy | locks | logging | snmp | system | transfer | user | utils**} *level*

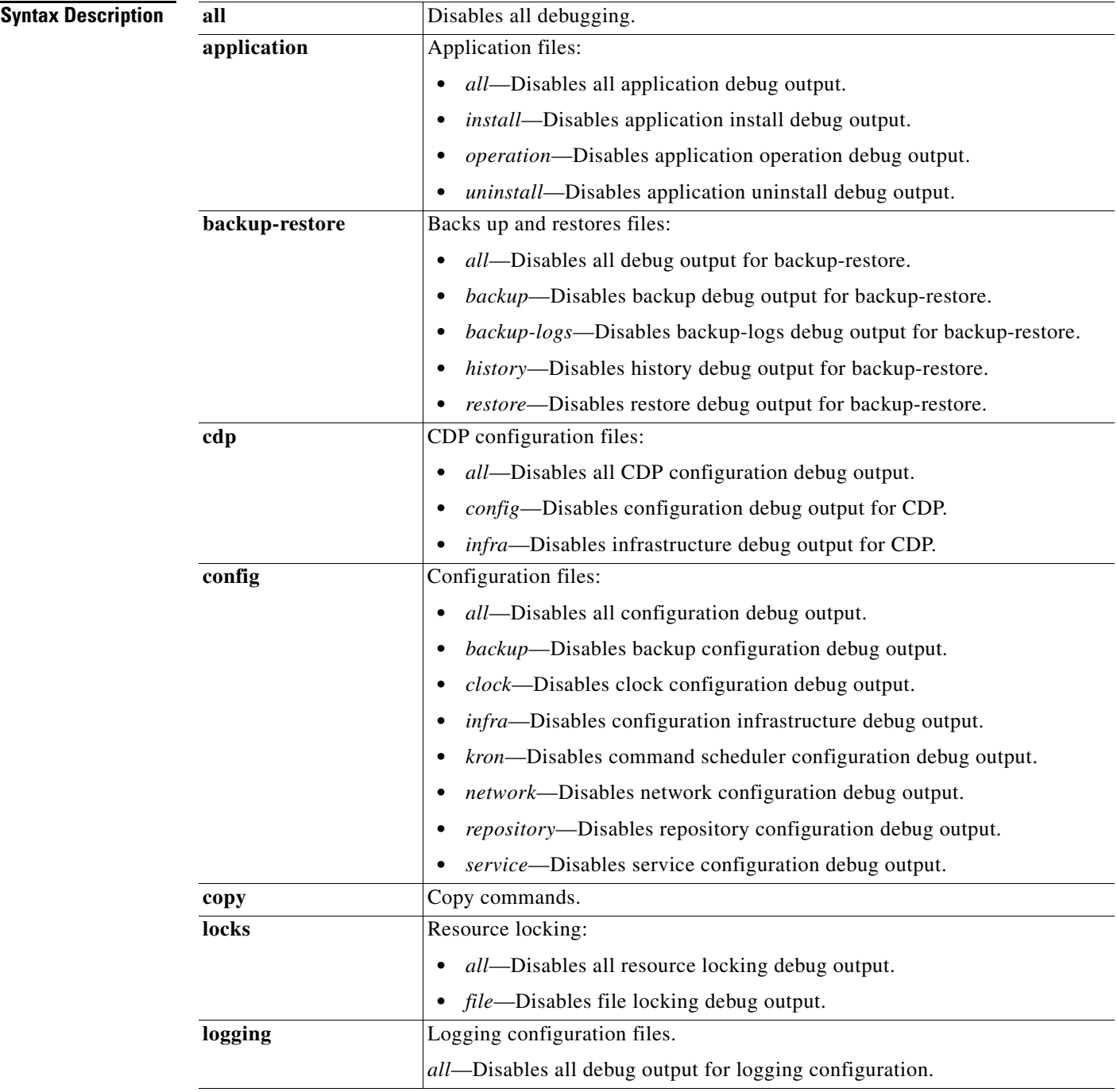

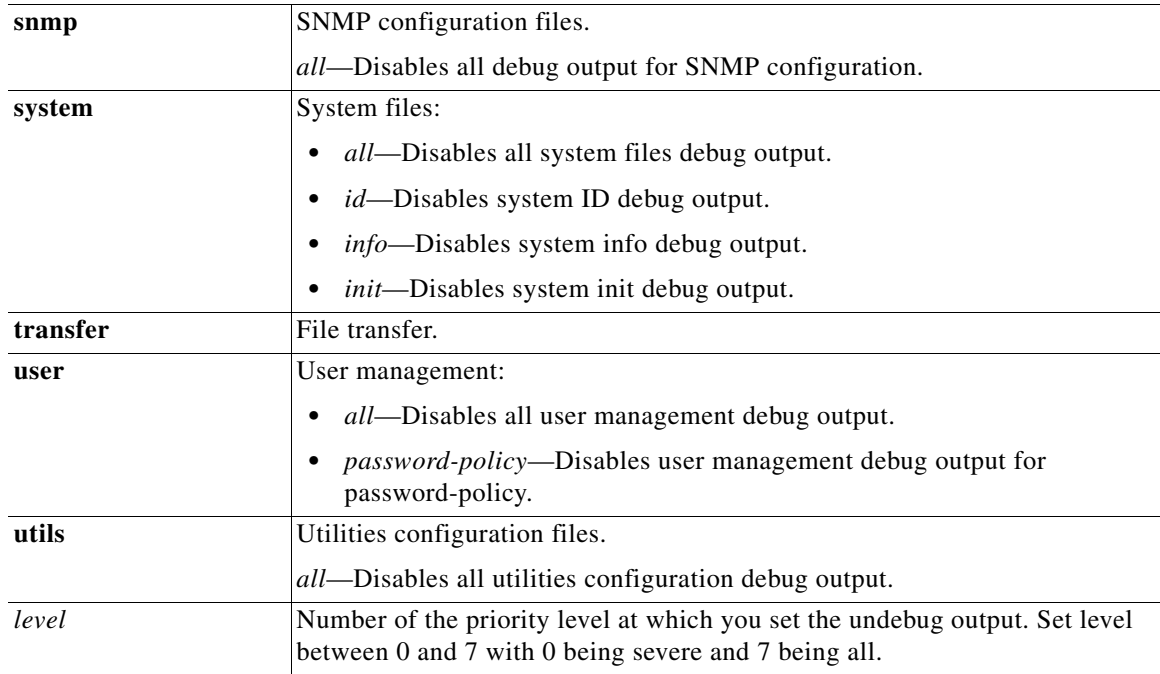

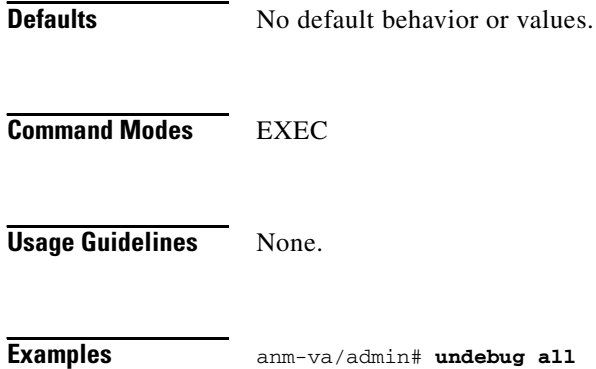

П

## **write**

To copy, display, or erase ANM Virtual Appliance configurations, use the **write** command with the appropriate argument in the EXEC mode.

**write** {**erase | memory | terminal**}

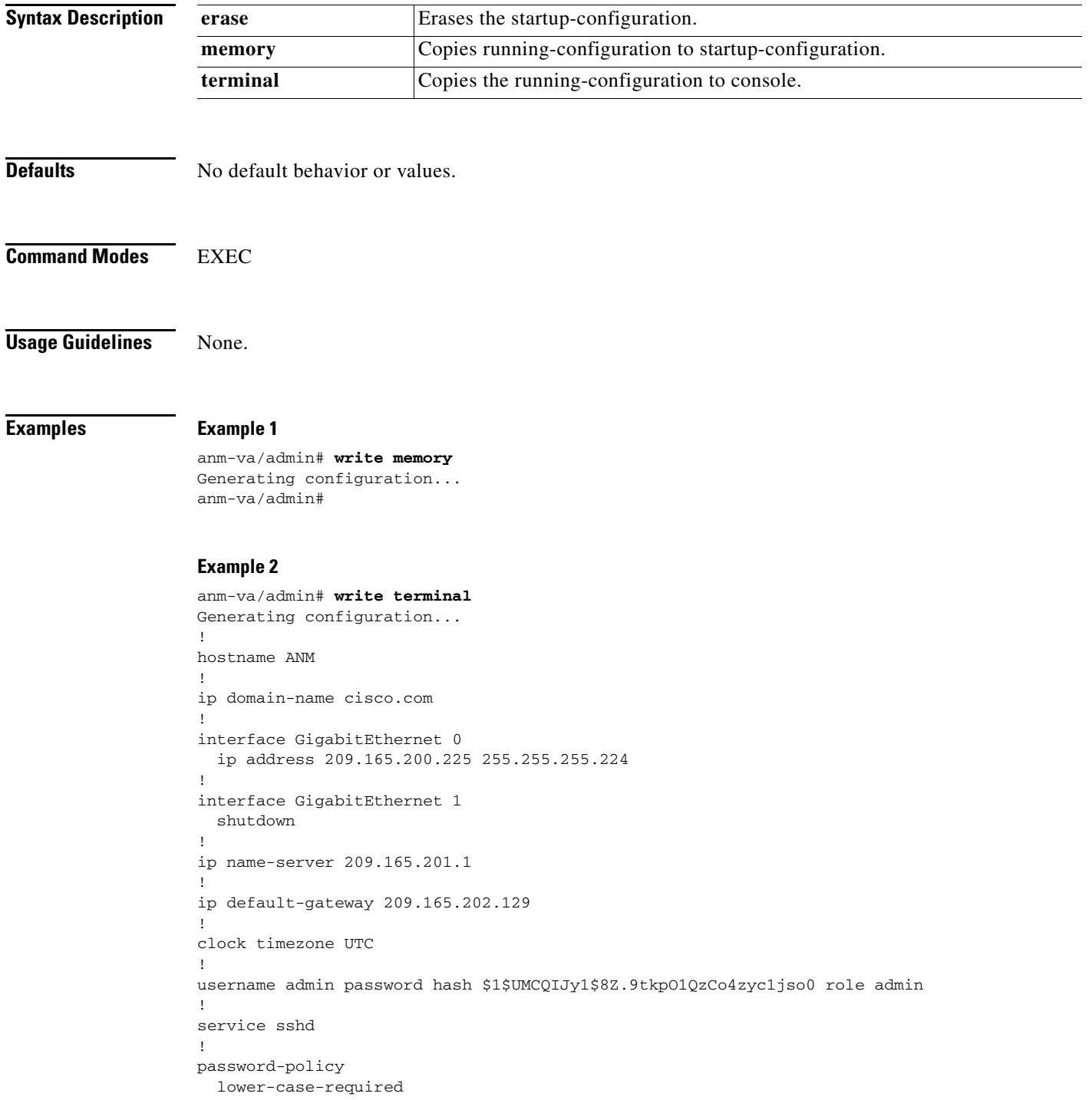

```
 upper-case-required
  digit-required
  no-username
  disable-cisco-passwords
  min-password-length 6
!
logging localhost
logging loglevel 6
!
anm-va/admin#
```
# <span id="page-58-1"></span><span id="page-58-0"></span>**Show Commands**

Each **show** command includes a brief description of its use, command syntax, usage guidelines, and sample output.

[Table A-4](#page-58-1) lists the Show commands in the EXEC mode that this section describes.

*Table A-4 List of EXEC Show Commands*

| show application    | show ports                        |
|---------------------|-----------------------------------|
| show backup history | show process<br>٠                 |
| show cdp            | show repository                   |
| show clock          | show restore history<br>$\bullet$ |
| show cpu            | show running-configuration        |
| show disks          | show startup-configuration        |
| show icmp-status    | show tech-support<br>٠            |
| show interface      | show terminal<br>٠                |
| show inventory      | show timezone                     |
| show ip route       | show timezones                    |
| show logging<br>٠   | show udi<br>$\bullet$             |
| show logins cli     | show uptime                       |
| show memory         | show users                        |
| show ntp            | show version                      |
|                     |                                   |

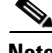

**Note** The show commands include the vertical bar (**|**) and angle bracket (**>**) options for modifying the command output. For more information about these command modifiers, see the ["Information About](#page-4-0)  [Command Output Modifiers" section on page A-5.](#page-4-0)

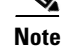

## <span id="page-59-0"></span>**show application**

To show application information of the installed application packages on the system, use the **show application** command in the EXEC mode.

**show application** [**status** | **version** *app\_name*]

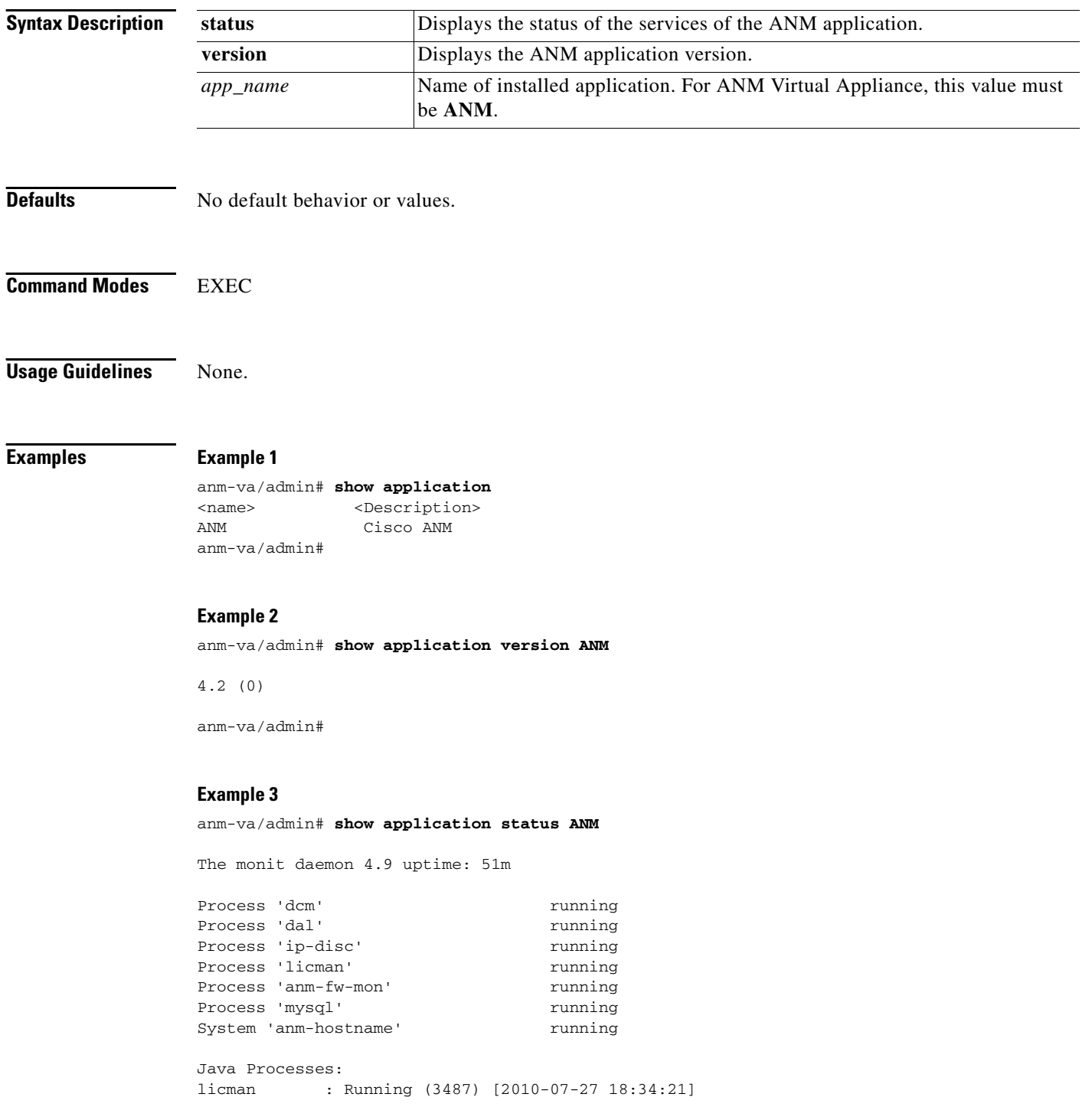

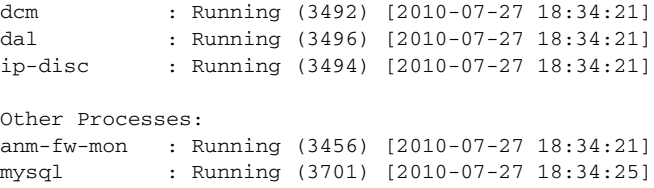

anm-va/admin#

## <span id="page-61-0"></span>**show backup history**

To display the backup history of the system, use the **show backup history** command in the EXEC mode.

### **show backup history**

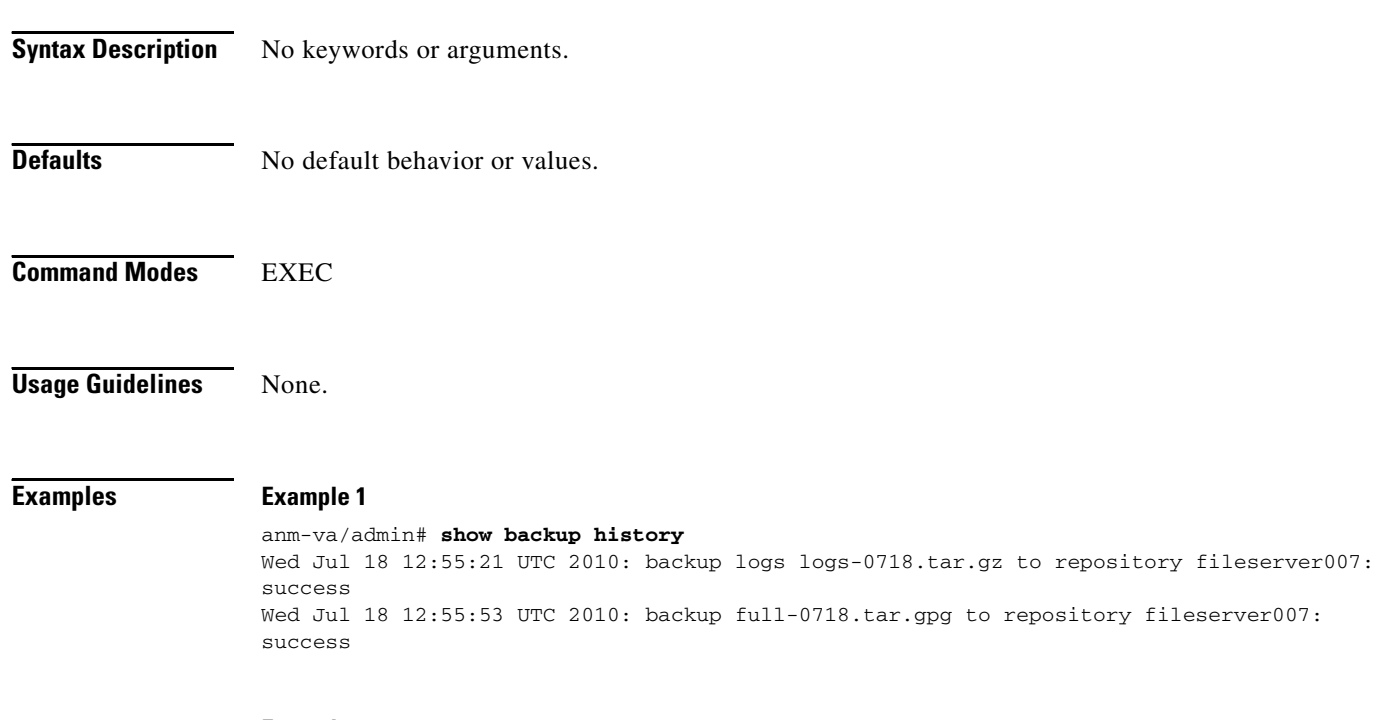

### **Example 2**

anm-va/admin# **show backup history** backup history is empty

# <span id="page-62-0"></span>**show cdp**

To display information about the enabled CDP interfaces, use the **show cdp** command in the EXEC mode.

**show cdp** {**all** | **neighbors**}

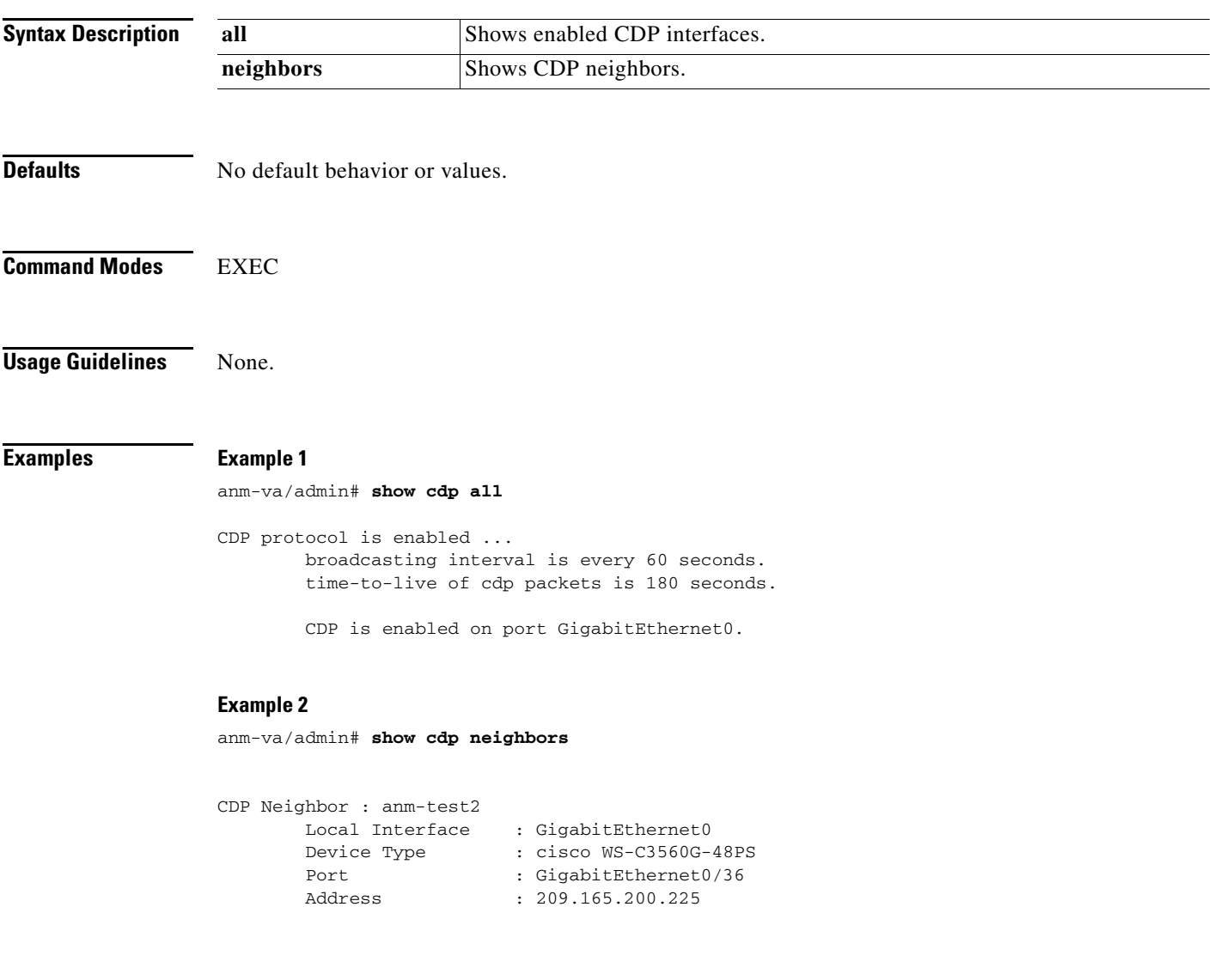

×

# <span id="page-63-0"></span>**show clock**

To display the day, month, date, time, time zone, and year of the system software clock, use the **show clock** command in the EXEC mode.

**show clock**

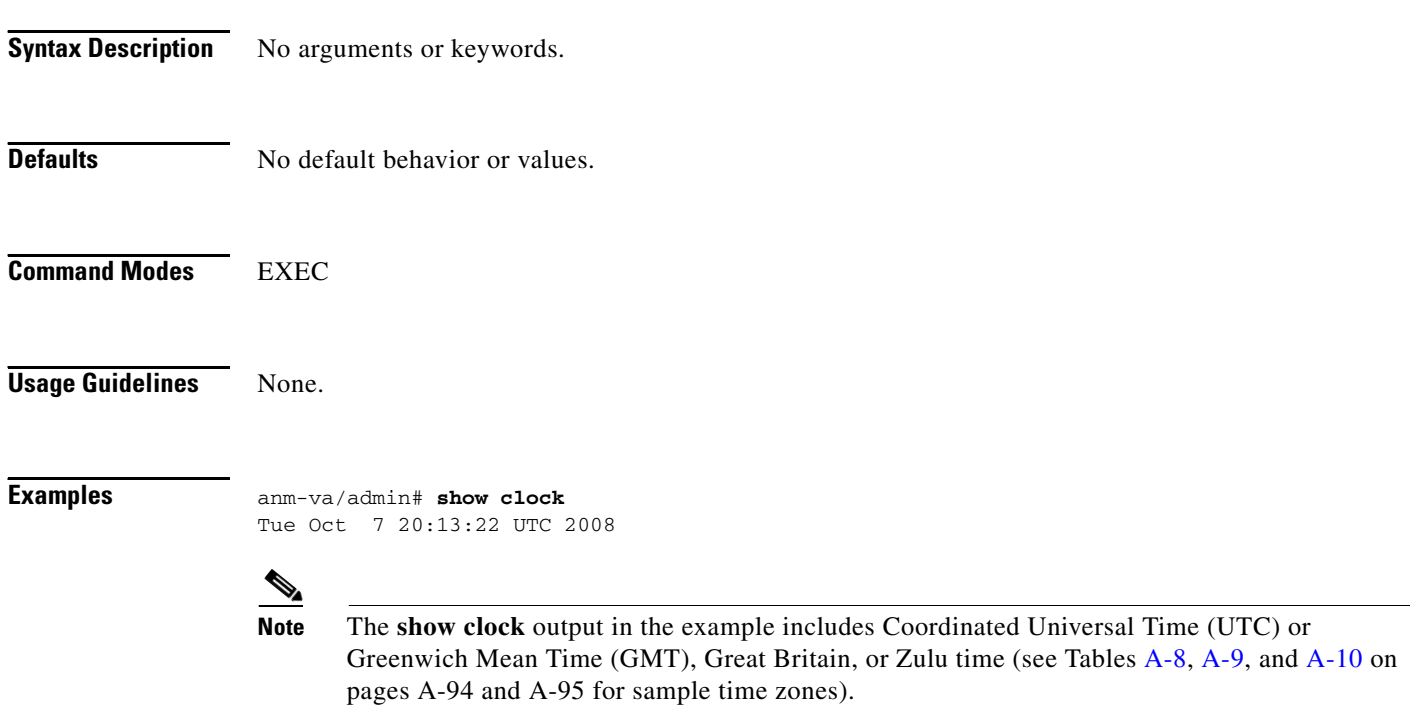

## <span id="page-64-0"></span>**show cpu**

To display CPU information, use the **show cpu** command in the EXEC mode.

**show cpu** [**statistics**]

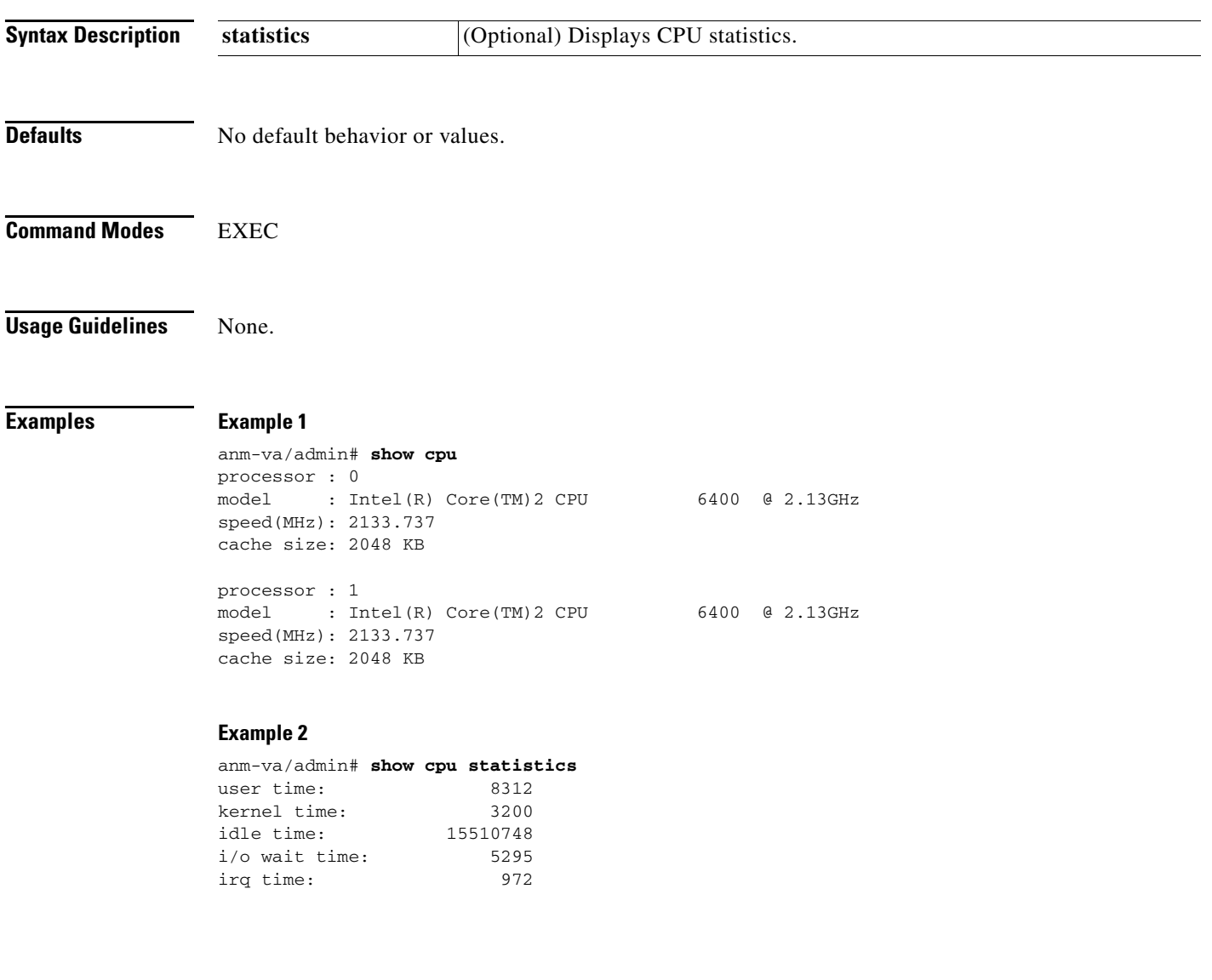

 $\mathcal{L}_{\mathcal{A}}$ 

# <span id="page-65-0"></span>**show disks**

To display file-system information about the disks, use the **show disks** command in the EXEC mode. **show disks**

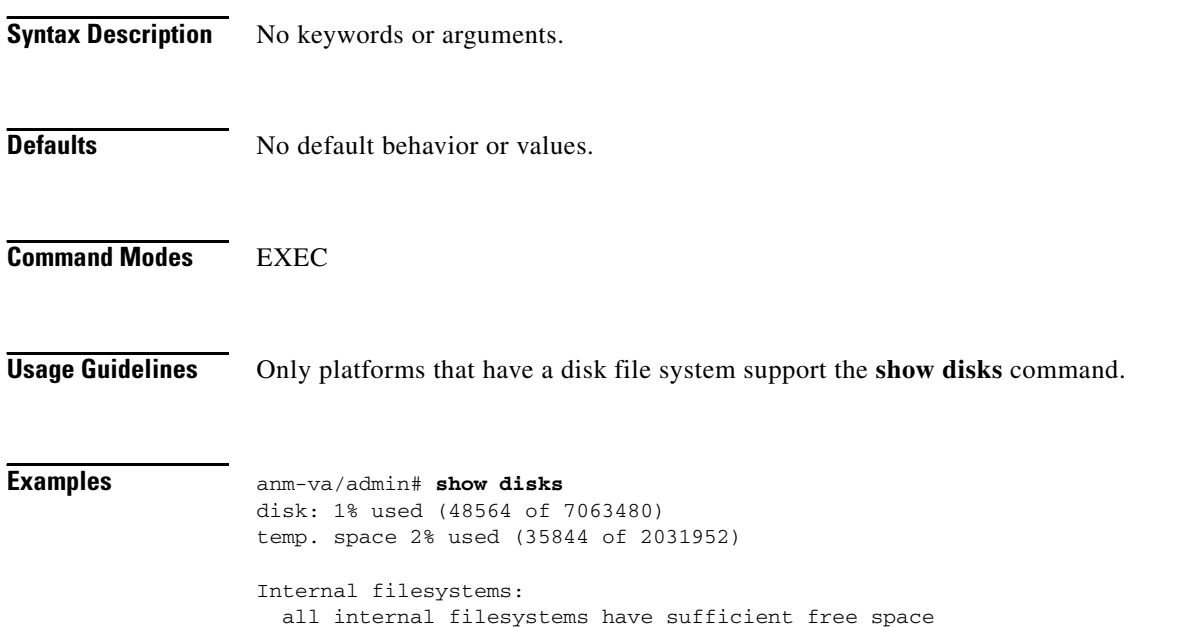

## <span id="page-66-0"></span>**show icmp-status**

To display file-system information about the disks, use the **show icmp-status** command in EXEC mode.

**show icmp\_status** 

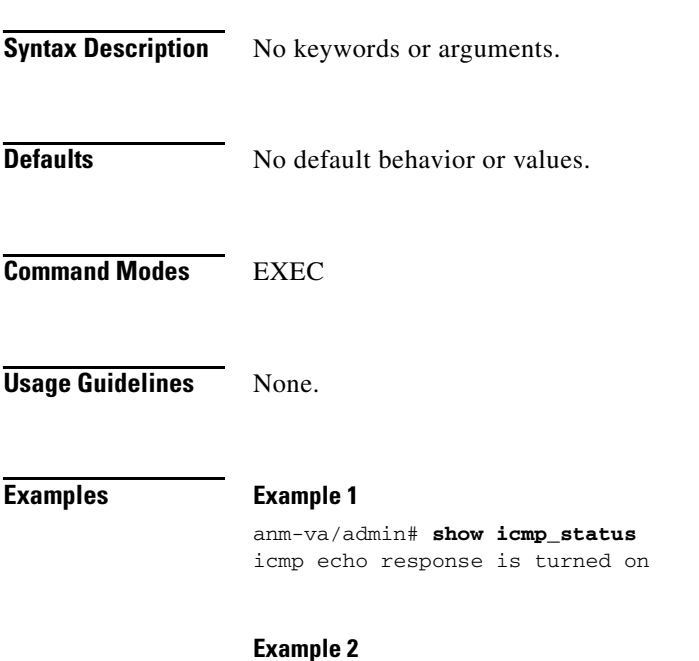

anm-va/admin# **show icmp\_status** icmp echo response is turned off

## <span id="page-67-0"></span>**show interface**

To display the usability status of interfaces configured for IP, use the **show interface** command in the EXEC mode.

**show interface** [**GigabitEthernet** {**0** | **1**}]

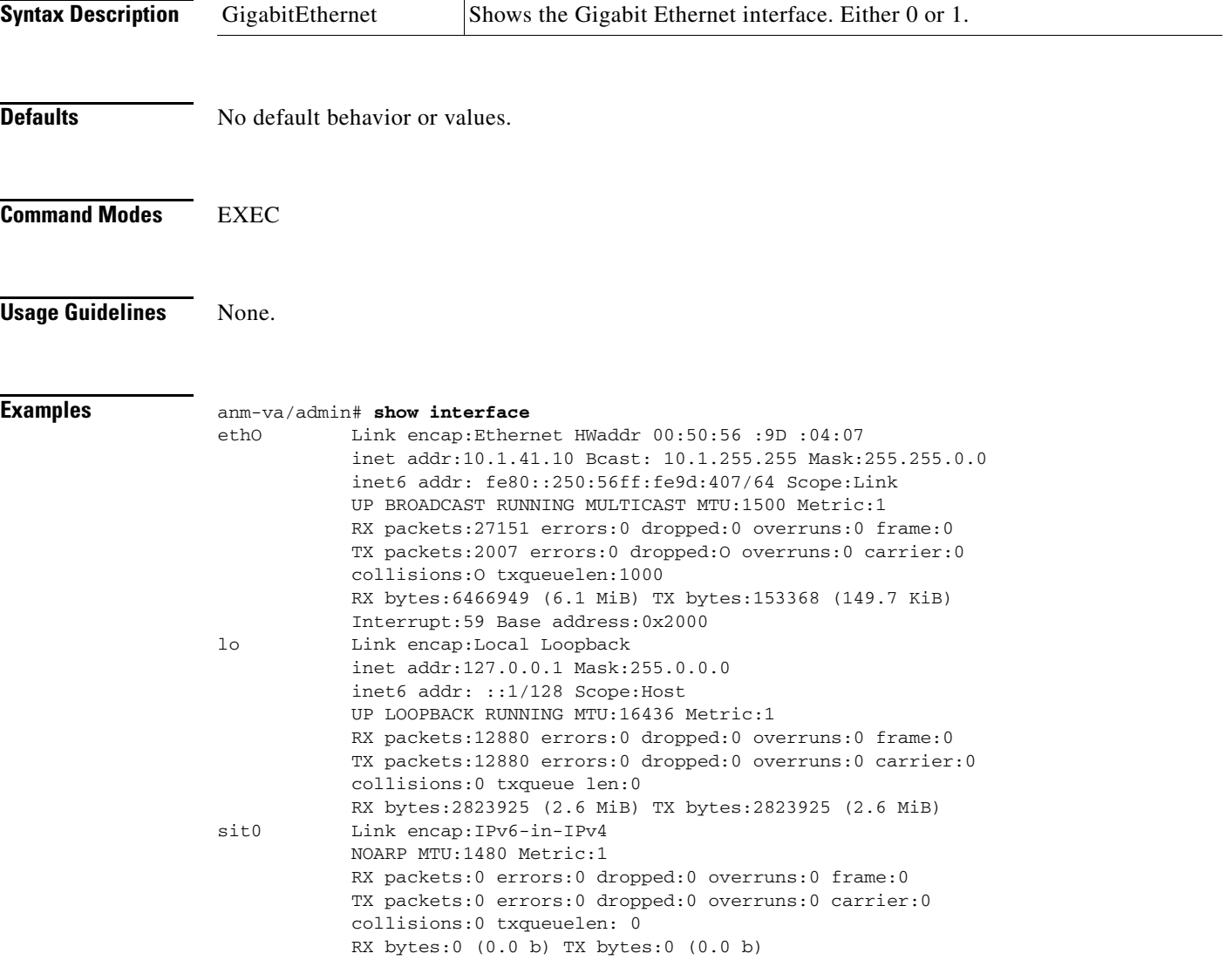

## <span id="page-68-0"></span>**show inventory**

To display information about the virtual hardware inventory, such as the memory capacity and interface information, use the **show inventory** command in the EXEC mode.

#### **show inventory**

**Syntax Description** No keywords or arguments. **Defaults** No default behavior or values. **Command Modes** EXEC **Usage Guidelines** None. **Examples anm-va/admin# <b>show inventory change change and and change change change change change change change change change change change change change change change change chan** chassis", DESCR: "ANM-VA chassis" PID: ANM-VA , VID: V41, SN: FFBDF3G4DON Total RAM Memory: 2075524 kB CPU Core Count: 1 CPU 0: Model Info: Intel(R) Xeon(R) CPU E5504 @ 2.00GHz Hard Disk Count(\*): 1 Disk 0: Device Name: /dev/sda Disk 0: Capacity: 134.20 GB Disk 0: Geometry: 255 heads 63 sectors/track 16317 cylinders NIC Count: 1 NIC 0: Device Name: eth0 NIC 0: HW Address: 00:50:56:8B:3A:53 NIC 0: Driver Descr: eth0: registered as PCnet/PCI II 79C970A (\*) Hard Disk Count may be Logical.

0 0 eth0

## <span id="page-69-0"></span>**show ip route**

To display the IP routing tables on ANM Virtual Appliance, use the **show ip route** command.

**show ip route** 

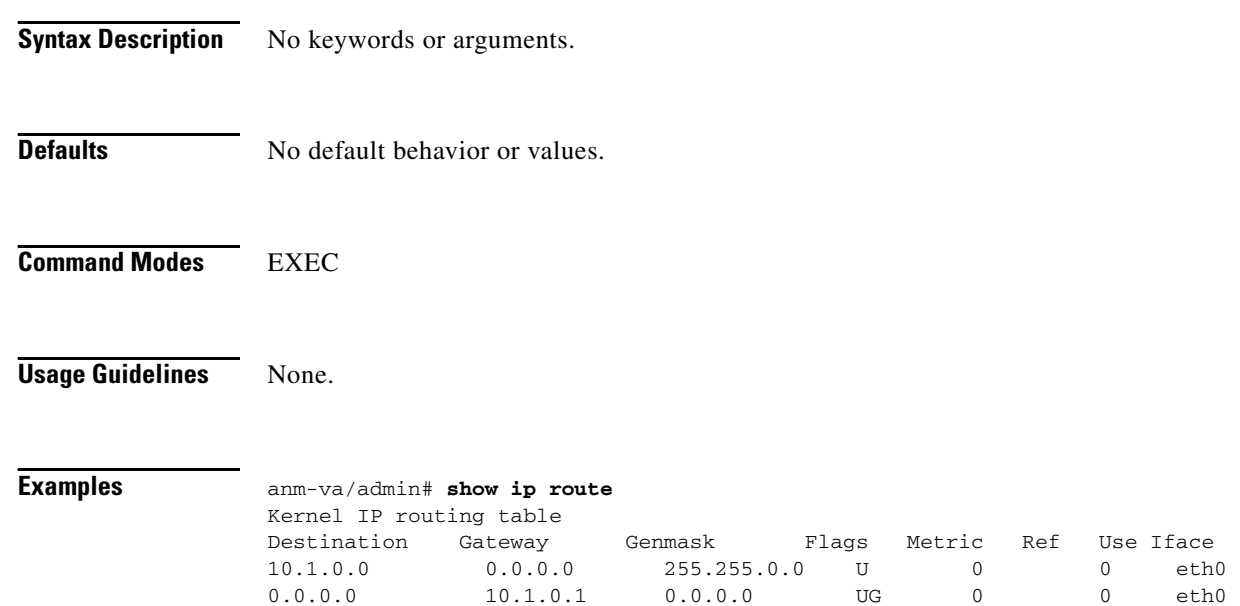

**Installation Guide for the Cisco Application Networking Manager 4.2 Virtual Appliance**

# <span id="page-70-0"></span>**show logging**

To display the state of system logging (syslog) and the contents of the standard system logging buffer, use the **show logging** command in the EXEC mode.

**show logging** {**application** [*application-name*] | **system**} [**tail** [**count** *number*]]

**show logging internal**

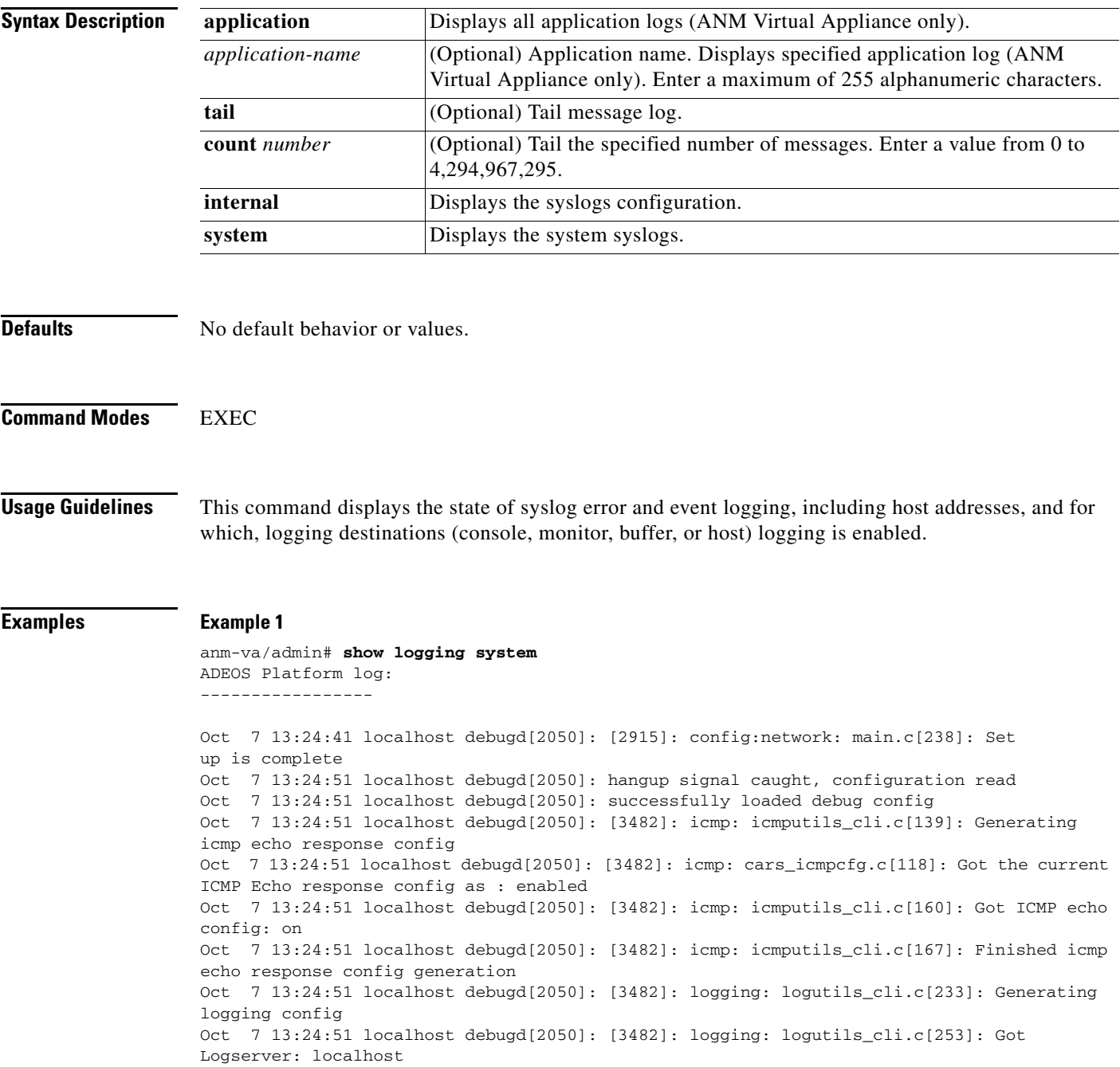

```
Oct 7 13:24:51 localhost debugd[2050]: [3482]: logging: logutils_cli.c[261]: Got 
loglevel: 6 
--More-- (press Spacebar to continue)
```
### **Example 2**

anm-va/admin# **show logging internal**

log server: localhost Global loglevel: 6<br>Status: Enabled Status:
### **show logins cli**

To display the status and history of system logins, use the **show logins cli** command in the EXEC mode.

**show logins cli**

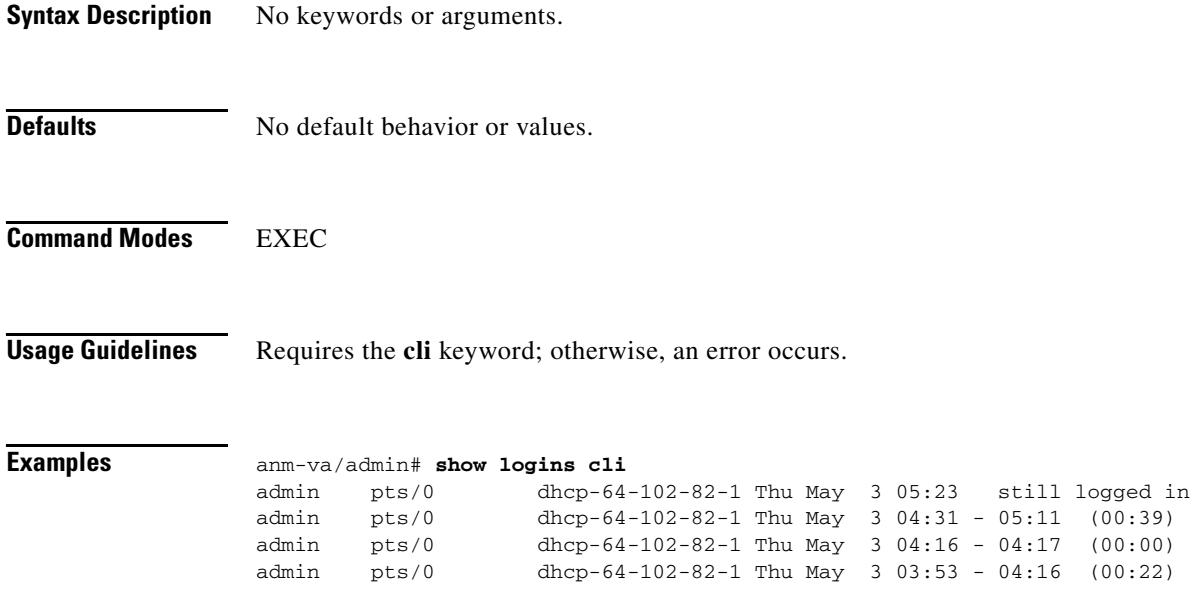

wtmp begins Tue Oct 7 13:21:14 2008

### **show memory**

To display the memory usage of all the running processes, use the **show memory** command in the EXEC mode.

### **show memory**

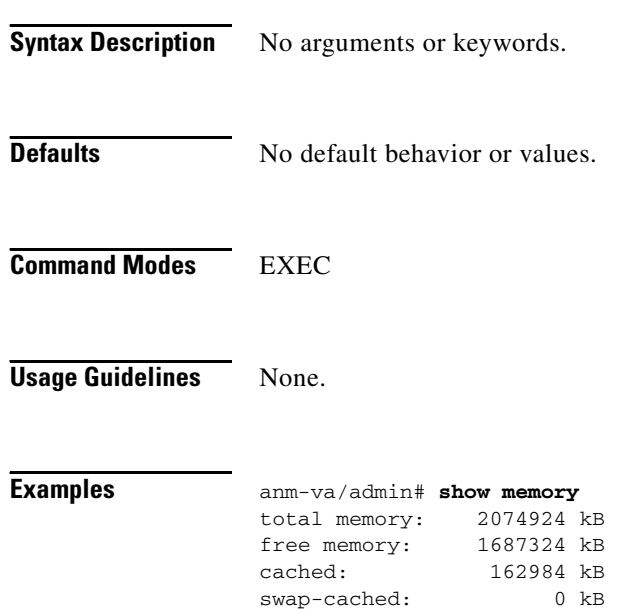

### **show ntp**

To show the status of the Network Time Protocol (NTP) associations, use the **show ntp** command in the EXEC mode.

**show ntp**

- **Syntax Description** No arguments or keywords.
- **Defaults** No default behavior or values.

**Command Modes** EXEC

**Usage Guidelines** None.

**Examples** anm-va/admin# **show ntp** Primary NTP : 1.ntp.esl.cisco.com Secondary NTP : 2.ntp.esl.cisco.com synchronised to NTP server (209.165.202.129) at stratum 2 time correct to within 37 ms polling server every 128 s

### **show ports**

To display information about all the processes listening on active ports, use the **show ports** command in the EXEC mode.

**show ports**

- **Syntax Description** No keywords or arguments.
- **Defaults** No default behavior or values.

**Command Modes** EXEC

**Usage Guidelines** When you run the **show ports** command, the port must have an associated active session.

**Examples** anm-va/admin# **show ports** Process : dbsrv10 (9253) tcp: 0.0.0.0:2638, :::2638 Process : portmap (2615) tcp: 0.0.0.0:111 udp: 0.0.0.0:111 Process : dbsrv10 (10019) tcp: 0.0.0.0:43216, :::43216 Process : rt\_daemon (9450) tcp: 172.23.245.28:49 udp: 0.0.0.0:32771, 0.0.0.0.1812, 0.0.0.0.1813, 0.0.0.0.1645, 0.0.0.0.1646 Process : monit (6933) tcp: 127.0.0.1:2812 Process : java (9756) tcp: :::2020, ::ffff:127.0.0.1:8005, :::6666, :::2030, :::61616, :::80, ::ffff:127.0.0.1:51515, :::443 Process : sshd (2776) tcp: :::22 Process : java (10023) udp: :::20514 anm-va/admin#

### **show process**

To display information about active processes, use the **show process** command in the EXEC mode.

**show process**

- **Syntax Description** No keywords or arguments.
- **Defaults** No default behavior or values.
- **Command Modes** EXEC

<span id="page-76-0"></span>**Usage Guidelines** [Table A-5](#page-76-0) describes the process fields that display in the command output.

#### *Table A-5 Show Process Field Descriptions*

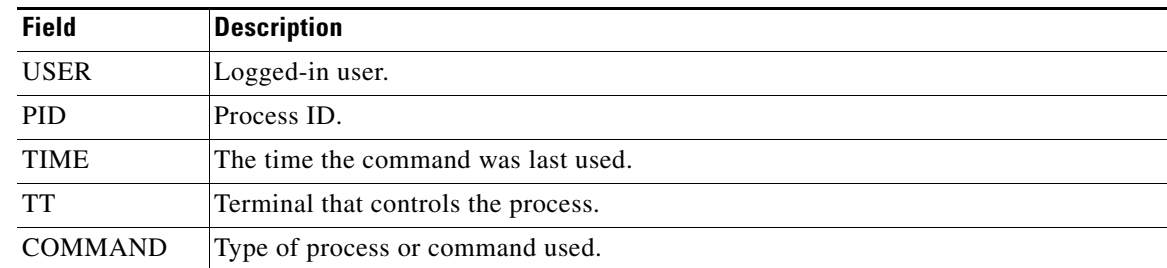

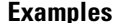

### **Examples** anm-va/admin# **show process**

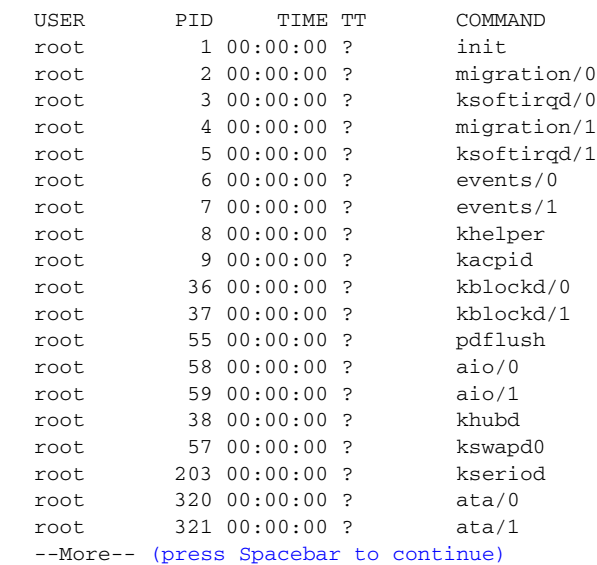

## **show repository**

To display the file contents of the repository, use the **show repository** command in the EXEC mode.

**show repository** *repository-name*

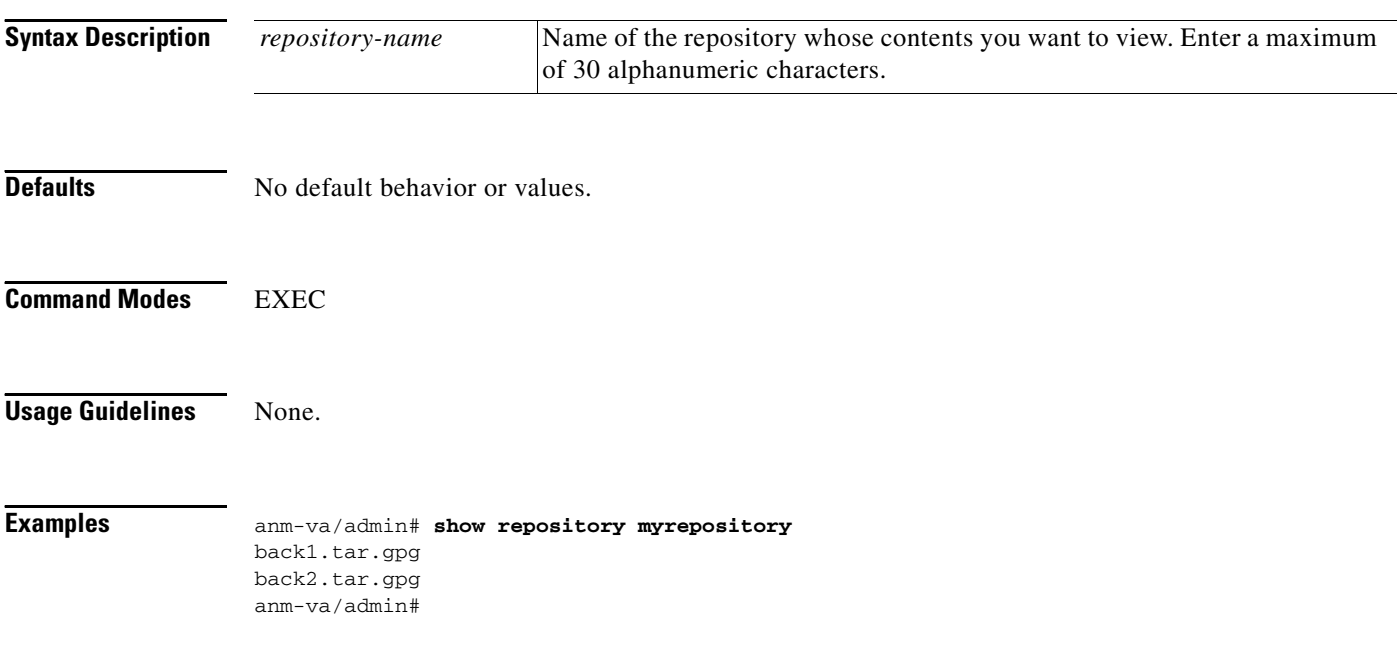

### **show restore history**

To display the restore history, use the **show restore history** command in the EXEC mode.

# **show restore history Syntax Description** No keywords or arguments. **Defaults** No default behavior or values. **Command Modes** EXEC **Usage Guidelines** None. **Examples Example 1** anm-va/admin# **show restore history** Tue Sep 4 03:42:48 PDT 2008: restore 11backup\_Local.File2.tar.gpg from repository executeBackupRepo: success Tue Sep 4 03:46:15 PDT 2008: restore

11backup\_Local.File2.tar.gpg from repository executeBackupRepo: success Tue Sep 4 03:51:07 PDT 2008: restore 11backup\_Local.File2.tar.gpg from repository executeBackupRepo: success Tue Sep 4 03:54:35 PDT 2008: restore 11backup\_Local.File2.tar.gpg from repository executeBackupRepo: success Wed Sep 5 12:31:21 UTC 2008: restore cdromRestore.tar.gpg from repository cdrom1: success admin#

#### **Example 2**

anm-va/admin# **show restore history** restore history is empty

### **show running-configuration**

To display the contents of the currently running configuration file or the configuration, use the **show running-configuration** command in the EXEC mode.

**show running-configuration**

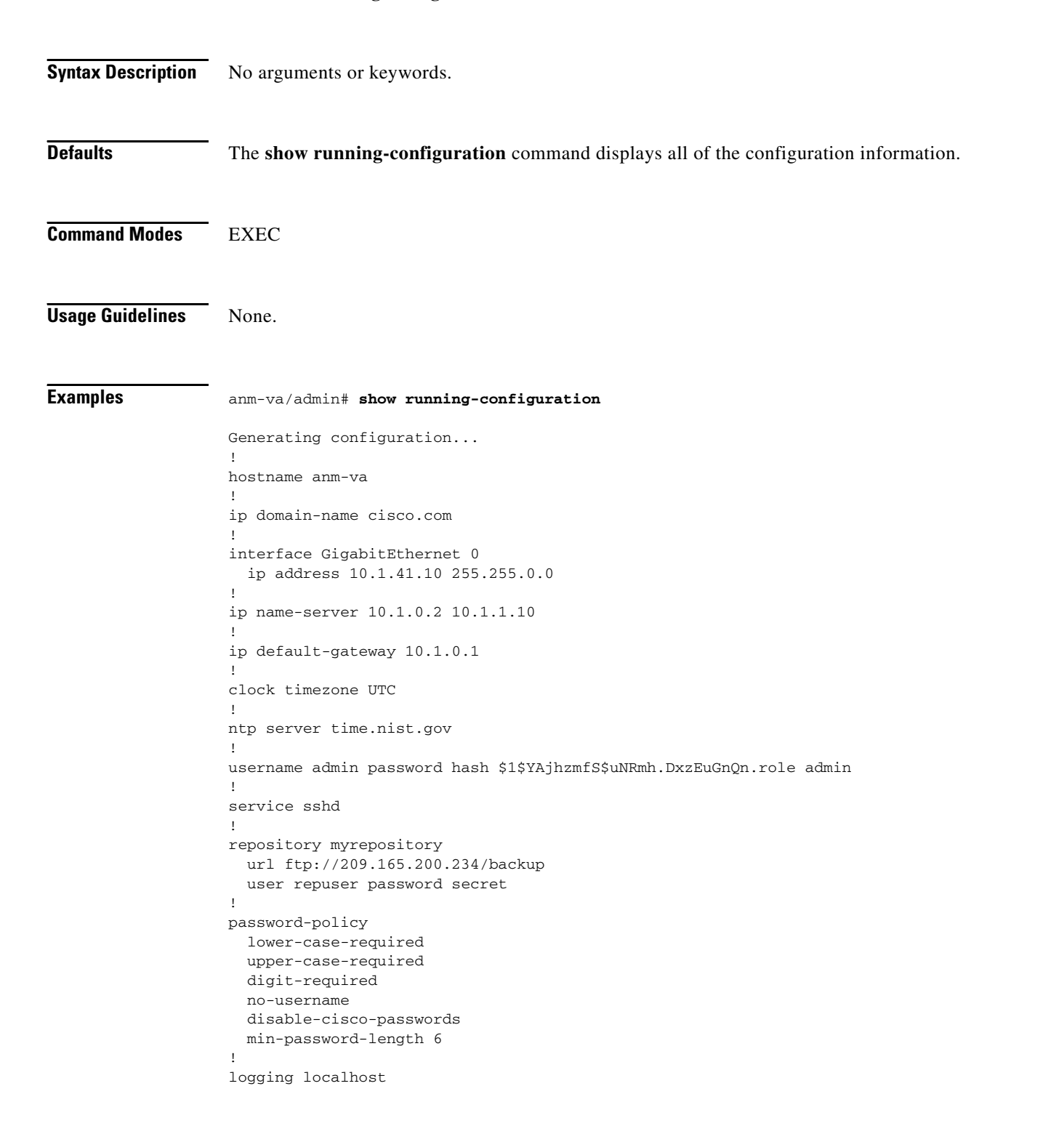

logging loglevel 6 ! cdp timer 60 cdp holdtime 180 cdp run GigabitEthernet 0 ! icmp echo on !

 $\blacksquare$ 

### **show startup-configuration**

To display the contents of the startup configuration file or the configuration, use the **show startup-configuration** command in the EXEC mode.

**show startup-configuration**

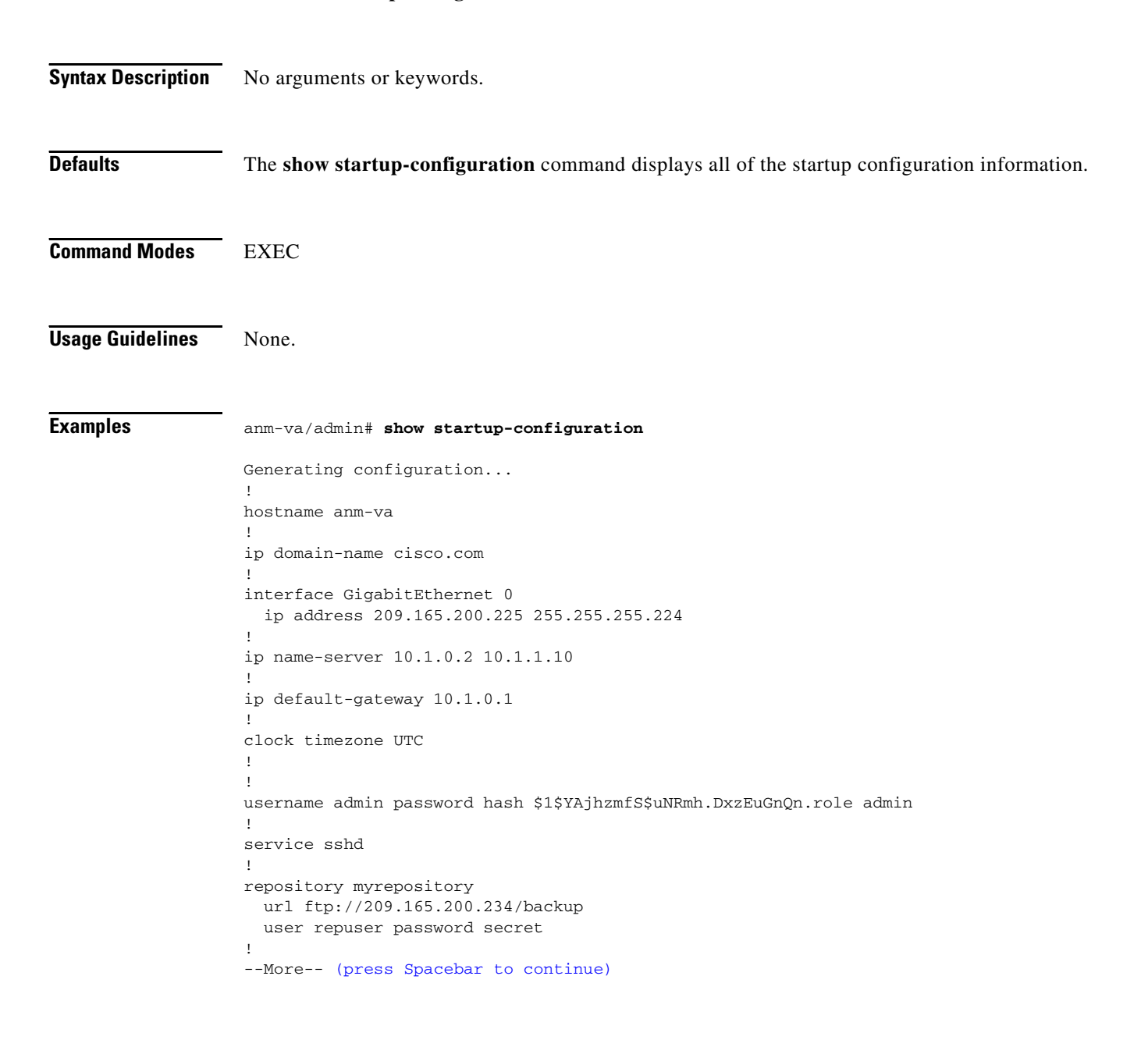

## **show tech-support**

To display technical support information, including e-mail, use the **show tech-support** command in the EXEC mode.

**show tech-support** [**file** *word*]

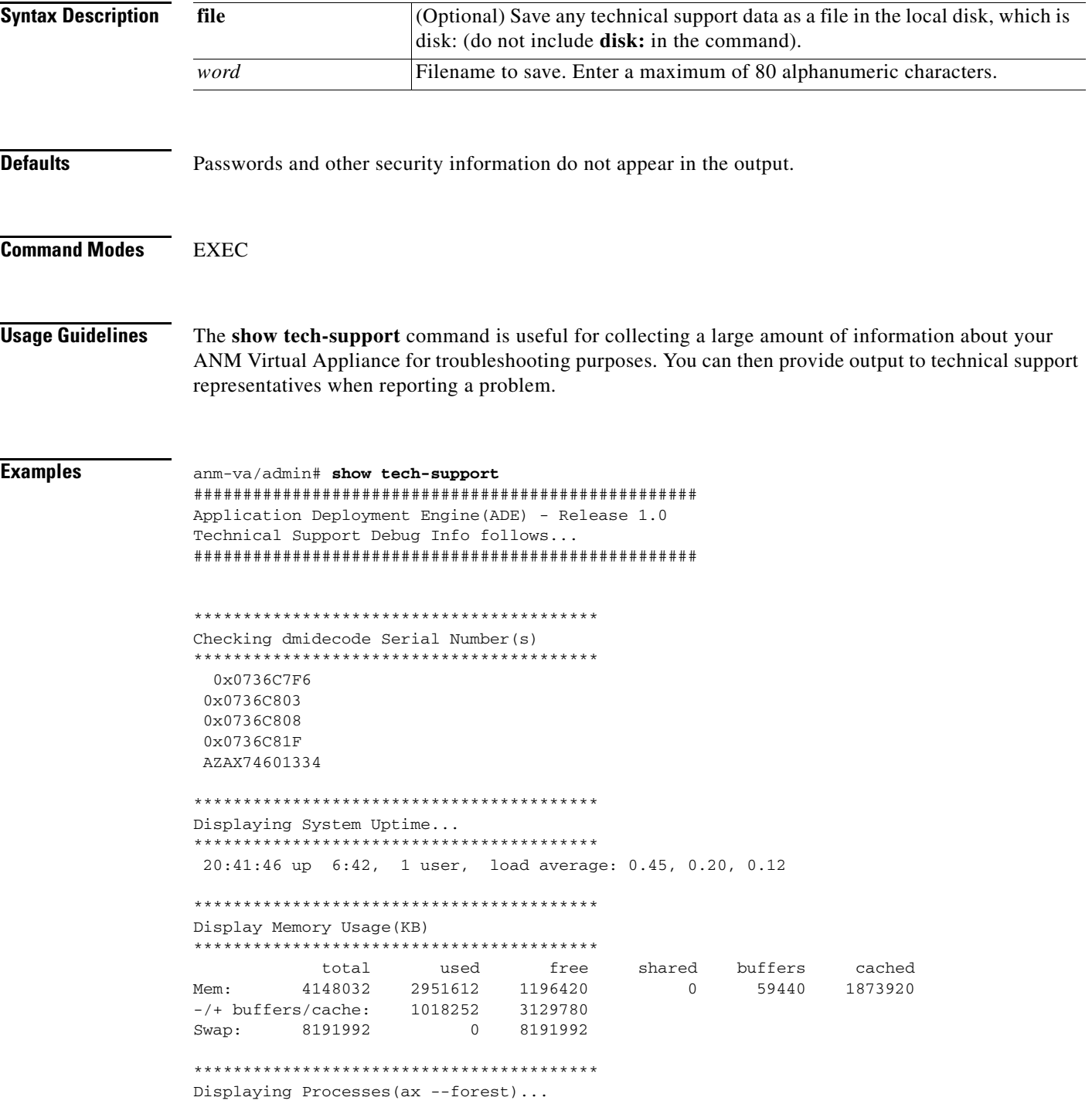

\*\*\*\*\*\*\*\*\*\*\*\*\*\*\*\*\*\*\*\*\*\*\*\*\*\*\*\*\*\*\*\*\*\*\*\*\*\*\*\*\*

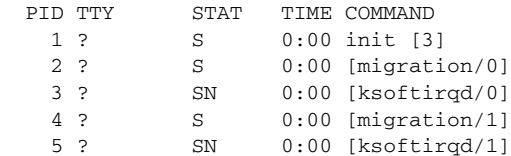

--More--(Press Enter or Spacebar.)

×

### **show terminal**

To obtain information about the terminal configuration parameter settings, use the **show terminal**  command in the EXEC mode.

#### **show terminal**

- **Syntax Description** No arguments or keywords.
- **Defaults** No default behavior or values.

**Command Modes** EXEC

<span id="page-84-0"></span>**Usage Guidelines** [Table A-6](#page-84-0) describes the fields of the **show terminal** output.

### *Table A-6 Show Terminal Field Descriptions*

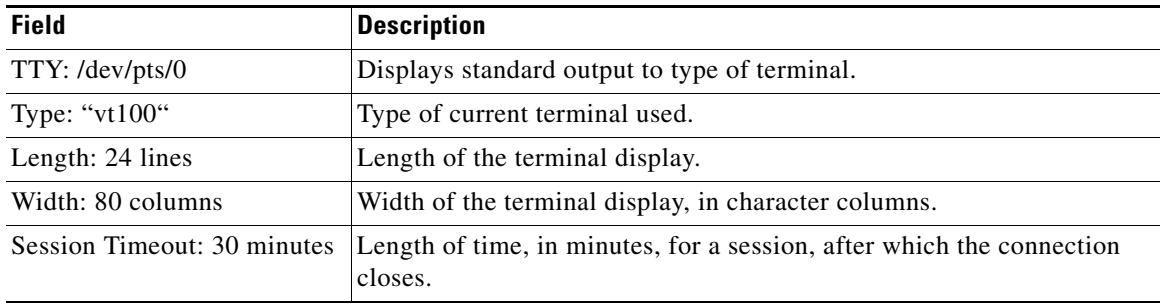

**Examples** anm-va/admin# **show terminal** TTY: /dev/pts/0 Type: "vt100" Length: 25 lines, Width: 80 columns Session Timeout: 30 minutes anm-va/admin#

### **show timezone**

To display the time zone as set on the system, use the **show timezone** command in the EXEC mode.

**show timezone Syntax Description** No arguments or keywords. **Defaults** No default behavior or values. **Command Modes** EXEC **Usage Guidelines** None. **Examples** anm-va/admin# **show timezone** UTC

### **show timezones**

To obtain a list of time zones from which you can select, use the **show timezones** command in the EXEC mode.

#### **show timezones**

- **Syntax Description** No arguments or keywords.
- **Defaults** No default behavior or values.

**Command Modes** EXEC

**Usage Guidelines** See [clock timezone, page A-98](#page-97-0), for examples of the time zones available for ANM Virtual Appliance.

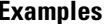

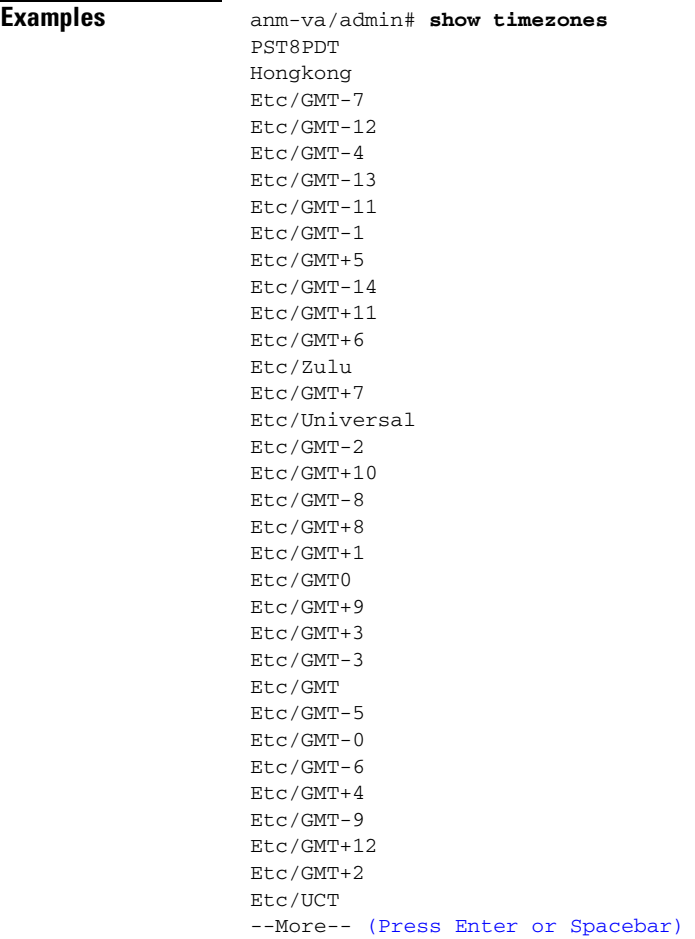

### **show udi**

**The Co** 

To display UDI information for ANM Virtual Appliance, use the **show udi** command in the EXEC mode. This command returns information on the Serial Product ID (SPID), Version ID (VPID), and the appliance serial number. The actualUDI value is made up of the SPID and the serial number of the appliance, such as Cisco-VM-SPIDG7123455.

**show udi**

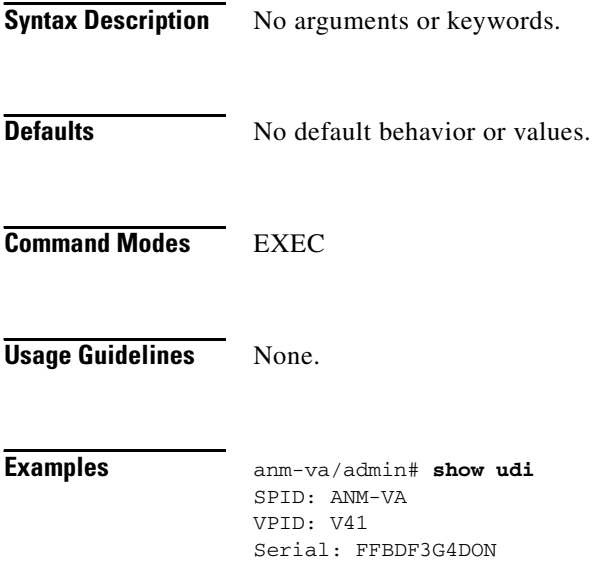

### **show uptime**

To display the length of time that you have been logged in to ANM Virtual Appliance, use the **show uptime** command in the EXEC mode.

### **show uptime**

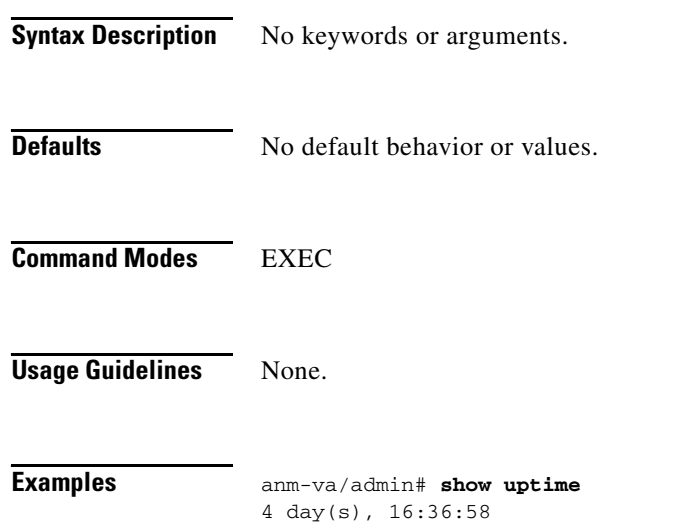

**The Co** 

### **show users**

To display the list of users logged in to ANM Virtual Appliance, use the **show users** command in the EXEC mode.

**show users**

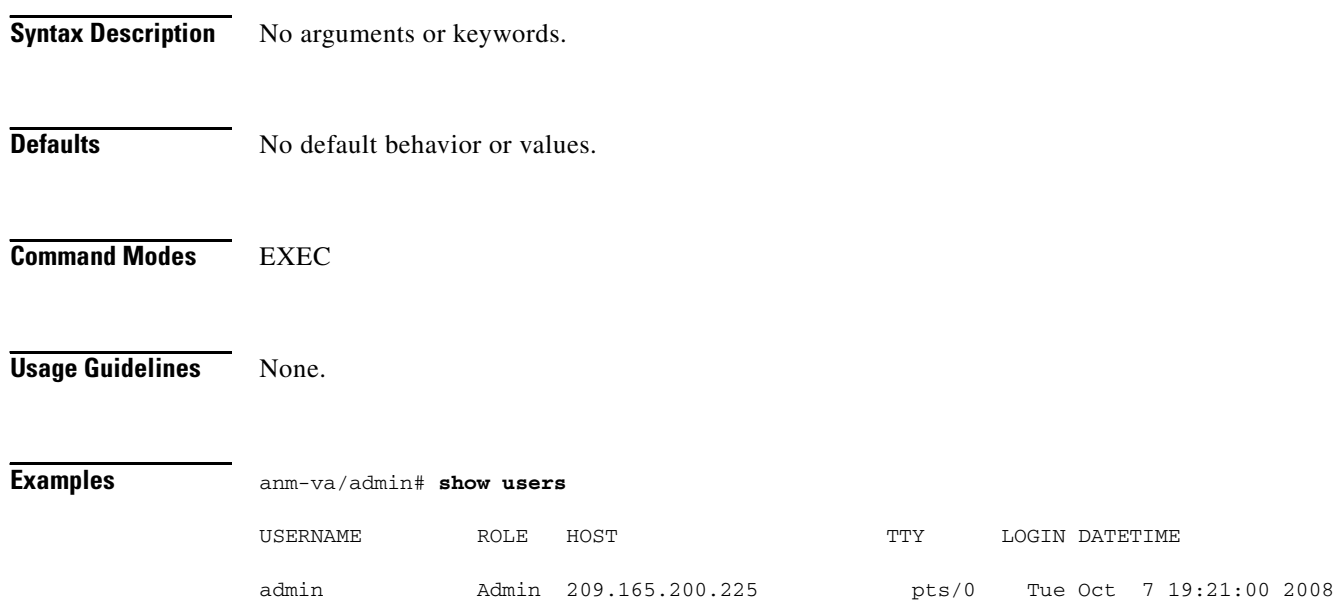

### **show version**

To display information about the software version of the system, use the **show version** command in the EXEC mode.

#### **show version**

**Syntax Description** No arguments or keywords. **Defaults** No default behavior or values. **Command Modes** EXEC **Usage Guidelines** This command displays information about the ADE OS software version running on ANM Virtual Appliance and the ANM version. **Examples** anm-va/admin# **show version** Cisco Application Deployment Engine OS Release: 2.0 ADE-OS Build Version: 2.0.0.448 ADE-OS System Architecture i386 Copyright (c) 2005-2011 by Cisco Systems, Inc. All rights reserved. Hostname: anm-va Version information of installed applications 4.2 (0)

## **Configuration Commands**

Each configuration command includes a brief description of its use, command syntax, usage guidelines, and sample output.

Configuration commands include **interface** and **repository**.

 $\mathscr{P}$ 

**Note** Some of the Configuration commands require you to enter the configuration submode to complete the command configuration.

To access the Configuration mode, you must use the **configure** command in the EXEC mode.

[Table A-7](#page-91-0) lists the Configuration commands that this section describes.

<span id="page-91-0"></span>*Table A-7 List of Configuration Commands*

| aaa authentication tacacs+ | ip domain-name        |
|----------------------------|-----------------------|
| backup-staging-url         | ip name-server        |
| cdp holdtime               | kron occurrence       |
| cdp run                    | kron policy-list      |
| cdp timer                  | logging               |
| clock timezone             | ntp server            |
| do                         | password-policy       |
| end                        | repository            |
| exit                       | service sshd          |
| hostname                   | snmp-server community |
| icmp echo                  | snmp-server contact   |
| interface GigabitEthernet  | snmp-server host      |
| ip address                 | snmp-server location  |
| ip default-gateway         | username              |

**A-93**

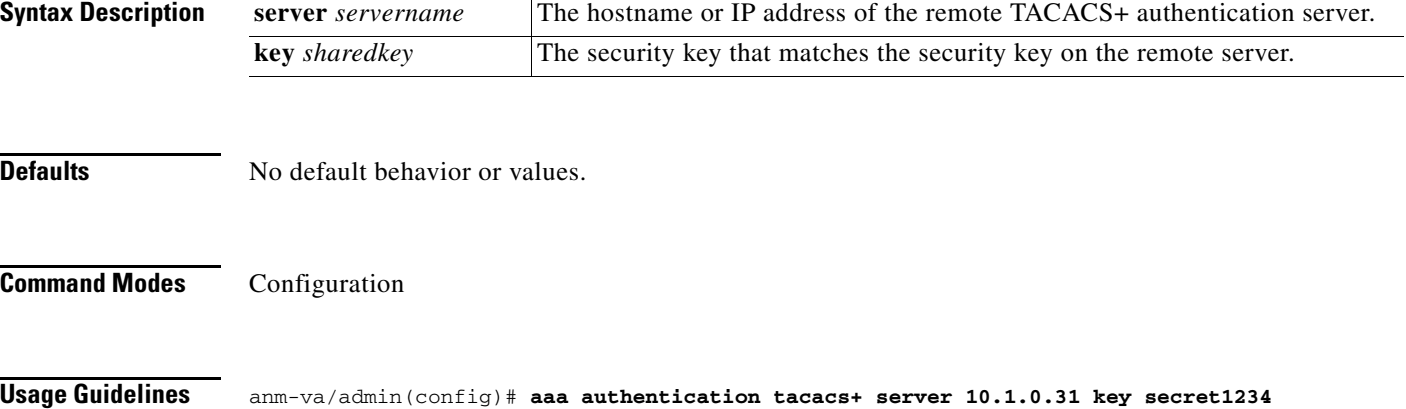

<span id="page-92-0"></span>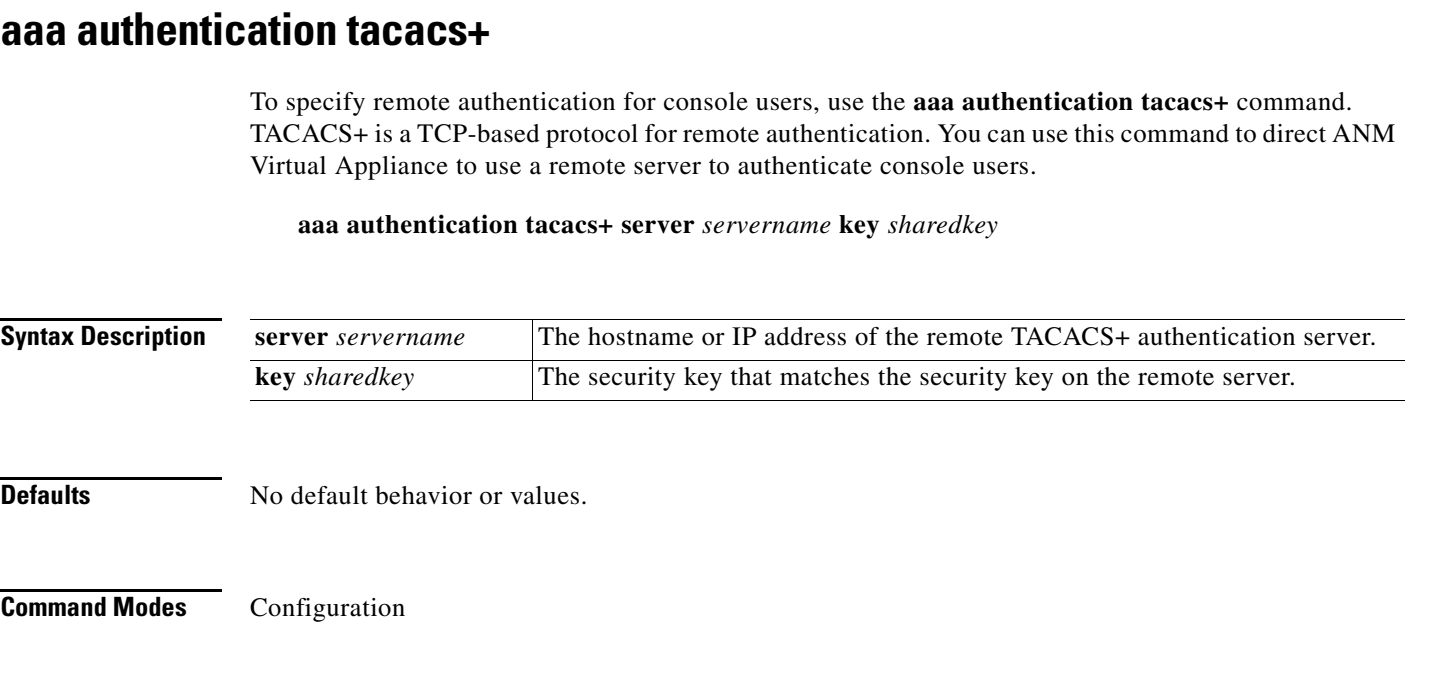

### <span id="page-93-0"></span>**backup-staging-url**

To allow you to configure a Network File System (NFS) location that backup and restore operations will use as a staging area to package and unpackage backup files, use the **backup-staging-url** command in Configuration mode.

**backup-staging-url** *word*

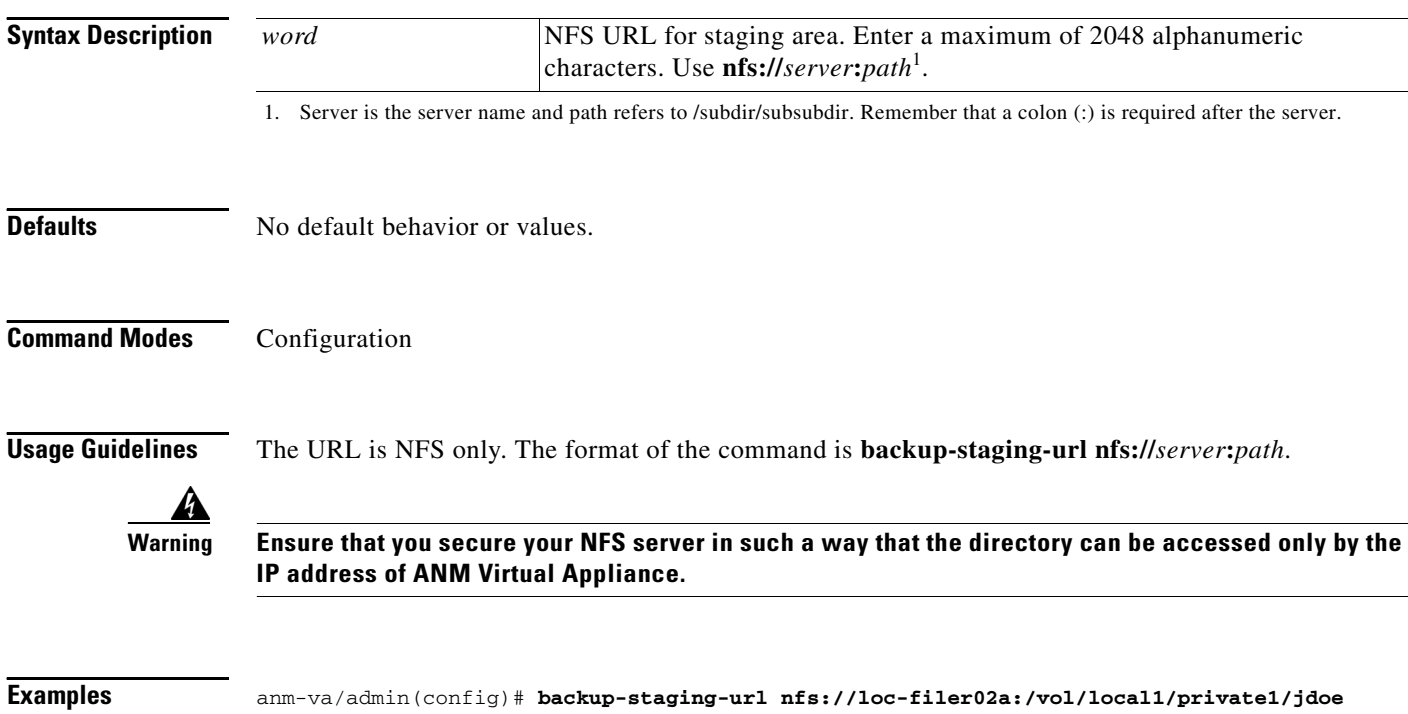

### <span id="page-94-0"></span>**cdp holdtime**

To specify the amount of time for which the receiving device should hold a CDP packet from ANM Virtual Appliance before discarding it, use the **cdp holdtime** command in the Configuration mode. To revert to the default setting, use the **no** form of this command.

**cdp holdtime** *seconds*

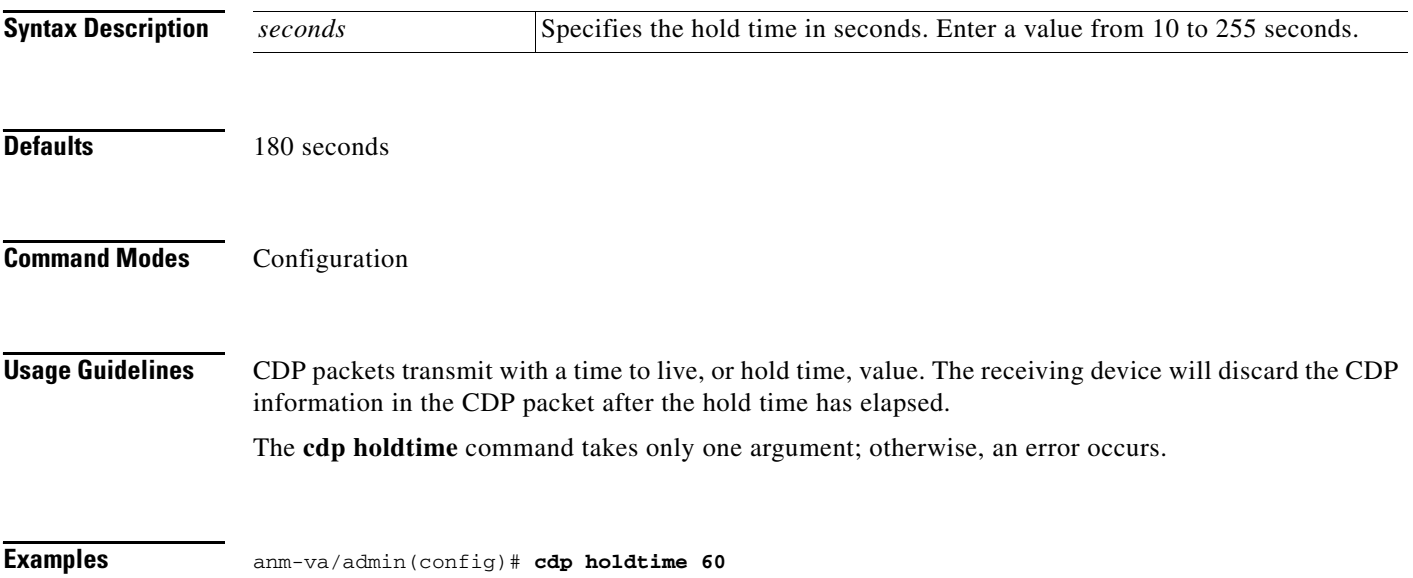

### <span id="page-95-0"></span>**cdp run**

To enable Cisco Discovery Protocol (CDP) operation, use the **cdp run** command in Configuration mode. To disable CDP, use the **no** form of this command.

**cdp run** [**GigabitEthernet**]

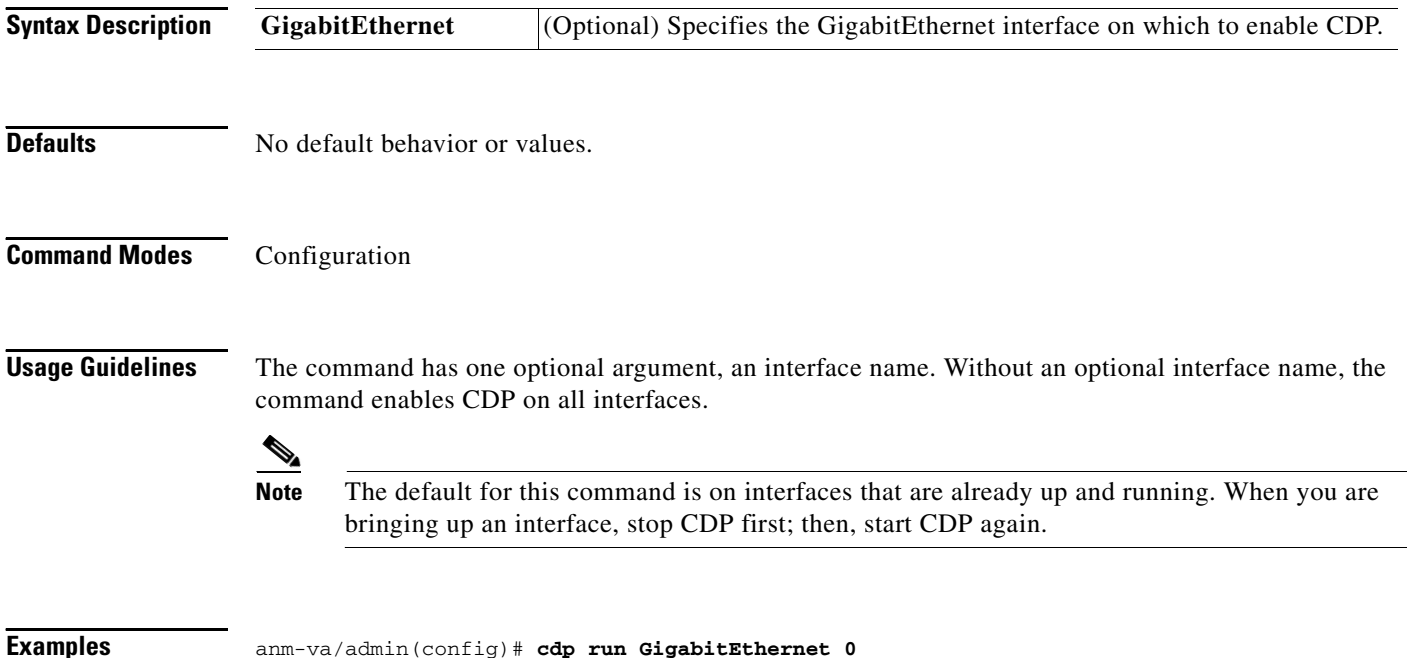

## <span id="page-96-0"></span>**cdp timer**

To specify how often ANM Virtual Appliance sends Cisco Discovery Protocol (CDP) updates, use the **cdp timer** command in Configuration mode. To revert to the default setting, use the **no** form of this command.

**cdp timer** *seconds*

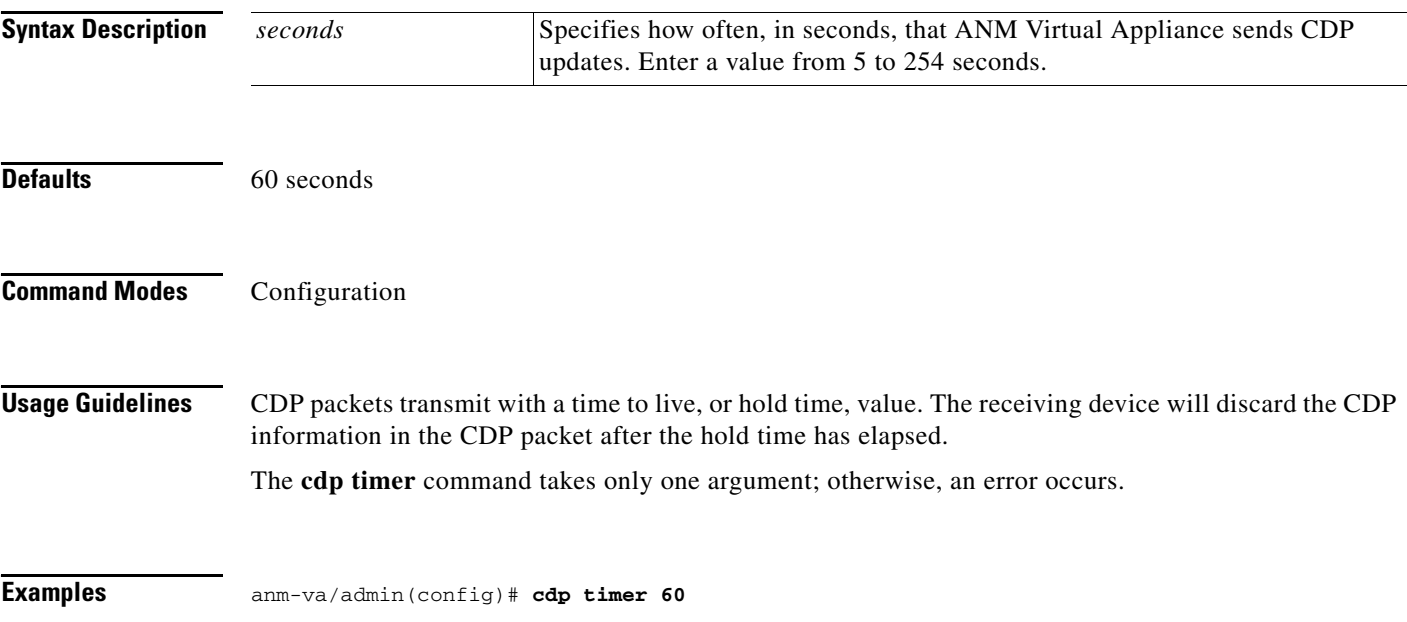

### <span id="page-97-0"></span>**clock timezone**

To set the time zone, use the **clock timezone** command in Configuration mode. To disable this function, use the **no** form of this command.

**clock timezone** *timezone*

<span id="page-97-1"></span>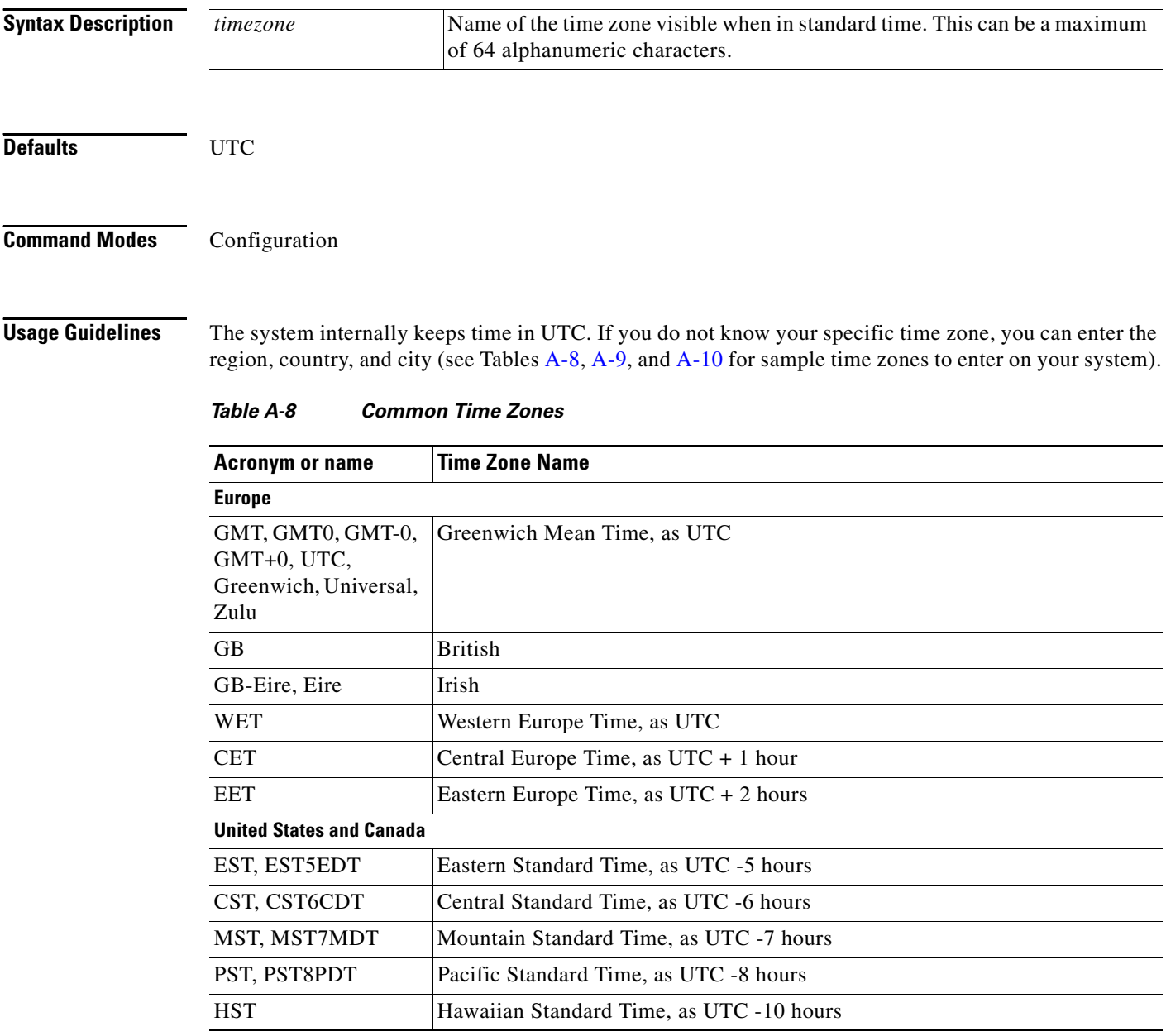

<span id="page-98-0"></span>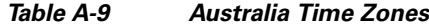

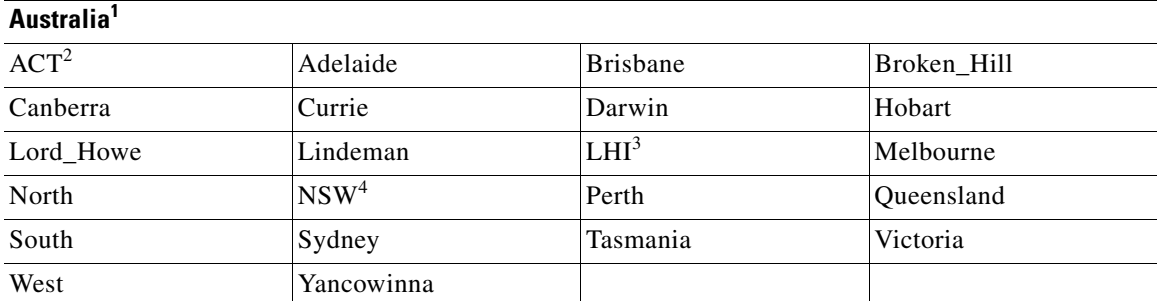

1. Enter the country and city together with a forward slash (/) between them; for example, Australia/Currie.

2. ACT = Australian Capital Territory.

3. LHI = Lord Howe Island

4. NSW = New South Wales

**Asia<sup>1</sup>**

#### <span id="page-98-1"></span>*Table A-10 Asia Time Zones*

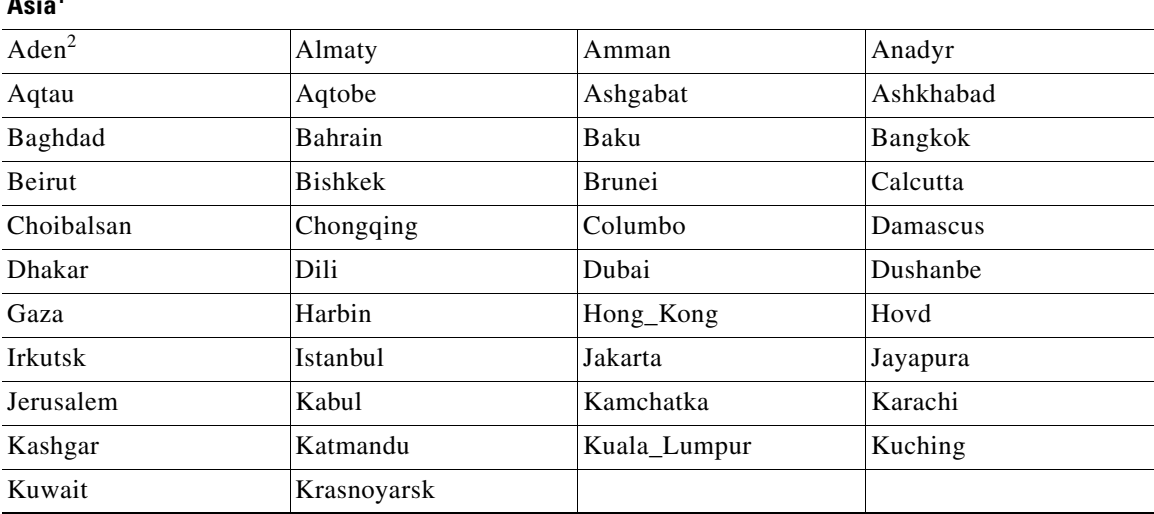

1. The Asia time zone includes cities from East Asia, Southern Southeast Asia, West Asia, and Central Asia.

2. Enter the region and city or country together separated by a forward slash (/); for example, Asia/Aden.

 $\mathscr{P}$ 

**Note** Several more time zones are available to you. On your ANM Virtual Appliance, enter **show timezones**. A list of all the time zones available in ANM Virtual Appliance appears. Choose the most appropriate one for your time zone.

**Examples** anm-va/admin(config)# **clock timezone EST** anm-va/admin(config)# **exit** anm-va/admin# **show timezone EST** 

### <span id="page-99-0"></span>**do**

To execute an EXEC-level command from Configuration mode or any configuration submode, use the **do** command in any configuration mode.

**do** *arguments*

<span id="page-99-1"></span>

**Syntax Description** *arguments* The EXEC command to execute (see [Table A-11](#page-99-1)).

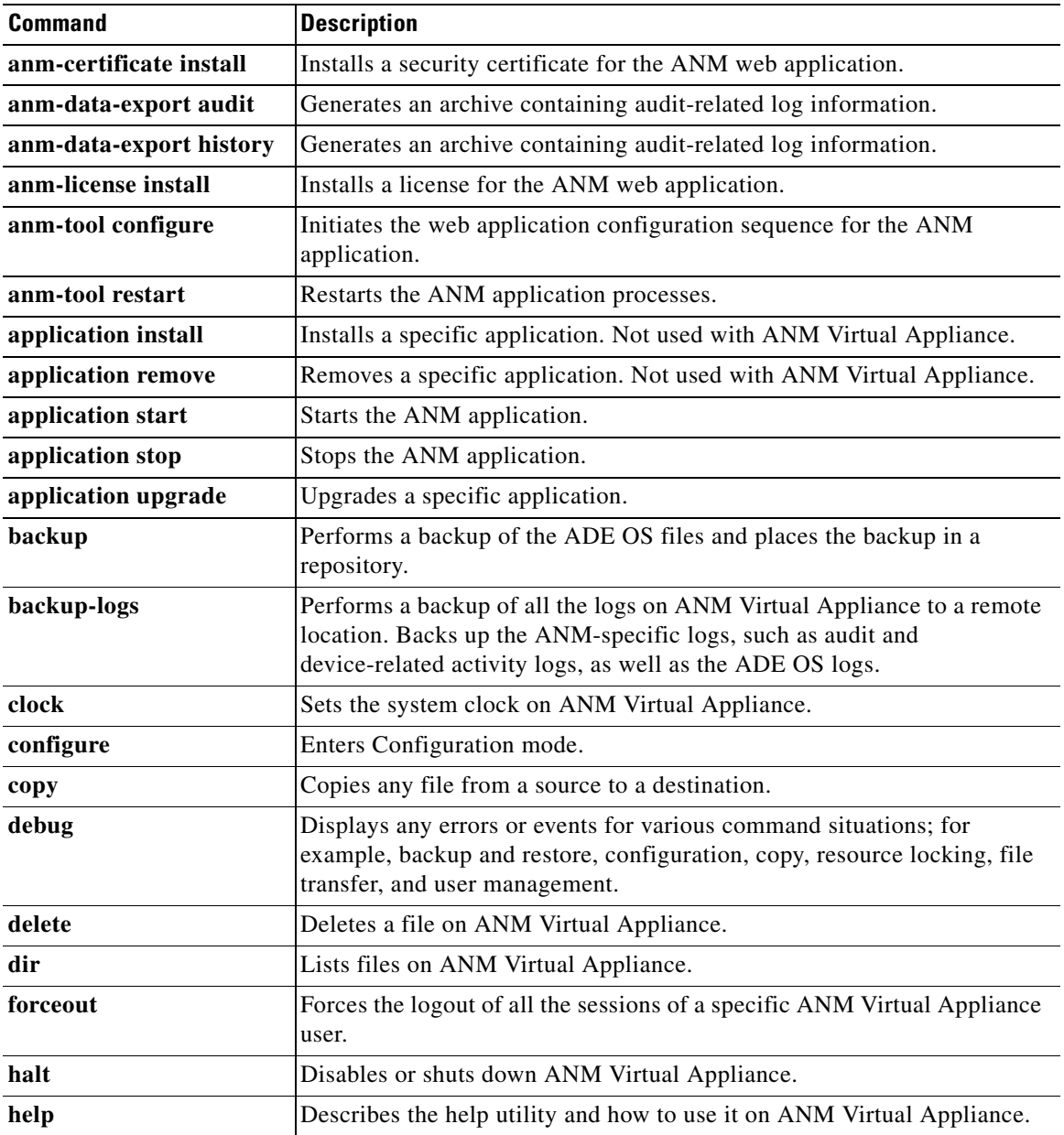

#### *Table A-11 Command Options for Do Command*

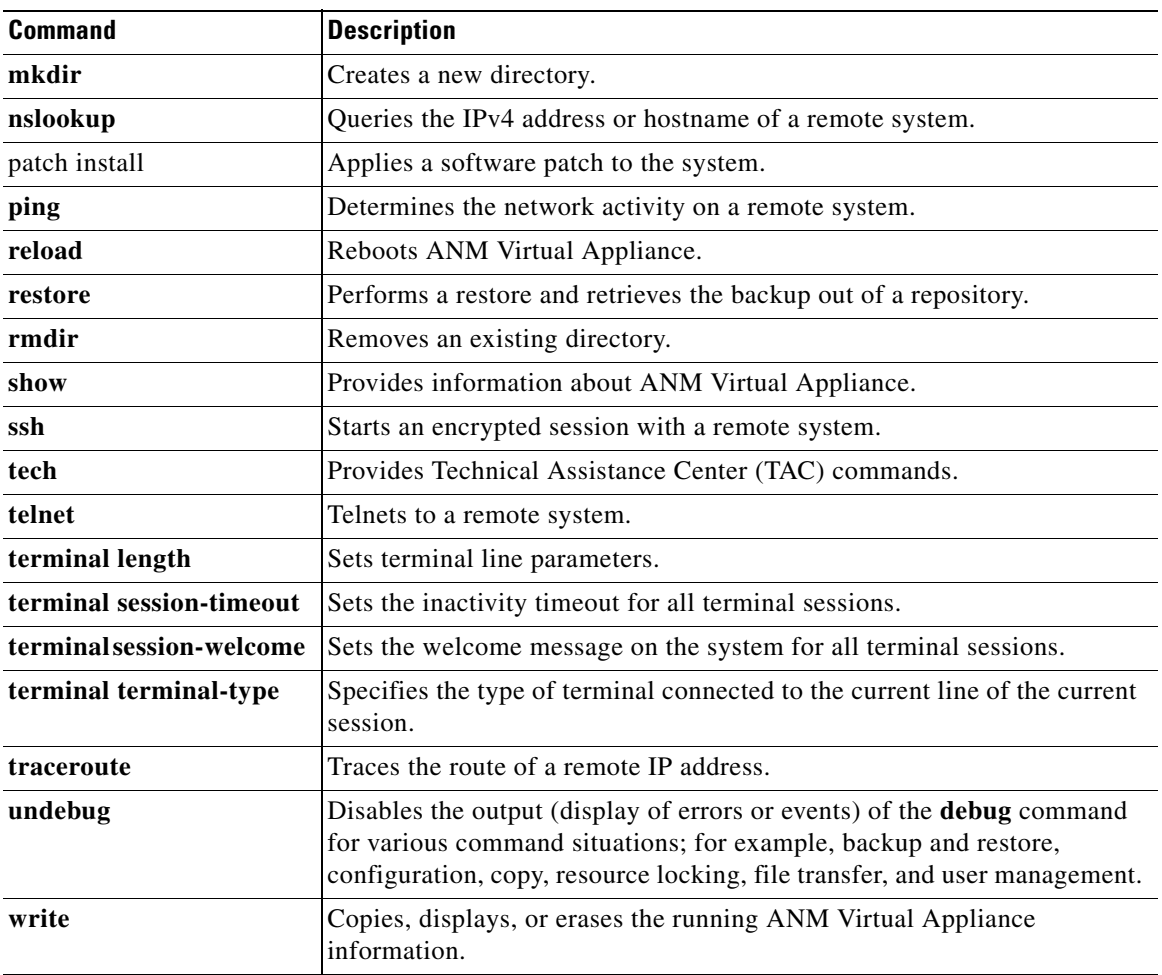

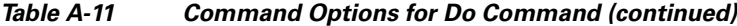

**Command Default** No default behavior or values.

**Command Modes** Configuration or any configuration submode

**Usage Guidelines** Use this command to execute EXEC commands (such as **show**, **clear**, and **debug** commands) while configuring ANM. After the EXEC command executes, the system will return to the configuration mode you were using.

**Examples** anm-va/admin(config)# **do show run** Generating configuration... ! hostname ems-lnx106 ip domain-name cisco.com interface ethernet 0 ip address 209.165.200.225 255.255.255.224

```
interface ethernet 1
  shutdown
ip name-server 209.165.201.1 
ip default-gateway 209.165.202.129
clock timezone Cuba
! 
!
username admin password hash $1$hB$MxIZHvecMiey/P9mM9PvN0 role admin
!
!
logging localhost
logging loglevel 6
!
```
### <span id="page-102-0"></span>**end**

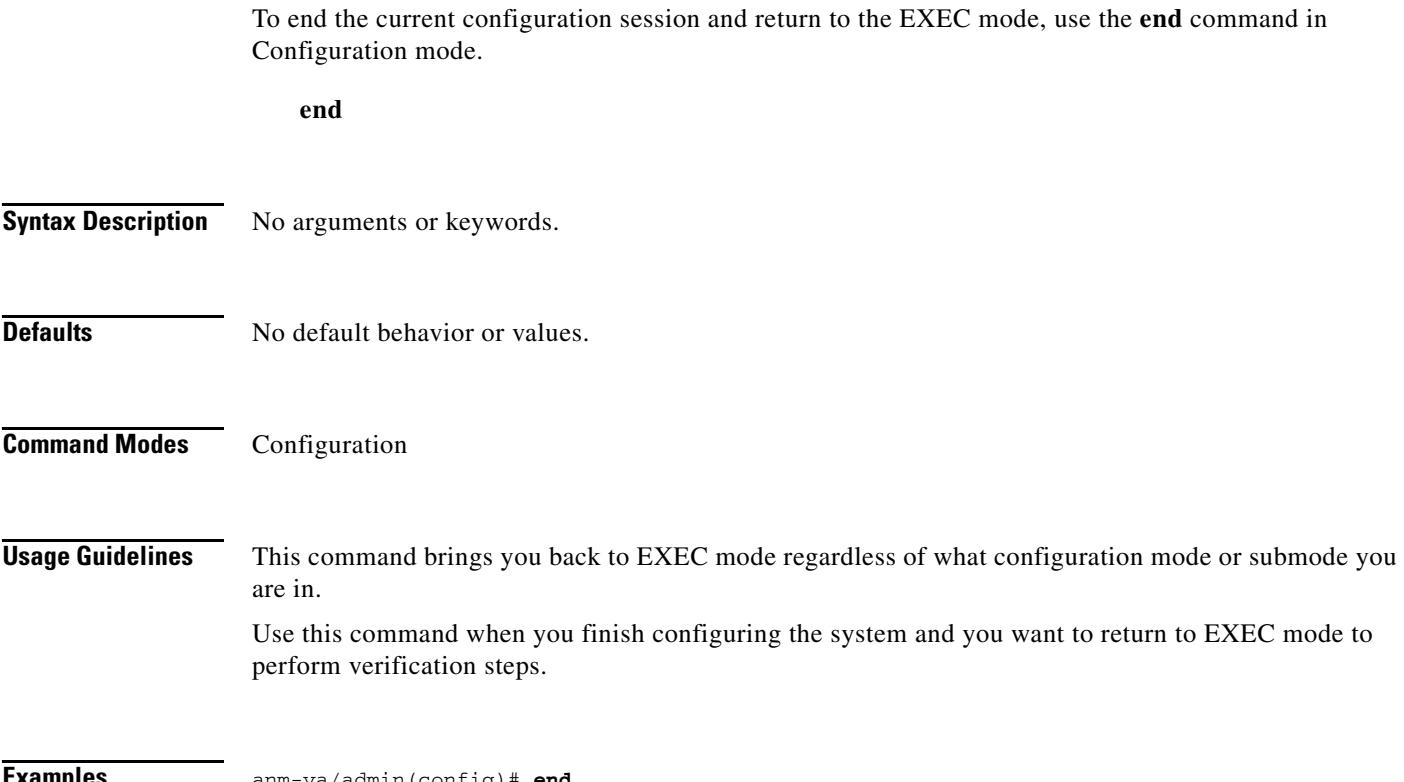

**Examples** anm-va/admin(config)# **end**

### <span id="page-103-0"></span>**exit**

To exit any configuration mode to the next-highest mode in the CLI mode hierarchy, use the **exit** command in Configuration mode.

**exit**

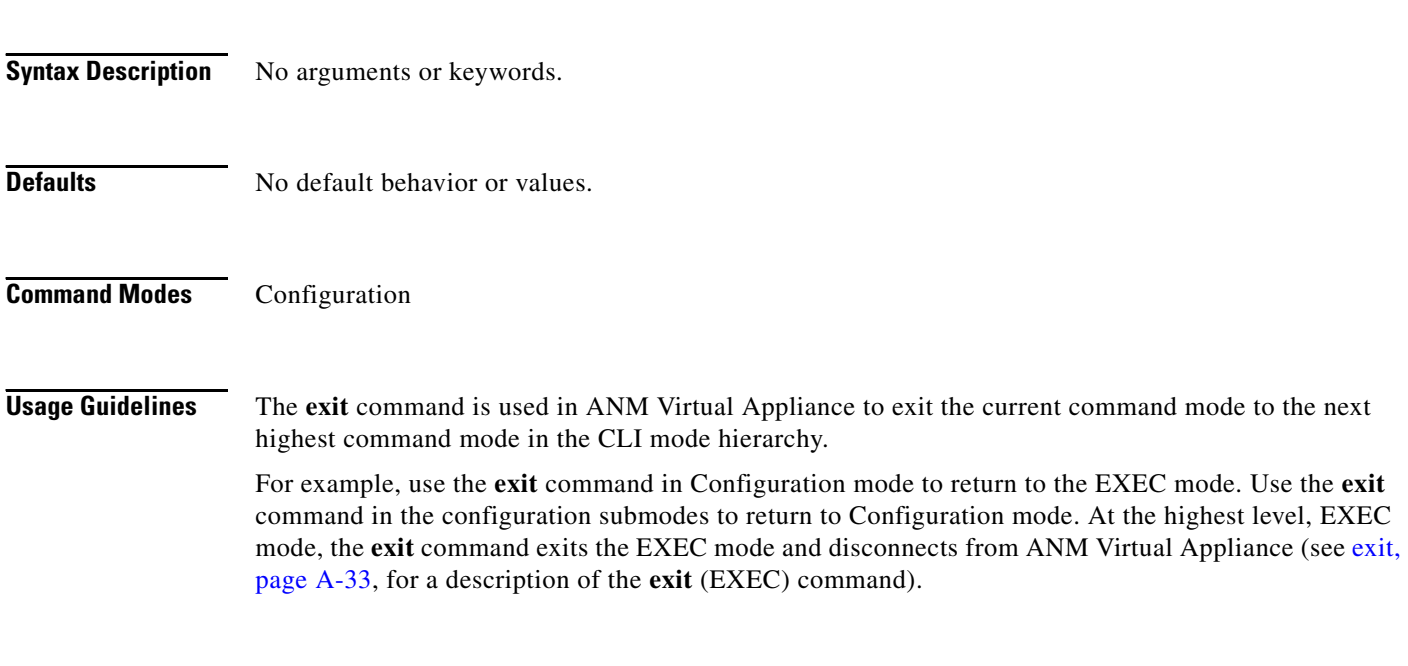

**Examples** anm-va/admin(config)# **exit**

### <span id="page-104-0"></span>**hostname**

To set the hostname of the system, use the **hostname** command in Configuration mode. To delete the hostname from the system, use the **no** form of this command. This resets the system to localhost.

**hostname** *word*

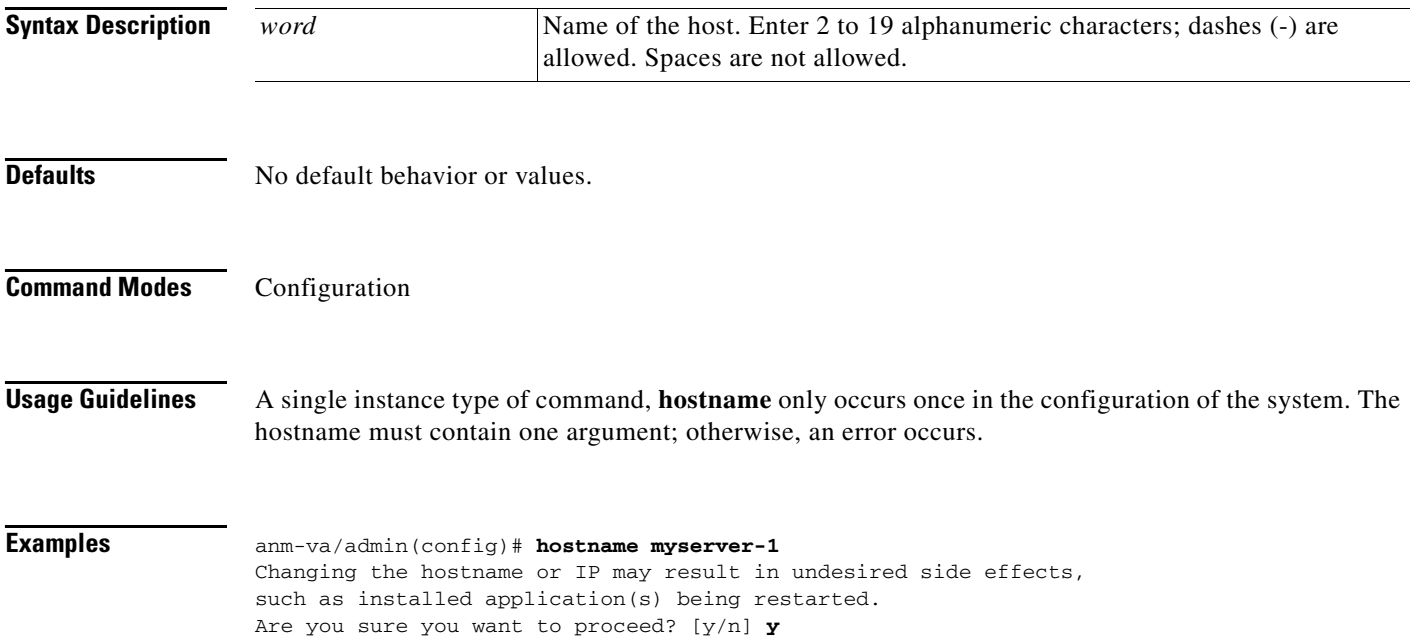

### <span id="page-105-0"></span>**icmp echo**

**The Contract of the Contract of the Contract of the Contract of the Contract of the Contract of the Contract o** 

To configure the Internet Control Message Protocol (ICMP) echo responses, use the **icmp echo** command in Configuration mode.

**icmp echo** {**off** | **on**}

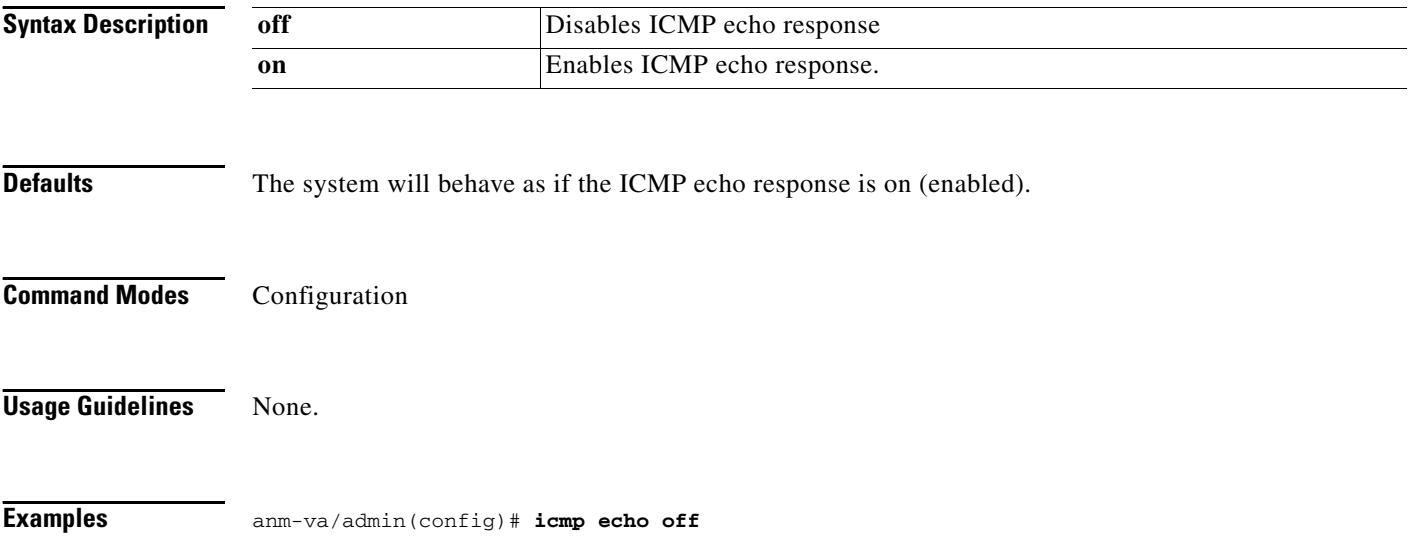

### <span id="page-106-0"></span>**interface GigabitEthernet**

To configure an interface type and enter the interface configuration mode, use the **interface GigabitEthernet** command in Configuration mode. This command does not have a **no** form.

**interface GigabitEthernet** {**0** | **1 | 2 | 3**}

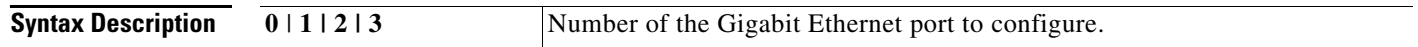

 $\begin{picture}(20,5) \put(0,0) {\line(1,0){15}} \put(0,0) {\line(1,0){15}} \put(0,0) {\line(1,0){15}} \put(0,0) {\line(1,0){15}} \put(0,0) {\line(1,0){15}} \put(0,0) {\line(1,0){15}} \put(0,0) {\line(1,0){15}} \put(0,0) {\line(1,0){15}} \put(0,0) {\line(1,0){15}} \put(0,0) {\line(1,0){15}} \put(0,0) {\line(1,0){15}} \put(0,0) {\line(1,0){15}} \put(0,0$ 

**Note** After you enter the Gigabit Ethernet port number in the **interface GigabitEthernet** command, you enter the config-GigabitEthernet configuration submode (see the following Syntax Description).

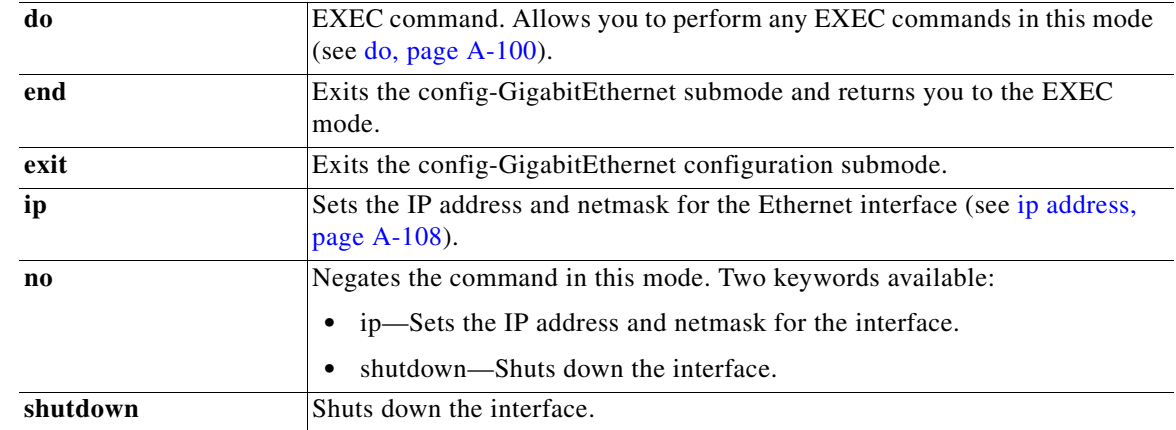

**Defaults** No default behavior or values. **Command Modes** Configuration **Usage Guidelines** You can use this command to configure subinterfaces to support various requirements.

**Examples** anm-va/admin(config)# **interface GigabitEthernet 0** anm-va/admin(config-GigabitEthernet)#

### <span id="page-107-0"></span>**ip address**

To set the IP address and netmask for the Ethernet interface, use the **ip address** command in interface Configuration mode. To remove an IP address or disable IP processing, use the **no** form of this command.

**ip address** *ip-address netmask*

 $\begin{picture}(20,5) \put(0,0){\line(1,0){15}} \put(0,0){\line(1,0){15}} \put(0,0){\line(1,0){15}} \put(0,0){\line(1,0){15}} \put(0,0){\line(1,0){15}} \put(0,0){\line(1,0){15}} \put(0,0){\line(1,0){15}} \put(0,0){\line(1,0){15}} \put(0,0){\line(1,0){15}} \put(0,0){\line(1,0){15}} \put(0,0){\line(1,0){15}} \put(0,0){\line(1,0){15}} \put(0,0$ 

**Note** You can configure the same IP address on multiple interfaces. You might want to do this to limit the configuration steps required to switch from using one interface to another.

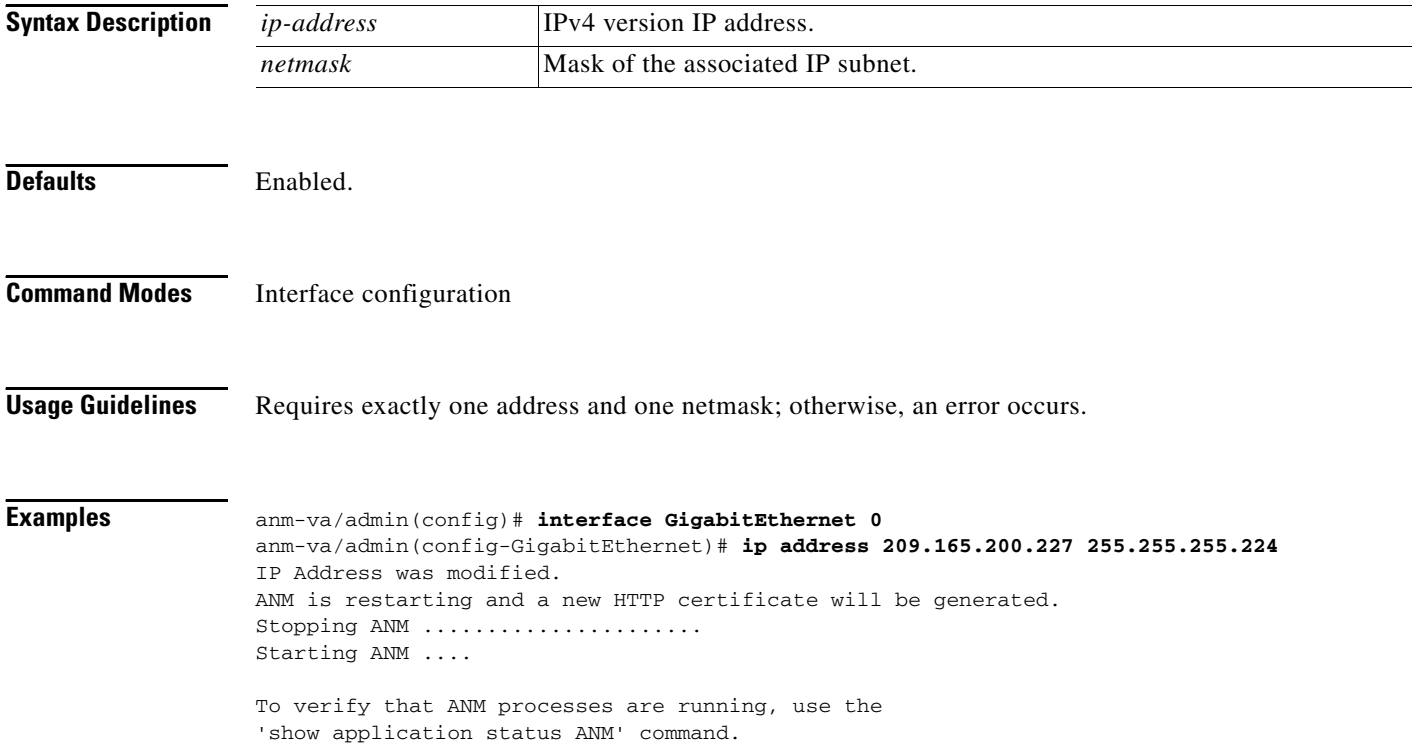
# **ip default-gateway**

To define or set a default gateway with an IP address, use the **ip default-gateway** command in Configuration mode. To disable this function, use the **no** form of this command.

**ip default-gateway** *ip-address*

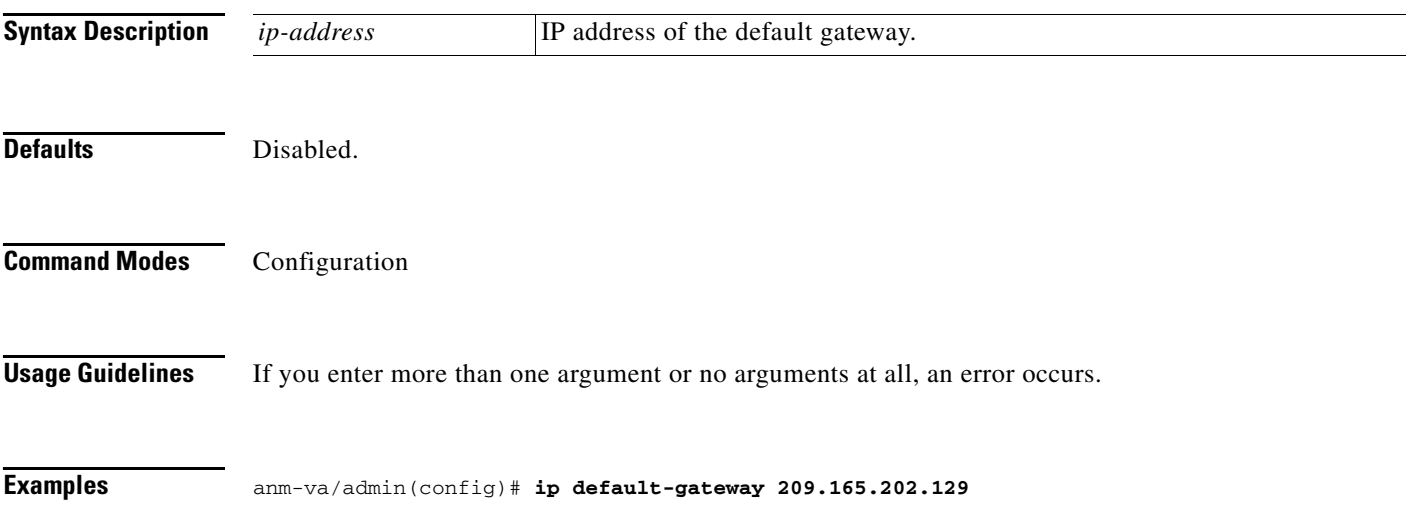

# **ip domain-name**

To define a default domain name that ANM Virtual Appliance uses to complete hostnames, use the **ip domain-name** command in Configuration mode. To disable this function, use the **no** form of this command.

**ip domain-name** *word*

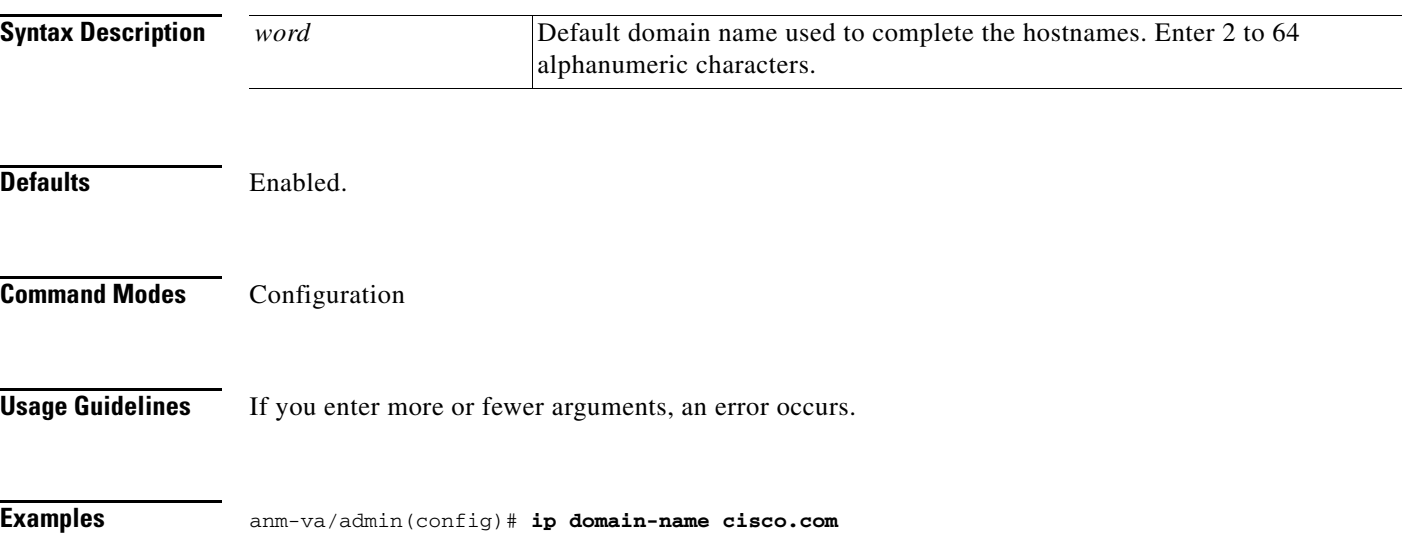

## **ip name-server**

To set the Domain Name Server (DNS) servers for use during a DNS query, use the **ip name-server**  command in Configuration mode. You can configure one to three DNS servers. To disable this function, use the **no** form of this command.

 $\frac{\mathbf{A}}{\mathbf{A}}$ 

**Note** Using the **no** form of this command removes all the name servers from the configuration. Using the **no** form of this command and one of the IP names removes only that IP name.

**ip name-server** *ip-address* [*ip-address\**]

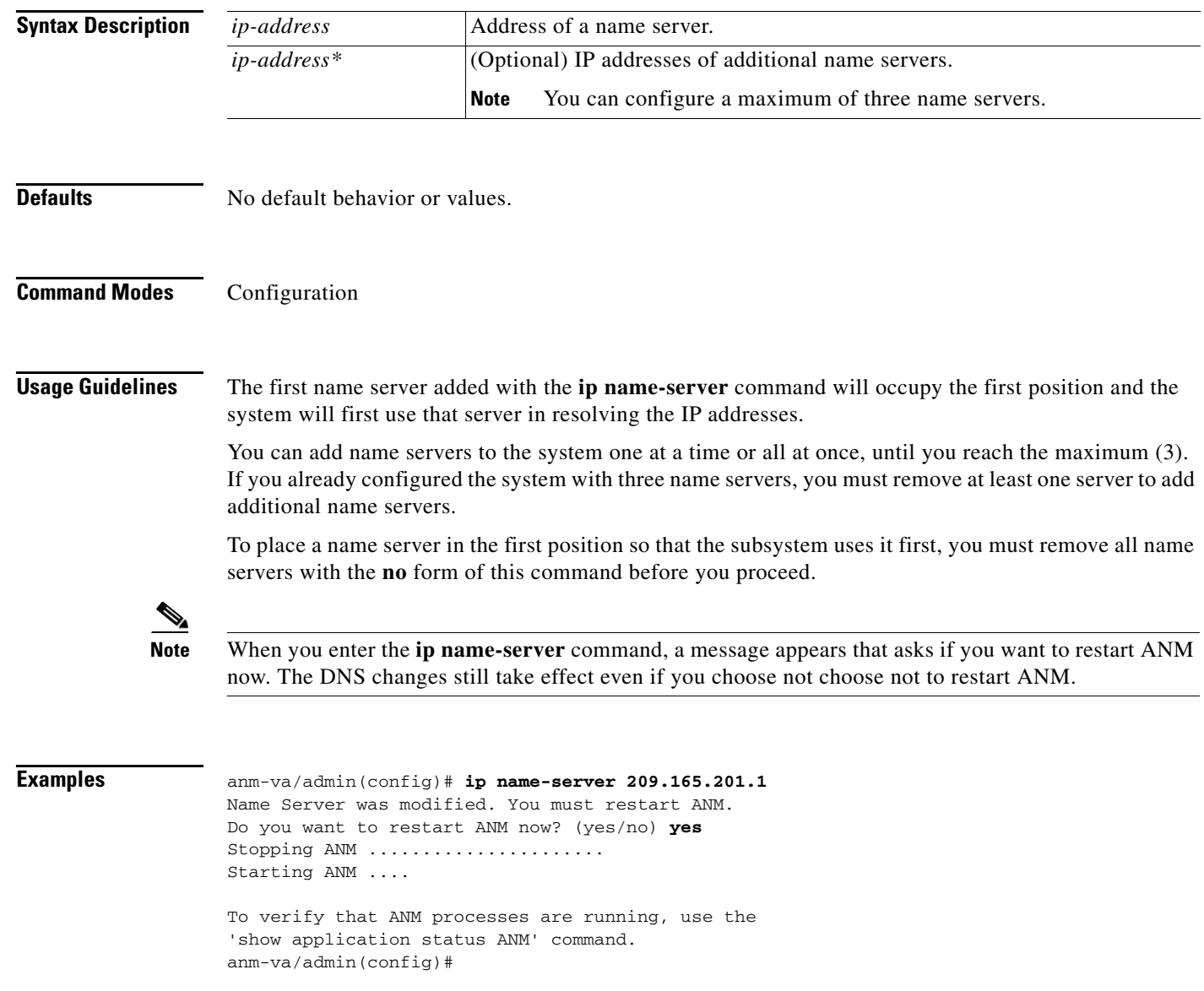

## **ip route**

To configure static routes, use the **ip route** command in Configuration mode. To remove static routes, use the **no** form of this command.

Static routes are manually configured. This makes them inflexible (they cannot dynamically adapt to network topology changes) but extremely stable. Static routes optimize bandwidth utilization, because no routing updates need to be sent to maintain them. They also make it easy to enforce routing policy.

**ip route** *prefix mask* **gateway** *ip-address*

**no ip route** *prefix mask* 

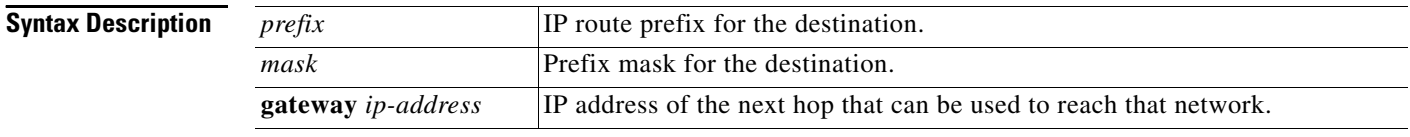

**Defaults** No default behavior or values.

**Command Modes** Configuration.

**Examples** anm-va/admin(config)# **ip route 192.168.0.0 255.255.0.0 gateway 172.23.90.2**

## <span id="page-112-0"></span>**kron occurrence**

To schedule one or more Command Scheduler commands to run at a specific date and time or a recurring level, use the **kron occurrence** command in Configuration mode. To delete this, use the **no** form of this command.

**kron occurrence** *occurrence-name*

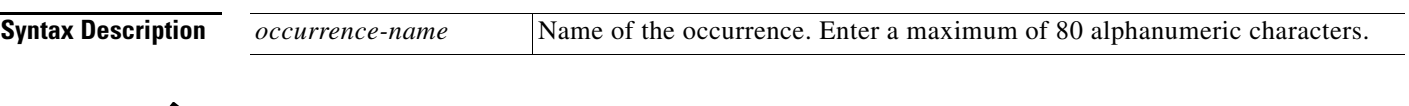

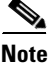

**Note** After you enter the *occurrence-name* in the **kron occurrence** command, you enter the config-occurrence configuration submode (see the following syntax description).

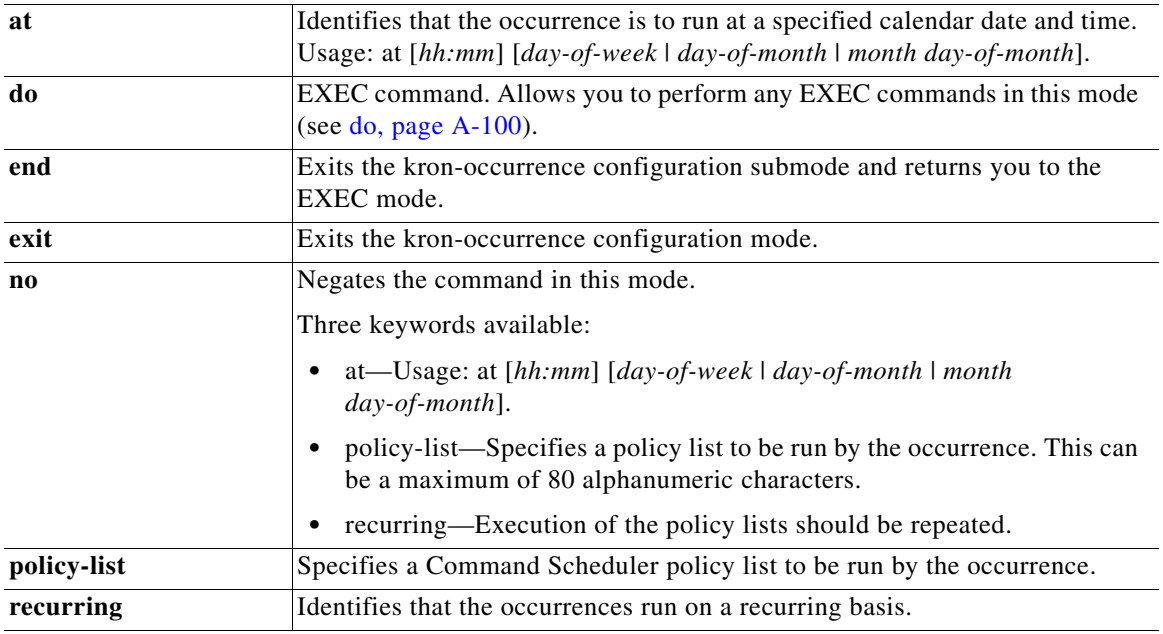

**Defaults** No default behavior or values.

**Command Modes** Configuration

**Usage Guidelines** Use the **kron occurrence** and **policy-list** commands to schedule one or more policy lists to run at the same time or interval.

Use the **kron policy-list** command in conjunction with the **cli** command to create a Command Scheduler policy containing EXEC CLI commands to be scheduled to run on ANM Virtual Appliance at a specified time. See [kron policy-list, page A-115.](#page-114-0)

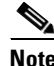

**Note** When you run the **kron** command, backup bundles are created with a unique name (by adding a time stamp), to ensure that the files do not overwrite each other.

### **Examples Example 1: Weekly Backup**

```
anm-va/admin(config)# kron occurrence WeeklyBackup
anm-va/admin(config-Occurrence)# at 14:35 Monday
anm-va/admin(config-Occurrence)# policy-list SchedBackupPolicy
anm-va/admin(config-Occurrence)# recurring
anm-va/admin(config-Occurrence)# exit
anm-va/admin(config)#
```
### **Example 2: Daily Backup**

```
anm-va/admin(config)# kron occurrence DailyBackup
anm-va/admin(config-Occurrence)# at 02:00
anm-va/admin(config-Occurrence)# exit
anm-va/admin(config)#
```
# <span id="page-114-0"></span>**kron policy-list**

To specify a name for a Command Scheduler policy and enter the kron-Policy List configuration submode, use the **kron policy-list** command in Configuration mode. To delete this, use the **no** form of this command.

**kron policy-list** *list-name*

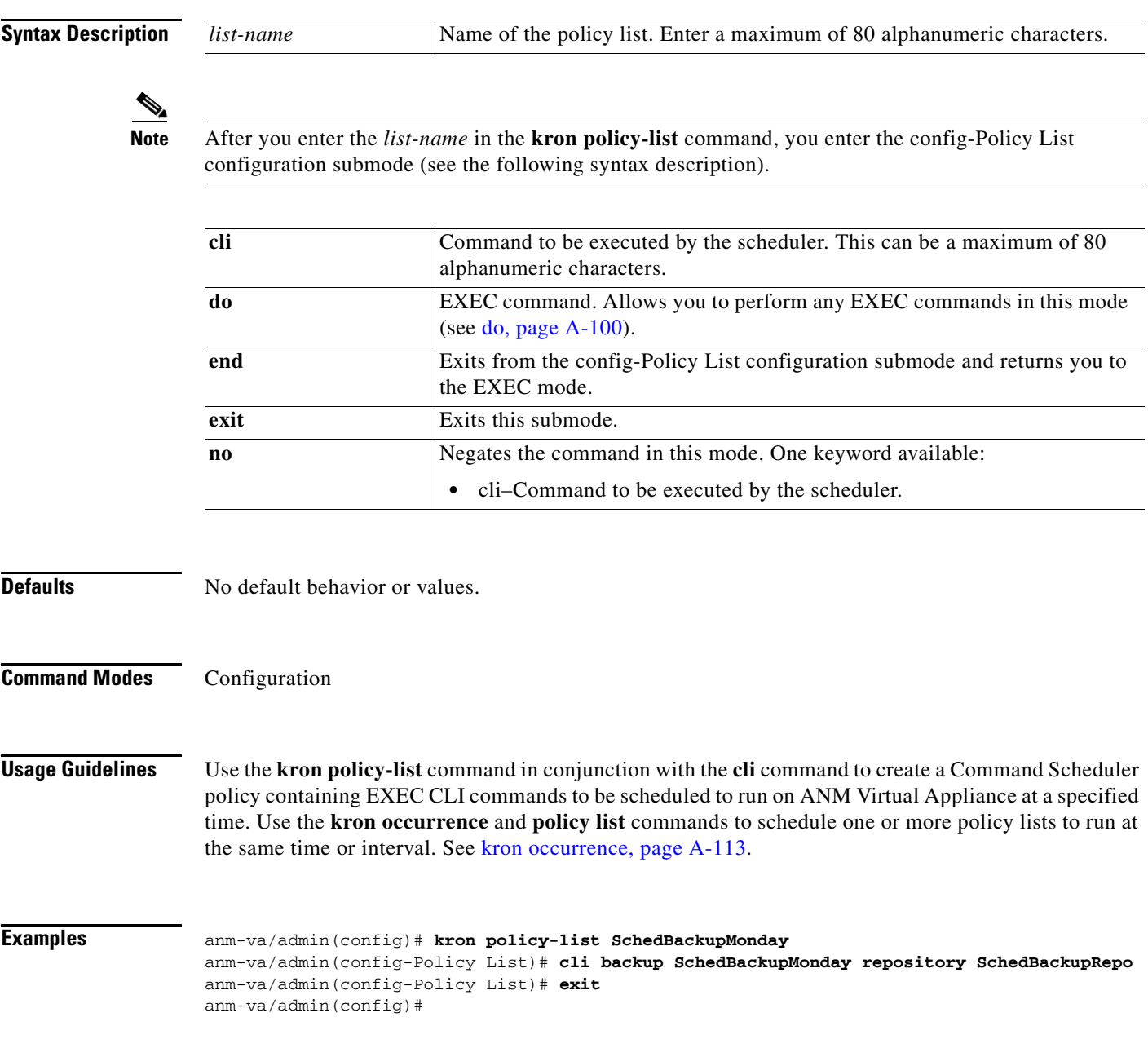

# **logging**

To enable the system to forward logs to a remote system or to configure the log level, use the **logging**  command in Configuration mode. To disable this function, use the **no** form of this command.

**logging** {*ip-address* | *hostname*} {**loglevel** *level*}

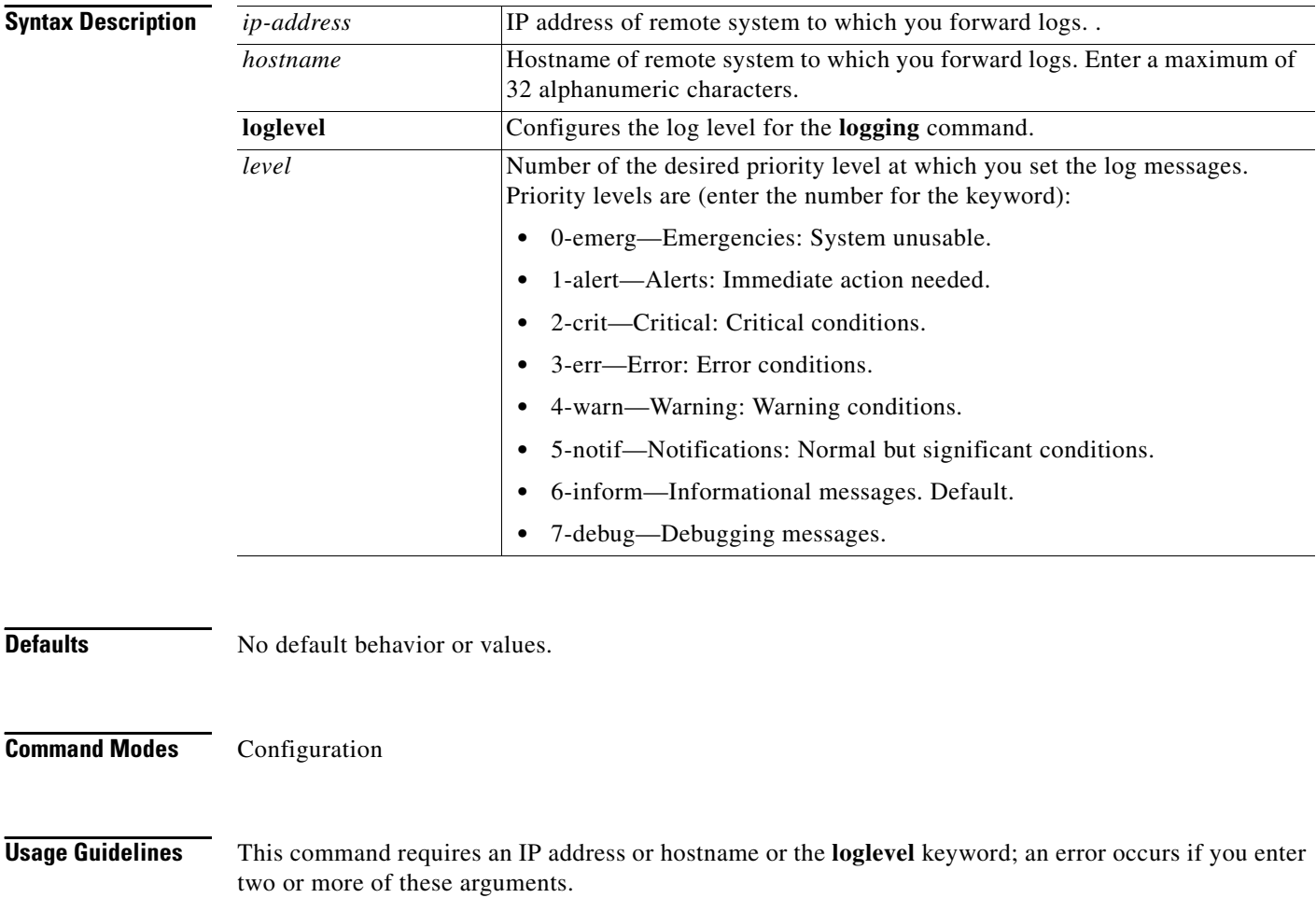

### **Examples Example 1**

anm-va/admin(config)# **logging 209.165.200.225**

### **Example 2**

anm-va/admin(config)# **logging loglevel 0**

## **ntp server**

To allow for software clock synchronization by the Network Time Protocol (NTP) server for the system, use the **ntp server** command in Configuration mode. Allows up to two servers. To disable this capability, use the **no** form of this command.

**ntp server** {*ip-address* | *hostname*} [*ip-address* | *hostname*]

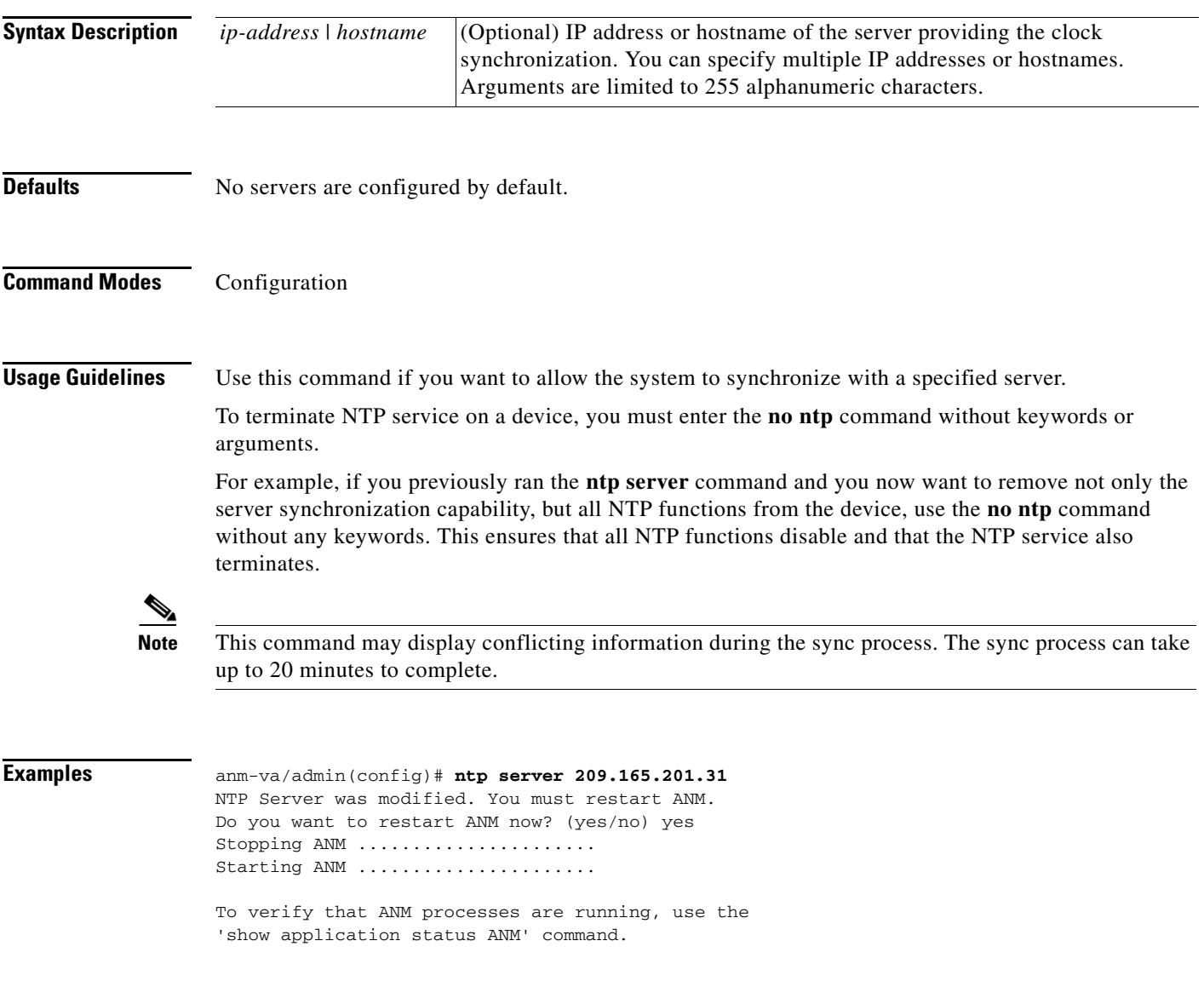

## **password-policy**

To enable or configure the passwords on the system, use the **password-policy** command in Configuration mode. To disable this function, use the **no** form of this command.

**password-policy** *option*

**Note** The **password-policy** command requires a policy option (see the syntax description).

You must enter the **password-expiration-enabled** command before the other password-expiration commands.

### **Syntax Description**

**Note** After you enter the **password-policy** command, you enter the config-password-policy configuration submode.

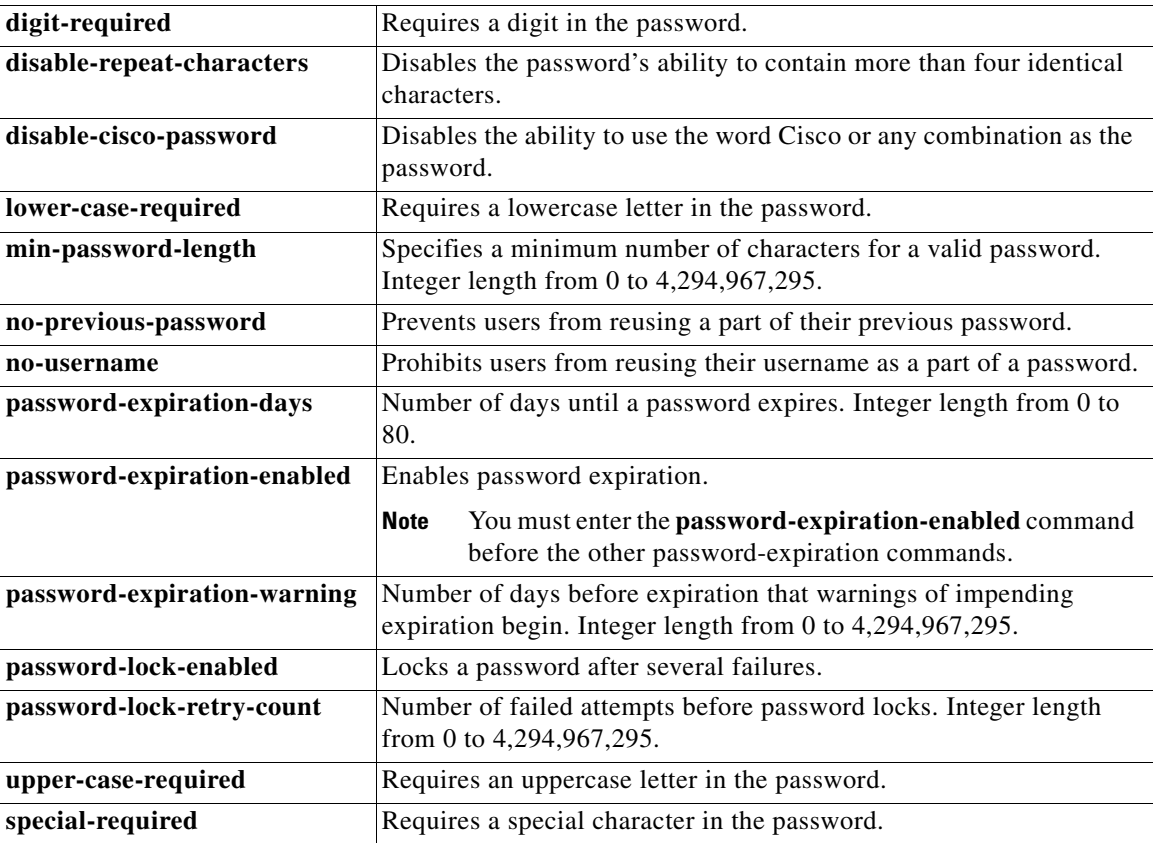

**Defaults** No default behavior or values.

### **Command Modes** Configuration

**Usage Guidelines** None.

**Examples** anm-va/admin(config)# **password-policy** anm-va/admin(config-password-policy)# **password-expiration-days 30** anm-va/admin(config-password-policy)# **exit** anm-va/admin(config)#

## **repository**

To enter the repository submode for configuration of backups, use the **repository** command in Configuration mode.

**repository** *repository-name*

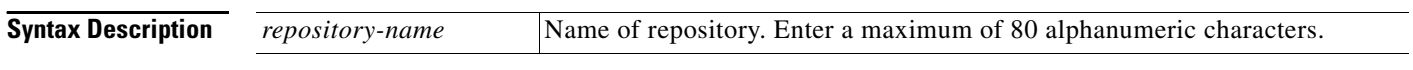

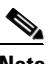

**Note** After you enter the name of the repository in the **repository** command, you enter the config-Repository configuration submode (see the Syntax Description).

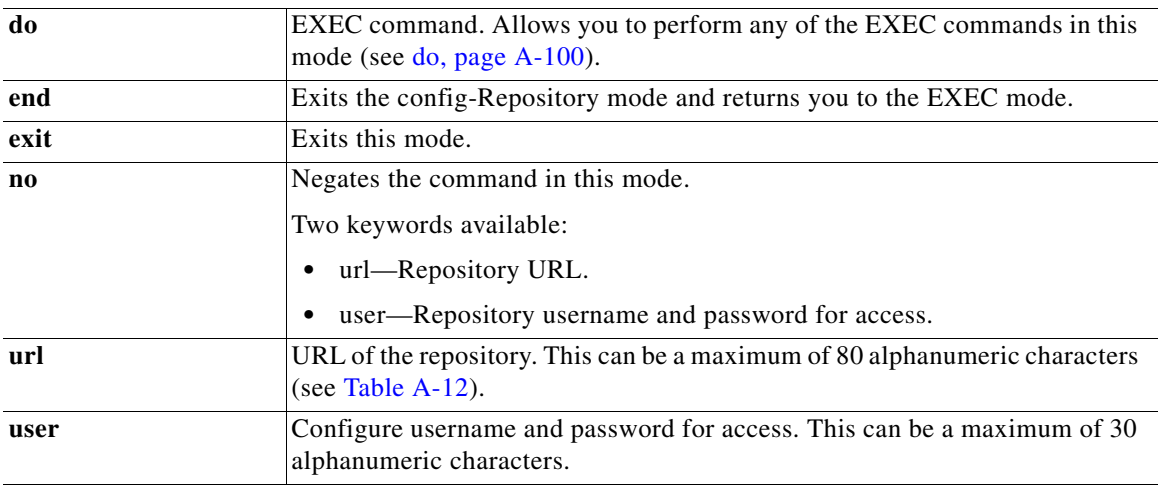

### <span id="page-119-0"></span>*Table A-12 URL Keywords*

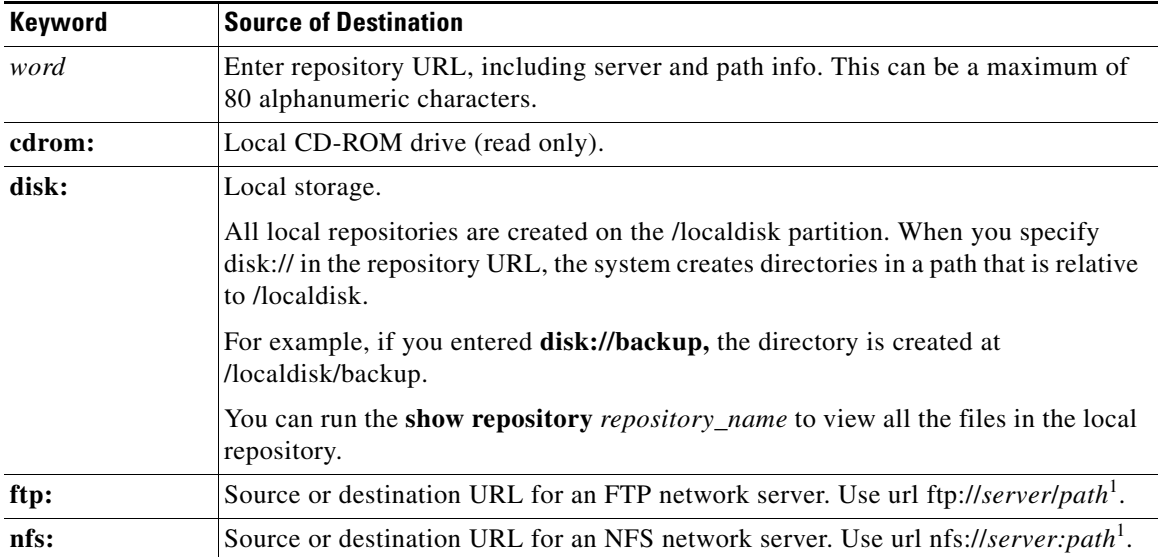

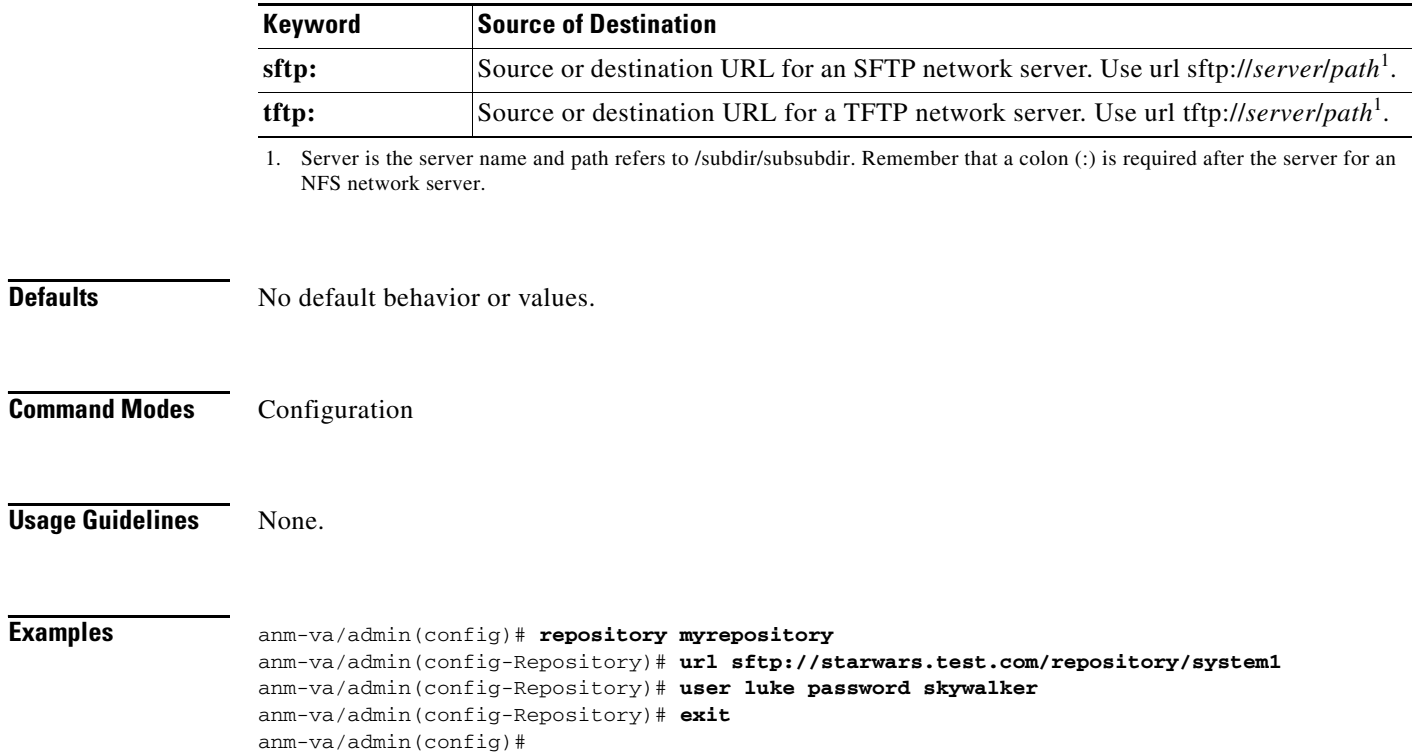

### *Table A-12 URL Keywords (continued)*

П

# **service sshd**

To specify a service to manage, use the **service sshd** command in Configuration mode. The only service to manage is Secure Shell Daemon; the daemon program for SSH. To disable this function, use the **no** form of this command.

**service sshd**

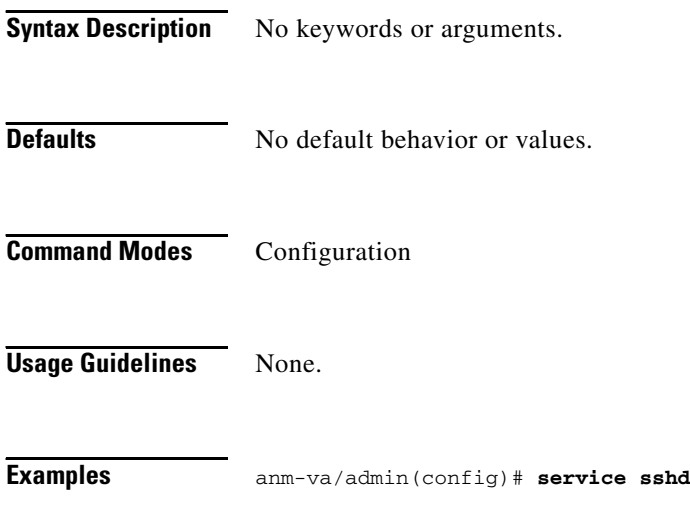

## **snmp-server community**

To set up the community access string to permit access to the Simple Network Management Protocol (SNMP), use the **snmp-server community** command in Configuration mode. To disable this function, use the **no** form of this command.

**snmp-server community** *word* **ro**

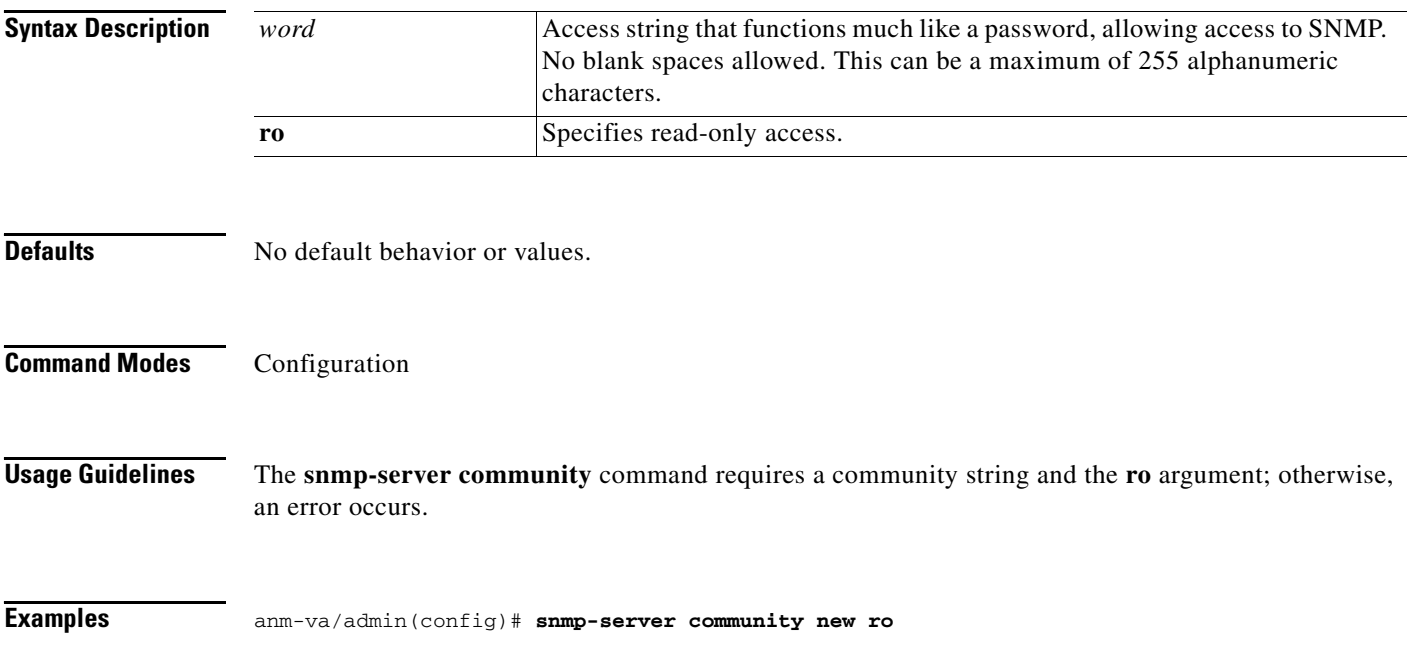

## **snmp-server contact**

To configure the SNMP contact MIB value on the system, use the **snmp-server contact** command in Configuration mode. To remove the system contact information, use the **no** form of this command.

**snmp-server contact** *word*

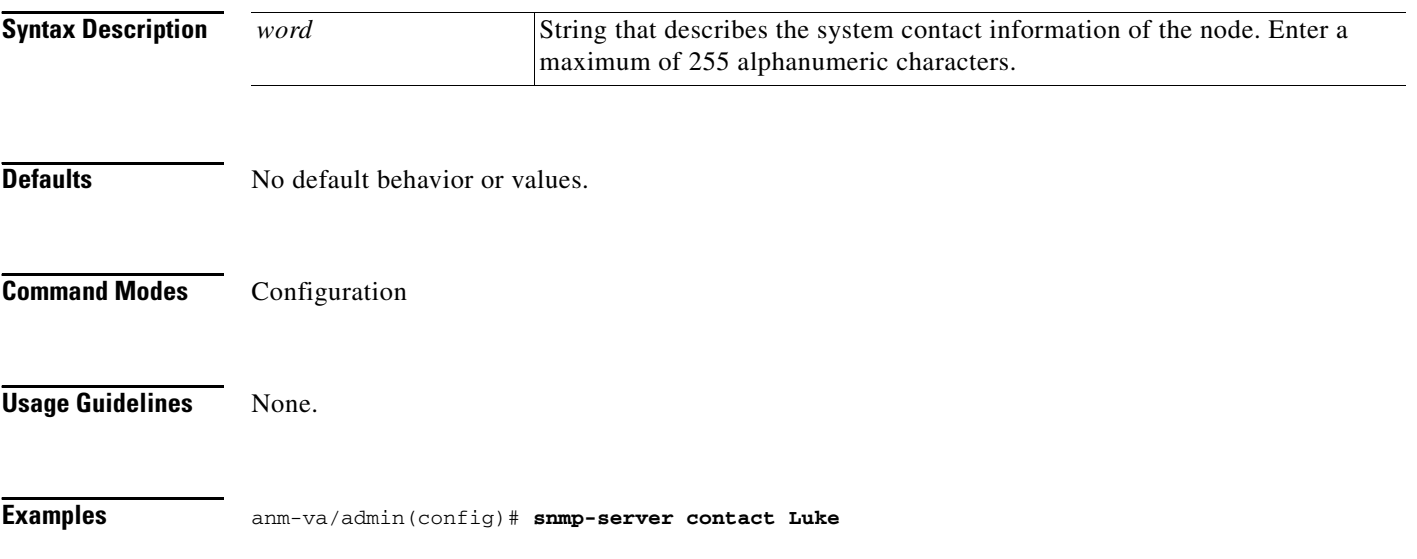

## **snmp-server host**

To send SNMP traps to a remote user, use the **snmp-server host** command in Configuration mode. To remove trap forwarding, use the **no** form of this command.

**snmp-server host** {*ip-address* | *hostname*} **version** {**1** | **2c**} *community*

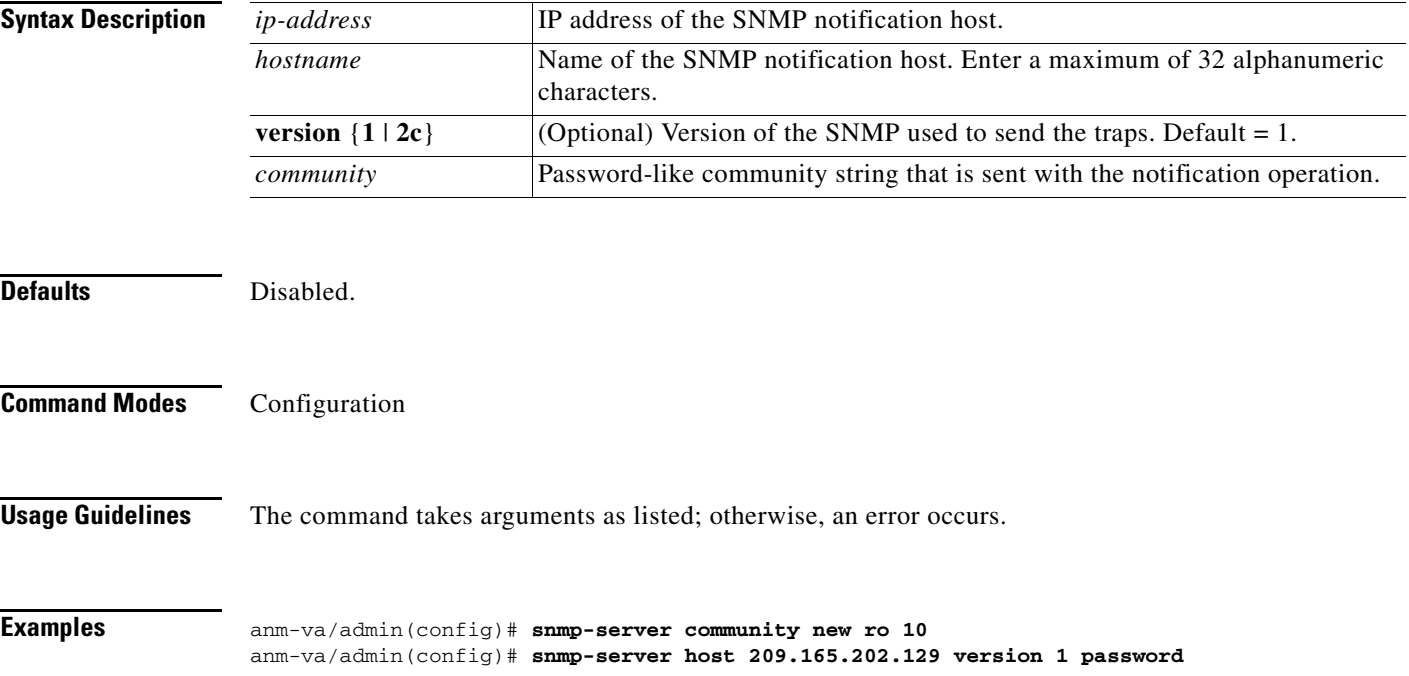

# **snmp-server location**

To configure the SNMP location MIB value on the system, use the **snmp-server location** command in Configuration mode. To remove the system location information, use the **no** form of this command.

**snmp-server location** *word*

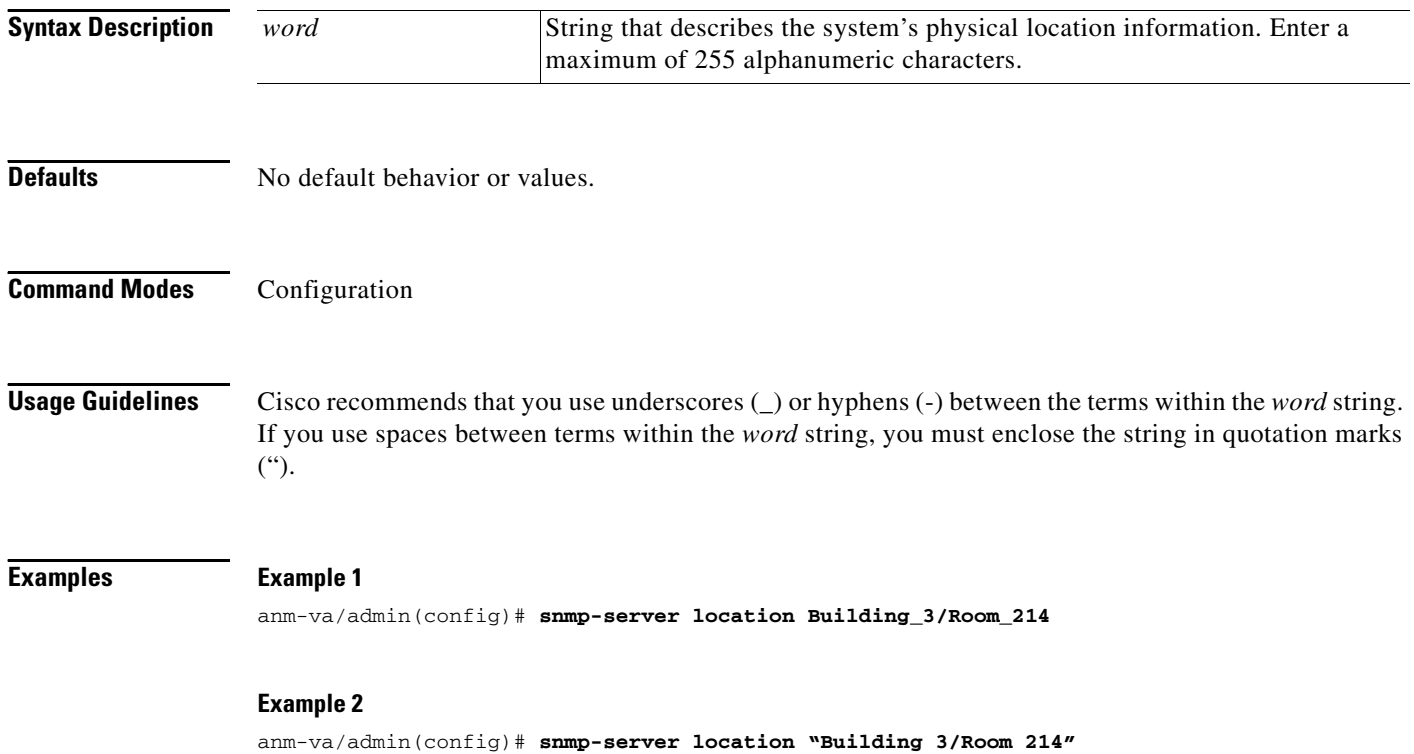

## **username**

To add a user who can access the command line, use the **username** command in Configuration mode. If the user already exists, the password, the privilege level, or both change with this command. To delete the user from the system, use the **no** form of this command.

**username** *username* **password** {**hash** | **plain**} *password* **role** {**admin** | **user**] [**disabled** [**email**  *email-address*]] [**email** *email-address*]

If you supply the username of an existing user, the command changes the password or privilege level for the user. For an existing user, use the following options:

**username** *username* **password role** {**admin** | **user**} *password*

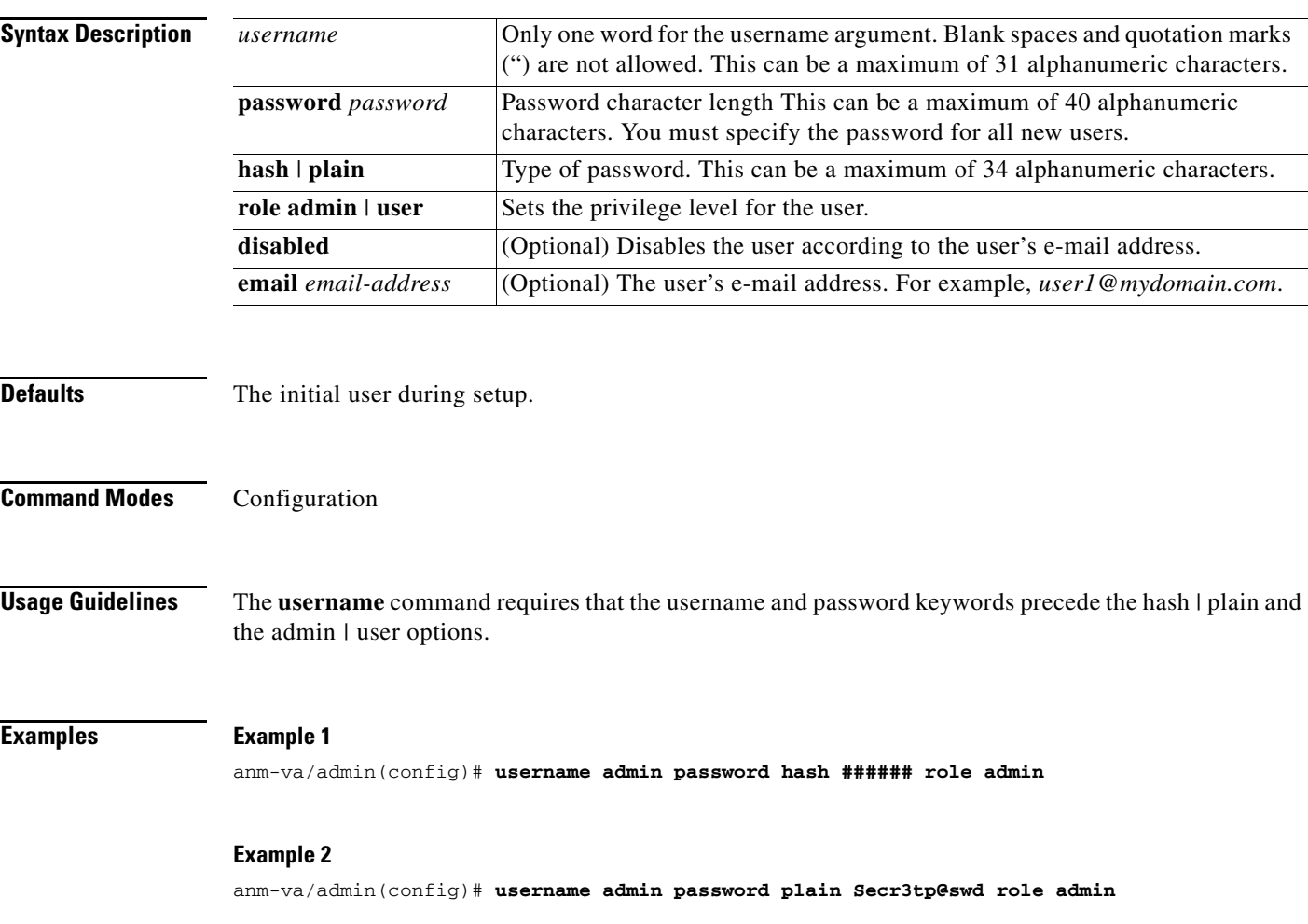

### **Example 3**

anm-va/admin(config)# **username admin password plain Secr3tp@swd role admin email admin123@mydomain.com**

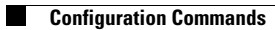

П